Treball de Fi de Grau

**Enginyeria en Tecnologies Industrials**

# **Desenvolupament d'un escenari de simulació CFD per a l'estudi de la vulnerabilitat de la Interfase Urbano-Forestal**

# **MEMÒRIA**

**Autor:** Jorge Fanlo Alquézar **Directors:** Elsa Pastor Ferrer i Oriol Rios Rubiras **Convocatòria:** Setembre 2016

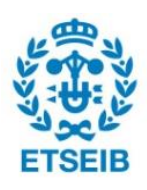

Escola Tècnica Superior d'Enginyeria Industrial de Barcelona

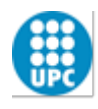

#### **RESUM**

L'objectiu d'aquest projecte és crear i analitzar un escenari d'Interfase Urbano-Forestal (IUF) per mitjà del programa Pyrosim i així demostrar la utilitat d'aquest en l'estudi d'aquest tipus d'incendis i també pel disseny prestacional en un entorn IUF. Un incendi sempre comporta una gran dificultat al moment de predir la seva evolució degut a que cada escenari és totalment diferent. Al tipus de vegetació, relleu o condicions d'un incendi forestal, a les zones IUF cal afegir la varietat de materials, presència de construccions i altres elements urbans que encara dificulten més aquesta predicció.

Aquest projecte consta d'una introducció del que representa una Interfase Urbano-Forestal, la situació a Catalunya i les principals problemàtiques que suposa. En aquesta introducció es tracten els principals punts febles de les construccions en front de les flames i es repassa la normativa vigent a Catalunya. També es fa una introducció al món dels programes que fan servir la Dinàmica de Fluids Computacional (CFD), amb els seus principis de funcionament, característiques i les diferents tècniques que fan servir per solucionar els problemes proposats. Tot seguit, es descriu l'escenari i la situació de l'incendi a Òdena del passat juliol del 2015 i s'explica quins són els elements que inspiren al cas d'estudi, com es fa la construcció de escenari a Pyrosim i la posterior simulació i tractament de les dades obtingudes.

Per tal d'enriquir una mica més la investigació i extreure'n noves conclusions, es decideix provar un escenari amb una variació respecte el principal. Aquest consta amb uns barrots de ferro situats entre la finestra i la flama amb l'objectiu de demostrar que la presència d'aquests, alleuja l'efecte de les flames en vers del vidre.

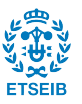

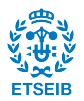

# **SUMARI**

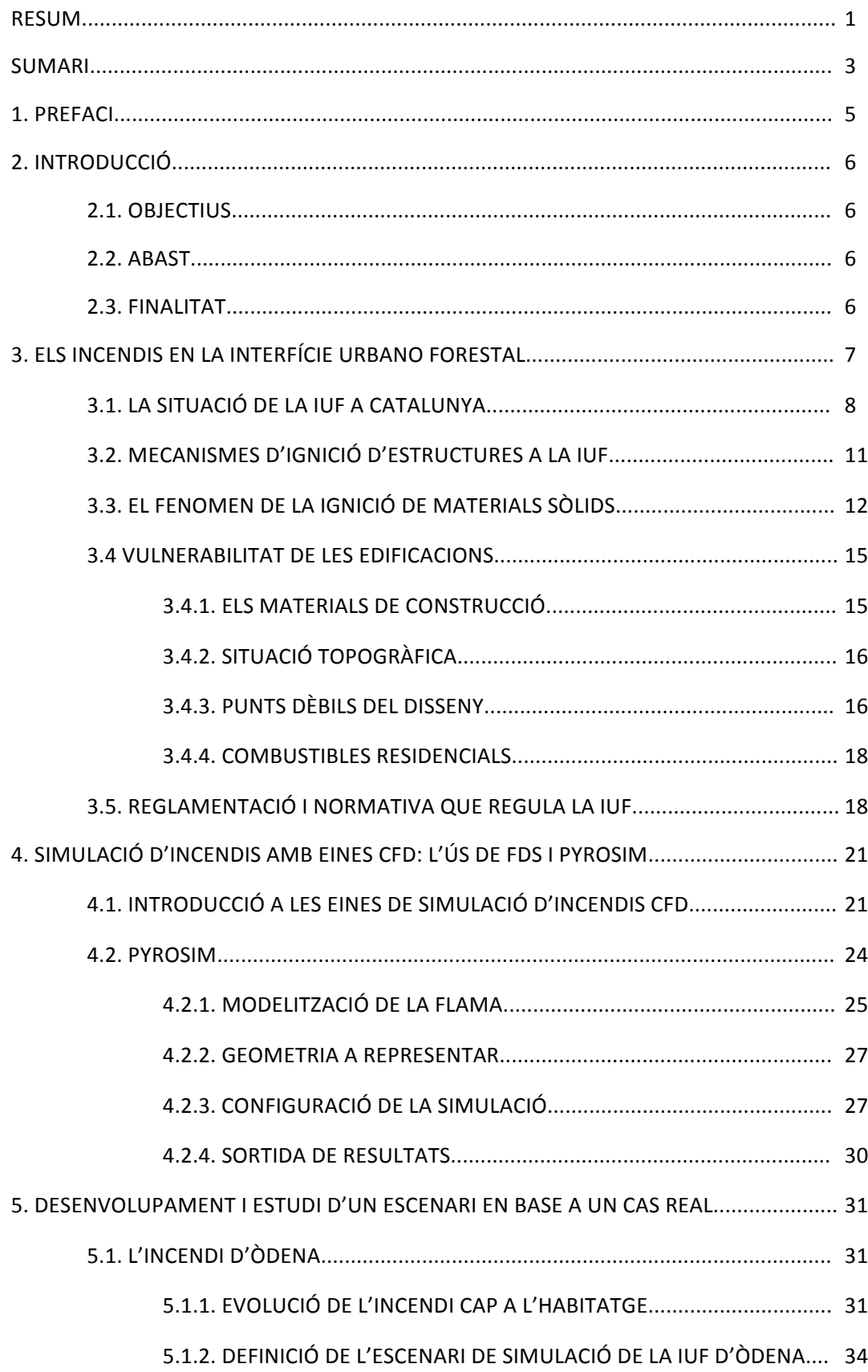

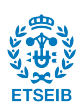

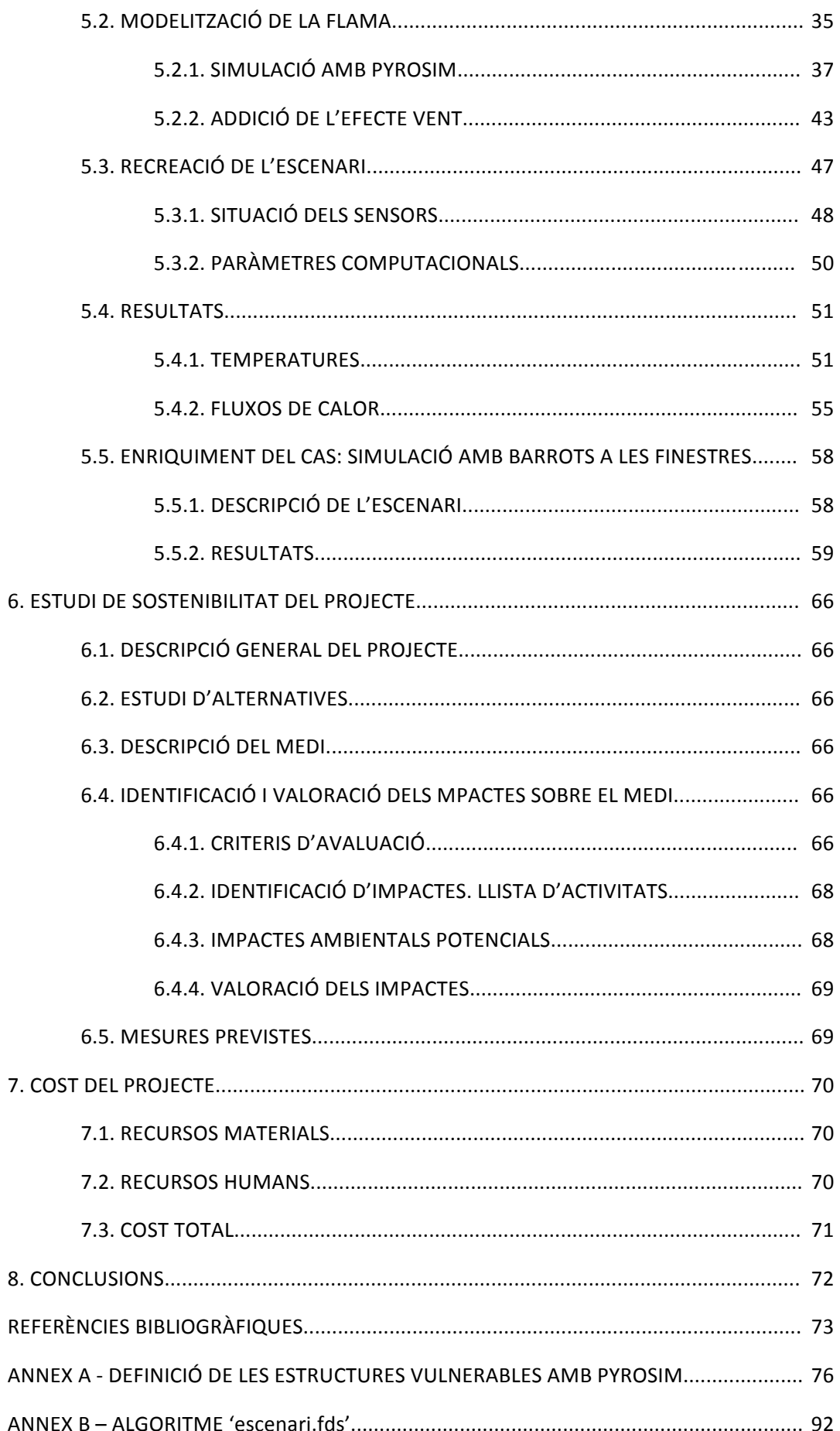

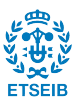

#### **1. PREFACI**

El canvi climàtic és el gran repte ambiental al qual la humanitat s'està enfrontant i els incendis forestals no queden aïllats d'aquest problema: augment de les temperatures, onades de calor, augment de la desertització, etc. Com a conseqüència d'aquests fets, els boscos estan plens de vegetació seca que es converteix en combustible que alimenta el foc. El canvi climàtic en sí no és una causa d'incendi però si que explica alguns canvis que es produeixen en nous incendis, empitjorant les condicions d'inici i de propagació.

A aquests fets, cal afegir l'augment de l'activitat humana de lleure dins de les àrees naturals i la urbanització de les zones forestals, que suposen una acumulació de brossa i d'altres elements que juntament amb la vegetació seca són un combustible excel·lent per alimentar els incendis forestals. Pel que fa la urbanització d'aquestes zones, comporta un greu problema si aquestes no estan ben condicionades per resistir un foc forestal, doncs poden afavorir una ràpida propagació de les flames i també entorpir les maniobres d'extinció, doncs els bombers hauran de defensar prioritàriament aquestes zones urbanitzades habitades.

Per aquest motiu es necessita una millora de la legislació per proposar unes mesures preventives adequades que ajudin a minimitzar el risc a la IUF. Tot i que ja fa uns anys que es van imposant aquestes mesures, l'aplicació d'aquestes és molt lenta i costosa. Les eines CFD com Pyrosim suposen una revolució en aquest aspecte, doncs permeten una investigació ràpida i fiable per a l'avaluació de les mesures proposades sense suposar una gran despesa de recursos.

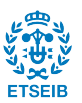

### **2.1. Objectiu**

L'objectiu principal d'aquest Treball de Fi de Grau consisteix en desenvolupar i analitzar mitjançant l'eina CFD Pyrosim un escenari d'incendi a la IUF inspirat en el cas real de l'incendi a Òdena del passat estiu de l'any 2015.

### **2.2. Abast**

Aquest projecte compren el desenvolupament d'un escenari típic d'una zona d'Interfase Urbana Forestal (IUF) en el que una massa de combustible forestal residencial (arbre) és afectat per guspires i paveses provinents del front de l'incendi i aquest comença a cremar. Les flames procedents d'aquest arbre incideixen sobre una finestra de doble vidre d'un habitatge que es troba a poca distància d'aquest. Aquest escenari és simulat i els resultats de la interacció entre les flames i la façana són analitzats i discutits.

### **2.3. Finalitat**

La finalitat del treball es centra en, primer de tot, demostrar la validesa i el gran potencial de l'eina Pyrosim per l'estudi d'incendis a les zones IUF ja que al ser una eina molt nova, encara no existeix cap estudi científic previ sobre aquest tema. Tanmateix, el projecte també té la finalitat de mostrar que Pyrosim també és una bona eina de disseny prestacional en l'entorn IUF.

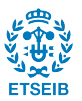

#### **3. ELS INCENDIS EN LA INTERFÍCIE URBANO FORESTAL**

S'entén per interfase urbana-forestal (IUF), la zona on les edificacions es troben o barregen amb la vegetació forestal (RADELOFF et al., 2005). Aquesta és una definició simple per una realitat molt complexa, caracteritzada per les múltiples interaccions i intercanvis que es desenvolupen entre dos subsistemes territorials, el social/urbà i el natural/forestal (VINCE et al., 2005). El desenvolupament d'edificacions a les zones de vegetació natural suposa un repte ambiental en sentit ampli degut a la fragmentació d'habitats, la introducció d'espècies invasores en espais naturals, l'alteració d'espais, l'alteració del cicle hidrològic, i, possiblement el més rellevant, l'aparició d'incendis en espais forestals urbanitzats (RADELOFF et al., 2005). El foc d'interfície urbana-forestal és un tipus d'incendi que no només pot arribar a tocar les edificacions, sinó que també pot propagar-se per l'interior, fet que fa que sorgeixin uns problemes específics diferents dels provocats pels incendis purament forestals o urbans (PYNE et al., 1996). Així doncs, el territori d'interfase és susceptible de ser afectat per incendis forestals, però al mateix temps constitueix intrínsecament una font de perill, ja que es tracta d'un àmbit on les probabilitats d'ignició per causes humanes són molt més freqüents (VILAR et al*.*, 2008). 

La primera constància de l'ús del terme IUF apareix a Califòrnia a mitjans de la dècada dels 70 en relació amb la especificació d'un tipus d'incendi cada vegada més freqüent "the urban/wildland fire interface" (BUTLER, 1976). Tot i l'atenció bolcada sobre aquesta nova emergència per part dels serveis antiincendis des dels anys 60, no és fins el 1985 quan esdevé reconegut com un problema nacional als Estats Units (RADELOFF et al., 2005) i el 1986 el Servei Forestal dels Estats Units (U.S. Forest Service) juntament amb l'Associació Nacional de Protecció contra Incendis (National Fire Protection Association) creen les primeres mesures de resposta contra el problema dels incendis d'interfície urbano-forestal (IUF) [3]. Durant aquesta dècada es dona el tret d'inici d'una nova política de gestió d'incendis en urbanitzacions a les zones d'àmbit forestal i parteix de la base que els focs d'interfase han deixat de ser un problema exclusiu de Califòrnia per esdevenir un problema de caire global (National Wildland/Urban Interface Fire Protection Iniative, 1987) (FOOTE et al., 1991).

D'aquesta manera, des de fa més de trenta anys comença a generalitzar-se l'ús del concepte, que sorgeix a Estats Units i s'estén paulatinament a altres indrets afectats pels mateixos problemes (Austràlia, Canadà, Europa mediterrània, etc.). Els incendis a la IUF estan associats al fenomen de la urbanització dispersa i a la pressió edificatòria projectada sobre zones forestals (AVALAPATI et al., 2005). Cal assenyalar que aquesta realitat té una frontera (amb un procés que avança, el de la urbanització, sobre un territori que és ocupat: els terrenys forestals). Com en la majoria d'espais de frontera, els espais IUF estan sotmesos a grans tensions i riscs.

Aquesta problemàtica ve donada per diferents causes:

• Canvis socioeconòmics i polítics: Amb la despoblació de les zones rurals i la disminució de l'activitat ramadera, es dona que part del territori rural que era sanejat per les pastures, actualment acumula excedent de vegetació (males herbes, arbusts, etc.), fet

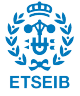

que incrementa el risc d'ignició i propagació. D'altra banda, un manca d'inversió degut a la crisi dels últims anys ha comportat la reducció significativa del pressupost per eines de prevenció passiva (manteniment i neteja dels boscos, reducció de combustible, franges de baixa càrrega, etc.).

- Canvi climàtic: Amb l'augment de les temperatures i la disminució de les precipitacions, s'afavoreix la generació i propagació dels incendis forestals.
- Activitats a la zona forestal: Les activitats turístiques a les zones forestals aporten un flux de gent que hi passa i això pot originar acumulació de brossa i altres matèries inflamables que incrementen el risc d'ignició i propagació. La gent de per sí també pot originar incendis per negligències com ara una barbacoa a una zona d'alt risc i també de manera intencionada.

### **3.1. La situació de la IUF a Catalunya**

Catalunya és un país amb alta afectació d'incendis forestals. Actualment, a Catalunya el 75% del la superfície cremada és degut a incendis de més de 50 hectàrees, tot i que aquests incendis només representen el 2,6% del total. A la figura 3.1 es mostra quina ha sigut l'evolució del nombre d'incendis i la quantitat d'hectàrees afectades per aquests des de 1970 a Catalunya (CAMACHO i VILASECA, 2005).

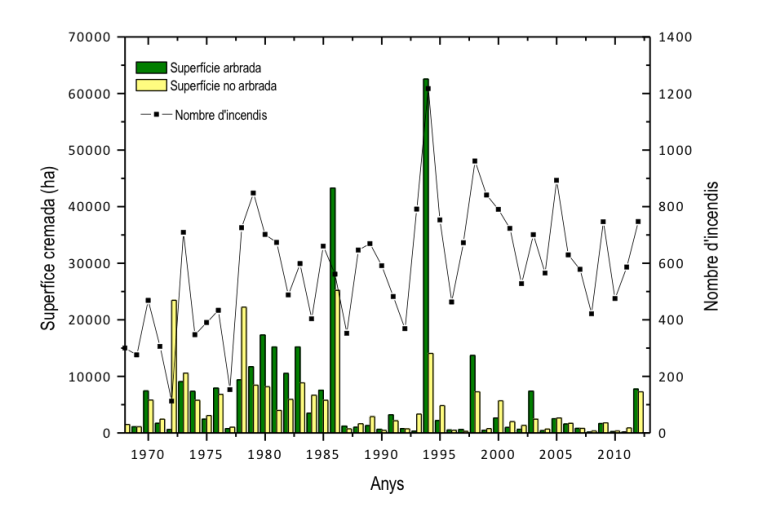

Fig. 3.1: Incendis i superfície afectada en els últims anys a Catalunya. (Font: Generalitat de Catalunya)

Es pot observar que a partir dels anys vuitanta es produeix un punt d'inflexió degut a l'aplicació de noves normatives per prevenir els incendis i també en una inversió en mitjans per combatre'ls que com a resultat proporciona una davallada en les hectàrees calcinades.

La superfície d'interfase es presenta en la majoria dels casos a les zones on hi ha urbanitzacions molt properes, o fins i tot a dins del bosc. El terme urbanització es pot definir, segons la Oficina Tècnica de Cooperació de la Diputació de Barcelona (CAMACHO i VILASECA, 2005), com:

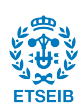

*"Tipologia de creixement que té una funció gairebé exclusivament residencial, amb predomini*  de l'espai privat sobre el públic. Es tracta d'àmbits identificables, ben delimitats i sovint aïllats dels nuclis urbans amb loteig de sòl en parcel·les venudes a particulars, on la tipologia *dominant és la d'habitatges unifamiliars aïllats"*

A la taula 3.1, es detalla el nombre d'urbanitzacions per província a Catalunya. A la província de Barcelona hi ha 806 urbanitzacions del total de 1.522 de Catalunya, que ocupen 26.080 ha (260 km<sup>2</sup>) (DIBA, 2005); una superfície similar a la de l'Àrea Metropolitana de Barcelona. A Tarragona la superfície ocupada és de 70 km<sup>2</sup>, a Lleida de 20km<sup>2</sup> i a Girona de 102 km<sup>2</sup>. S'estima que a la província de Barcelona hi ha unes 192.000 parcel·les amb uns 93.500 habitatges construïts, amb una població potencial de 257.000 habitants.

|                | <b>Barcelona</b> | Girona | Lleida | Tarragona | Catalunya |
|----------------|------------------|--------|--------|-----------|-----------|
| Urbanitzacions | 806              | 333    | 78     | 305       | 1522      |

Taula 3.1: Nombre d'urbanitzacions a Catalunya. (FONT: CAMACHO i VILASECA, 2005)

No hi ha dades fiables sobre quina proporció és residència principal o secundària, però s'ha vist que a la major part dels casos s'ha produït el canvi de segona a primera residència. El grau de consolidació és d'aproximadament un 50% i per tant les urbanitzacions de Barcelona podrien arribar a acollir fins a 530.000 habitants. També s'ha constatat que la població dels municipis que tenen urbanitzacions creix a un ritme unes 10 vegades superior a la dels municipis sense urbanitzacions (DIBA, 2005). A la figura 3.2 s'hi representa la situació d'urbanitzacions al territori barcelonès a l'any 2005.

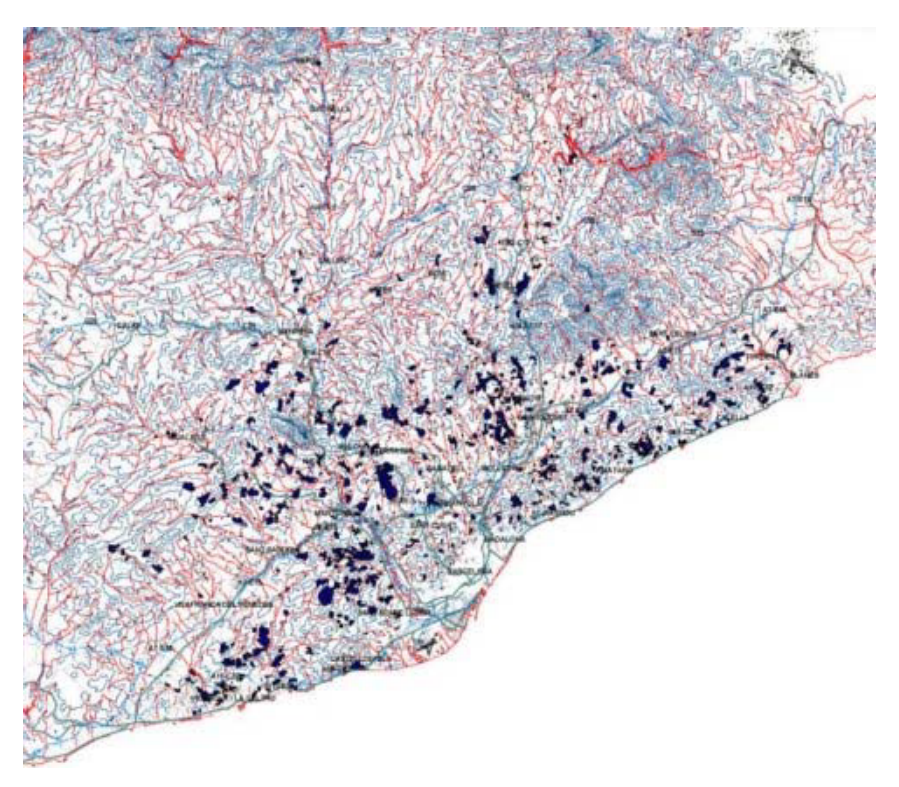

Fig. 3.2:Distribució de les urbanitzacions a la província de Barcelona. (FONT: CAMACHO i VILASECA, 2005)

Cal assenyalar que gran part d'aquestes urbanitzacions van ser construïdes durant les dècades dels 60-70, sense comptar en molts casos amb l'adequat procés de planejament urbanístic,

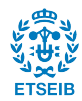

parcel·lació, previsió de serveis, o dotacions de sanejament o energia. Sovint, aquestes operacions es van desenvolupar en espais no aptes per a la urbanització, sobretot, per raons d'accessibilitat i pendent, sense adaptar-se, a la legalitat vigent en molts casos.

Les urbanitzacions en la interfície forestal s'acostumen a classificar segons la densitat de població en relació a la massa forestal contigua. Als Estats Units, el Govern Federal identifica tres tipus diferents de zones IUF (MELL et al., 2010). Aquests són "interface", "intermix" o "occluded" que es poden assimilar, respectivament, als tres tipus que defineix la Diputació de Barcelona (NAVALON et al., 2015), responsable dels plans de prevenció d'incendis forestals a les urbanitzacions a la província:

Interfície urbana-forestal de tipus 1: clara divisió entre els combustibles forestals i els estructurals (figura 3.3).

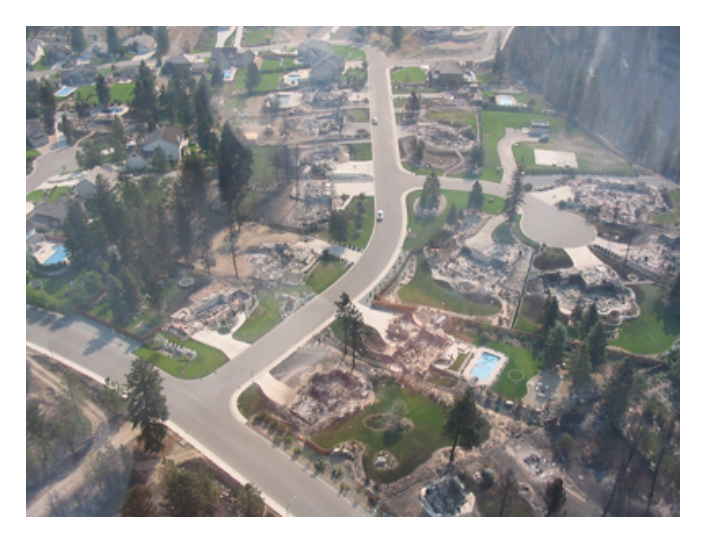

Fig. 3.3: IUF de tipus 1.

Interfície urbana-forestal de tipus 2: estructures dispersades, hi ha continuïtat entre els combustibles forestals (figura 3.4).

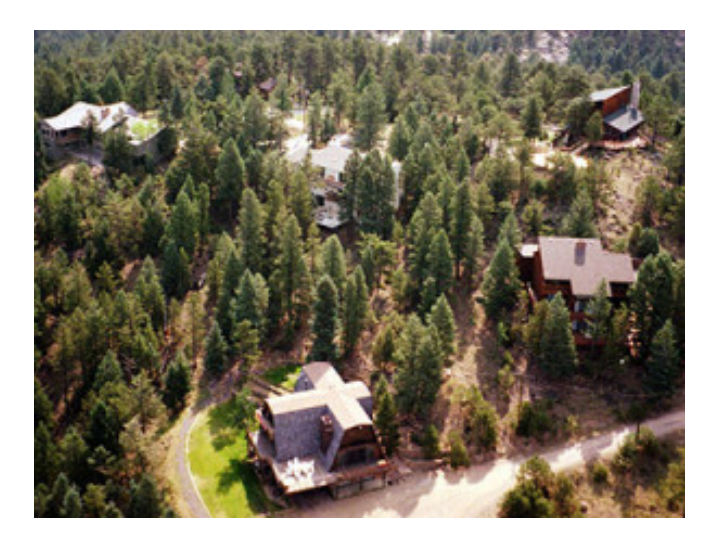

Fig. 3.4: IUF de tipus 2.

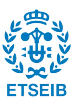

Interfície urbana-forestal de tipus 3: estructures aïllades, envoltades de grans àrees forestals i molt poc poblades (figura 3.5).

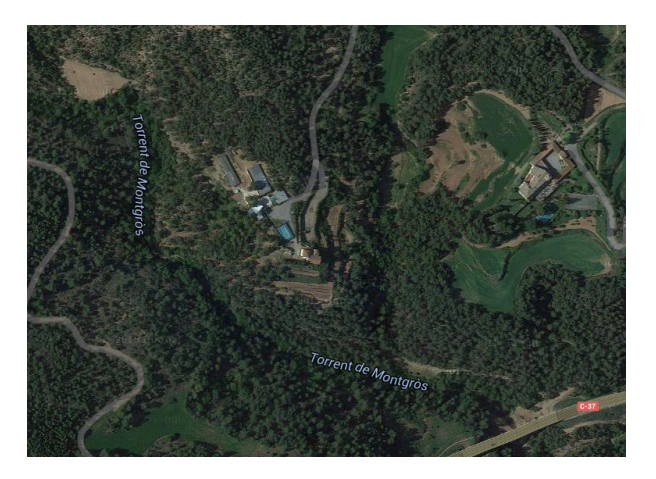

Fig. 3.5: IUF de tipus 3.

#### **3.2. Mecanismes d' ignició d'estructures a la IUF**

La ignició de les estructures ubicades en zones d'interfase urbana-forestal pot tenir lloc en tres tipologies d'escenaris diferents (BUTLER, 2014): i) la ignició per paveses, que després de viatjar a través del plomall de fums d'un incendi es dipositen sobre material combustible de la pròpia estructura; ii) la ignició per contacte directe de flames (provinents del front principal d'incendi o bé de combustible proper present a la parcel·la); iii) la ignició per exposició a convecció i radiació tèrmiques provinent de flames properes a l'estructura.

Les paveses impliquen el transport des de l'incendi principal i el posterior dipòsit de materials incandescents sobre un material combustible d'una estructura. Les paveses són transportades pel vent o per la columna convectiva que surt del front de l'incendi i són una de les causes més comuns en la ignició d'un edifici en una zona d'interfase (MELL et al., 2010). Per tal d'evitar o reduir la generació de paveses durant un incendi cal reduir la densitat de vegetació forestal i es recomana dur-ho a terme a tota la vegetació fins a certs quilometres de l'estructura que es vol protegir. Les condicions climàtiques juguen un rol molt rellevant en aquest tipus d'ignició, en concret les condicions del vent afecten a la generació de paveses, al seu transport i a la zona on cauen. La ignició per mitjà de paveses depèn bàsicament de la vulnerabilitat de l'edifici, de la superfície inflamada/incandescent de les paveses de l'emplaçament on cauen (si aquest té presència de materials inflamables com ara vegetació morta o elements sintètics) i de la duració de l'atac (exposició a la pluja de les guspires). La recepció es pot donar a cantonades, teulades, murs o parets i altres elements externs de la casa (canalons, porxos, testos amb plantes ornamentals, etc.)

El contacte directe de l'estructura amb les flames, es pot produir o bé per l'aproximació del perímetre principal de l'incendi a alguna de les façanes de la casa, o bé per les flames provinents d'algun material combustible present a la parcel·la que s'ha encès pel dipòsit de paveses. El primer cas es pot donar quan les urbanitzacions no estan separades del bosc per franges perimetrals, mentre que el segon cas ocorre quan hi ha una acumulació innecessària

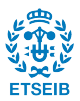

de material combustible a la parcel·la o quan la vegetació residencial està ubicada massa a prop de la façana.

Finalment, l'exposició tèrmica a una estructura sense contacte de flames, pot aportar una convecció o radiació tèrmica de intensitat suficient que pugui arribar a escalfar elements sòlids. Aquests sòlids escalfats per les flames poden carbonitzar, creant cossos amb superfícies incandescents fins a tal punt que siguin els causants de noves ignicions.

L'acció de la radiació sobre els elements depèn principalment de dos aspectes de la flama: el flux de radiació tèrmica incident a la superfície i la duració del flux de radiació (temps d'exposició). La radiació incident involucra l'energia radiada per unitat d'àrea que està afectant la superfície des de la flama. Aquesta radiació depèn del poder emissiu de la flama, de la transmissivitat atmosfèrica i de la mida de la flama (llargada, alçada) i la distància a l'estructura (que determinaran el factor de vista). Pel que fa a la duració del flux de radiació, aquest dependrà del temps de residència de la flama. Aquest temps acostuma a ser de l'ordre de desenes de segons si la flama prové de combustible residencial o bé dependrà de la velocitat d'avanç i del gruix de la flama, si es tracta del foc principal.

El transport de l'energia per convecció depèn de la diferència de temperatura entre l'aire i la temperatura de la superfície a escalfar (BUTLER, 2014). També depèn en menor mesura de la densitat del gas i de la velocitat en que aquest flueix sobre la superfície. No és tant significativa com ho és la radiació degut a que només es propaga de manera vertical i això redueix el seu efecte sobre les estructures (GETTLE i RICE, 2002).

# **3.3. El fenomen de la ignició de materials sòlids**

La ignició d'un cos consisteix en elevar la temperatura de la seva superfície fins que els vapors desenvolupats per aquest escalfament s'alliberin a una velocitat suficient per tal que, un cop aquests s'hagin encès, puguin mantenir una flama (DRYSDALE, 1985). Els combustibles es poden classificar segons el seu "flashpoint" (el valor de temperatura mínim al qual hi ha una barreja inflamable d'aire/combustible vaporitzat a la superfície). La temperatura d'ignició  $T_{ig}$ ("fire point") és aquella en la que es pot garantir el sosteniment d'una flama està una mica per sobre del valor de "flashpoint".

La ignició d'un sòlid depèn de la manera en què es transmet la calor al cos i de les propietats físiques del material. Un aspecte clau en aquest sentit és el fet que el material es consideri tèrmicament prim o tèrmicament gruixut (QUINTIERE, 1998). Cal assenyalar que aquesta classificació no es basa en la dimensió física del material. Un material tèrmicament prim és aquell en què la temperatura és constant al llarg de tot el gruix del material durant un procés de transferència de calor (el gruix físic acostuma ser de l'ordre de 1 a 2 mm). D'altra banda el material tèrmicament gruixut, és aquell en què a diferents capes de gruix hi ha mesures de temperatura diferents (acostumen a ser aquells de gruix de més de 2 mm).

Als objectes prims, la calor es pot transmetre seguint els casos presentats a la figura 3.6, on s'hi observa, a l'esquerra, un objecte de gruix  $L$  on per una banda està recolzat sobre una superfície aïllant, mentre que per l'altra rep un flux tèrmic  $\dot{q}''_r$  (considerat radiatiu); i a la dreta, un objecte de gruix  $2L$  que rep el flux per les dues cares. En ambdós casos, el cos té un flux de

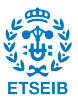

pèrdua de calor  $q_L''$  que és més petit que el flux que rep per radiació, per tant, l'objecte està augmentant de temperatura.

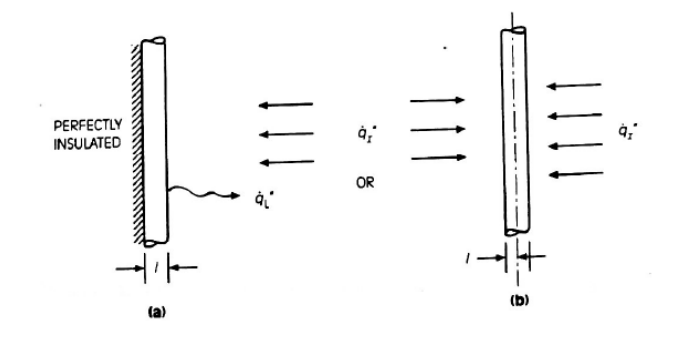

Fig. 3.6: Transferència de calor als cossos prims. (FONT: QUINTIERE, 1998)

La diferència entre aquests dos fluxos és l'anomenat flux tèrmic net  $q''$ . Aquest flux tèrmic net es converteix en energia interna al sòlid que l'ajuda a augmentar la seva temperatura. La velocitat a la que passa aquest procés depèn de la capacitat del material a emmagatzemar l'energia aquesta capacitat és mesura segons el producte  $\rho \cdot c \cdot l$  on  $\rho$  és la densitat del material,  $c$  el calor específic i  $l$  el gruix. Per tant, la temperatura d'un cos prim augmentarà en funció del temps de la següent manera:

$$
T = T_{\infty} + \frac{\dot{q}^{\text{''}} \cdot t}{\rho \cdot c \cdot l} \quad (1)
$$

On  $T_{\infty}$  és la temperatura inicial del cos. Aquesta fórmula s'aplica correctament per a alts valors de calor transmesa i per a curts terminis de temps. Quan s'arriba a la  $T_{i,q}$  es dona la ignició. La determinació del temps al què s'arriba a aquesta temperatura ve donat a la figura 3.7, on també s'observa que si l'escalfament és baix, mai s'arribarà a la temperatura d'ignició.

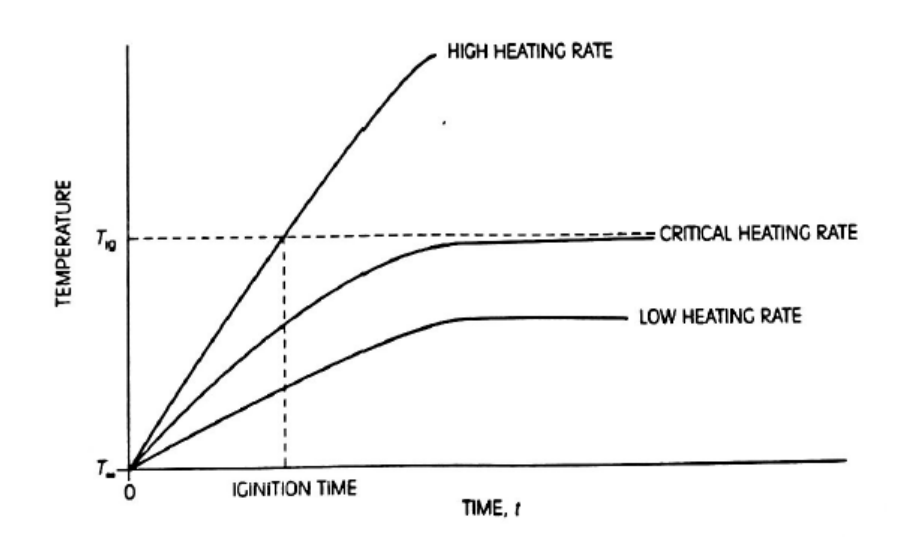

Fig. 3.7: Augment de la temperatura en funció del temps. (FONT: QUINTIERE, 1998)

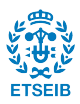

Per alts valors de flux tèrmic, el temps d'ignició  $t_{ig}$  ve donat de substituir T per  $T_{ig}$  i aïllar t a l'equació anterior:

$$
t_{ig} = \rho \cdot c \cdot l \frac{(T_{ig} - T_{\infty})}{q^{n}} \quad (2)
$$

Pels sòlids considerats gruixuts, l'expressió del temps d'ignició ve donada de la següent manera:

$$
t_{ig} = C \cdot (k \cdot \rho \cdot c) \left[ \frac{(T_{ig} - T_{\infty})}{q^{n}} \right]^{2} \quad (3)
$$

On  $k$  és la conductivitat tèrmica del material. Aquest valor incrementa en els sòlids amb la densitat (a més densitat, més conductivitat tèrmica) i també incrementa a mesura que augmenta la temperatura.  $C$  és una constant independent de les propietats del material. A  $C$ se li pot atorgar dos valors per una banda, pot ser  $^{\pi}\!/_4$  suposant el cas ideal on la superfície no té pèrdues tèrmiques (és el que es fa servir més sovint) o si es considera que sí que existeixen les pèrdues a la superfície, llavors  $C = \frac{2}{3}$ .

Per tant, el temps d'ignició d'un element dependrà de la magnitud de la radiació a la que s'exposa, com més alta sigui, el temps d'ignició serà menor, de les seves propietats tèrmiques i també segons si és un sòlid prim o un de gruixut.

A la taula 3.2 es representa el temps d'ignició típic d'alguns sòlids gruixuts més comuns a les edificacions segons el flux de calor incident. També s'hi recopilen les temperatures d'ignició característiques d'aquests materials (QUINTIERE, 1998).

| <b>Material</b>   | T. Ignició         | Heat Flux ( $kW/m2$ ) | Temps (s) |
|-------------------|--------------------|-----------------------|-----------|
|                   | (°C)               |                       |           |
| Plexiglas, escuma | 460                | 10                    | 300       |
| de poliuretà      |                    |                       |           |
| Catifa de llana   | 570-600°C          | 20                    | 70        |
| Conglomerat       | 250 <sup>o</sup> C | 20                    | 250       |
| Escuma de         | 426-454            | 30                    | 5         |
| poliisocianurat   |                    |                       |           |
| Catifa de nylon   | 485-575            | 30                    | 70        |
| Contraxapat       | 204-260            | 30                    | 150       |

Taula 3.2: Temps d'ignició de sòlids gruixuts. (FONT: QUINTIERE, 1998)

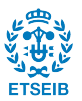

## **3.4 Vulnerabilitat de les edificacions**

A la interfície urbana-forestal hi ha molts factors clau que influeixen directament en la supervivència de les estructures durant un incendi forestal. Alguns d'aquests factors són la naturalesa dels materials emprats (combustible, no combustible, resistent al foc), la situació geogràfica de la urbanització, les característiques pròpies de disseny de l'edifici, les obertures i altres punts dèbils i els elements adjacents a l'edifici susceptibles a una ignició (LAGRANJEIRA i CRUZ, 2014). Una determinada combinació d'aquests factors pot significar la diferència entre que la casa sobrevisqui a un incendi forestal o que aquesta sigui devastada per les flames (figura 3.8).

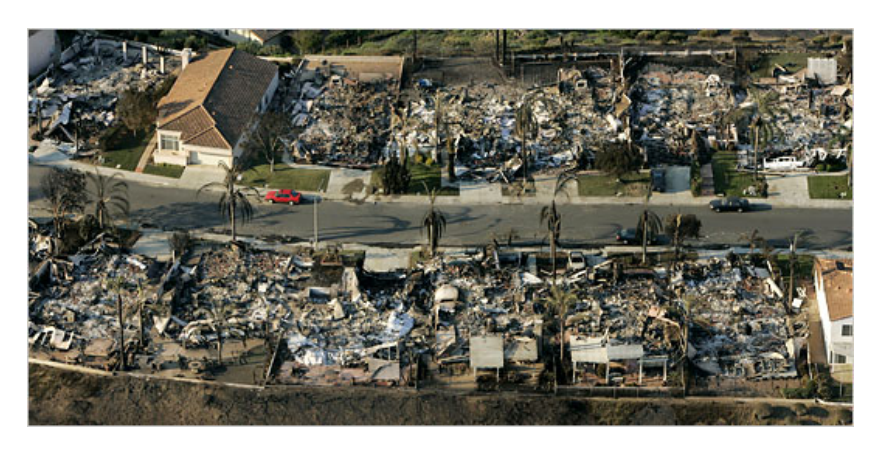

Fig. 3.8: Imatge aèria d'una urbanització recent cremada a Califòrnia durant un incendi el Juny de 2007.

### 3.4.1. Els materials de construcció

Les característiques dels materials fets servir a la construcció d' un edifici influeixen en gran part en la ignició dels components externs i interns, depenent de la resposta del material davant l'acció d'una pavesa, l'exposició al contacte directe amb una flama o l'exposició a la radiació tèrmica.

Als Estats Units, generalment les cases estan construïdes amb una estructura de fusta pels exteriors, recobrint les parets i aquestes també compten amb elements externs de plàstic i vinil. A Austràlia, on els incendis d'interfase també són un greu problema, les edificacions tradicionals són genèricament de fusta amb sostres de ferro ondulat, amb grans porxos i elevades sobre el terra amb estructures de fusta. A causa d'una plaga de termites el 1930, es deixa de construir d'aquesta manera i es comença a fer servir els maons com a element estructural revestit de guix, fibrociment o xapa de maó. En canvi, a les zones del mediterrani, les construccions tenen millor predisposició a resistir al foc degut a la seva construcció. Els materials emprats són, en la majoria, resistents al foc, com ara sostres de teules, maons, pedra i marcs de formigó reforçat. Tot i que també es troba fusta a les estructures de les finestres, portes o teulades.

Aquesta diferència en el mètode de construcció porta com a conseqüència que la majoria d'habitatges americans o australians afectats pel foc acaben destruïts com es pot observar a la figura 3.8, mentre que en el cas de les construccions mediterrànies tot i poder quedar afectats, la seva destrucció total és molt poc probable. Cal tenir en compte, però, que tot i tenir una

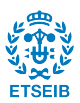

càrrega de combustible molt menor que les edificacions d'Estats Units o d'Austràlia, les cases mediterrànies també poden arribar a cremar si les flames es colen a l'interior per punts dèbils, finestres obertes, etc.

Amb les estructures de fusta cal tenir en compte que amb la calor, les baixes humitats relatives i el vent, es poden arribar a assecar. Durant un incendi, la radiació tèrmica també modifica el contingut d'humitat i la temperatura de la fusta, cosa que afavoreix la ignició d'aquesta. El comportament de la fusta, el fibrociment, maons de fang o el ciment de cel·lulosa en front les flames és notablement pitjor al del maó. En quant a materials per a recobriment del sostre, s'ha demostrat que l'ús de fusta sense tractar afavoreix a la destrucció de l'edifici en cas d'incendi ja que pot ser fàcilment encès per l'acció de paveses.

## 3.4.2. Situació topogràfica

La configuració del terreny exerceix una destacada influència sobre la propagació dels incendis. Les zones forestals generalment es caracteritzen per un relleu irregular amb pendents que poden arribar a ser pronunciades. La forma clàssica de propagació als primers moments d'un incendi en un terreny no pla, és el·líptica i generalment segueix la línia de màxima pendent. En cas de fer vent, la direcció d'avanç també s'alinea en la direcció d'aquest. Per tant, urbanitzacions a la IUF ubicades en les parts superiors de les vessants i en zones més ventades, són per tant més vulnerables al foc.

D'altra banda, ca assenyalar també que les vessants amb exposició sud acostumen a ser més seques ja que reben major radiació solar i per tant, també més vulnerables.

### 3.4.3. Punts dèbils del disseny

Existeixen algunes particularitats del disseny i/o de certs elements de les estructures a la IUF que porten implícita una més alta vulnerabilitat davant del foc. Tot seguit, se n'anomenen les més rellevants (figura 3.9):

- Edificacions elevades sobre el terra per mitjà d'estructures: aquest tipus d'edificis tenen un espai romanent entre el terra i l'edifici que converteix l'estructura en molt vulnerable, ja que es pot acumular vegetació molt fàcilment i aquesta pot ser atacada per flames o espurnes.
- Finestres i portes exteriors: les finestres poden ser un punt dèbil depenent dels components que la integren (tipus de vidre, mida, nombre de capes de vidre, etc.). Una causa molt comú de l'entrada de les flames a l'interior és degut a una finestra oberta. En qualsevol cas, tot i estar tancades poden ser un perill en contacte amb el foc o radiació tèrmica, ja que el vidre es pot trencar i les flames poden afectar a elements propers a les finestres com cortines, persianes de fusta o vinil que són de fàcil ignició. Un altre aspecte negatiu en relació a les finestres és la possibilitat d'acumulació de la vegetació a les cantonades, ja que si aquesta és encesa per mitjà d'alguna guspira pot arribar a afectar el vidre. La probabilitat de destrucció d'un edifici és més gran quan més gran és la mida de les finestres. D'altra banda, hi ha elements

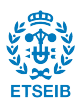

que poden protegir la finestra i evitar que sigui un punt tant dèbil. Es tracta de les persianes de materials com ara el PVC que resisteix sense modificacions fins als 100°C i la combustió d'aquest no es produeix fins a temperatures d'entre 250-300ºC. Té una reacció al foc B-s3-d0 segons la normativa europea UNE 13501 que defineix aquesta reacció de materials que cremen amb la presència de flama però que quan aquesta deixa d'estar en contacte amb ells, deixen de cremar. També l'ús de malles o xarxes metàl·liques que absorbeixen part de la radiació tèrmica evitant que l'absorbeixi el vidre. Pel que fa als vidres de doble capa, aquests són menys vulnerables que els d'un sol cos, ja que tot i que pugui trencar-se una de les capes la segona és més difícil que trenqui. Amb les portes exteriors existeix un problema semblant ja que la seva vulnerabilitat també depèn del marc, del material fet servit a la porta i també hi existeix el problema de l'acumulació de vegetació.

- Desaigües: Aquests elements que serveixen per canalitzar l'aigua acumulada per les pluges als terrats sovint no són mantinguts com cal. D'aquesta manera, és fàcil que s'hi acumuli vegetació que és susceptible a entrar en ignició per una pavesa o amb una exposició suficient a radiació.
- Conductes de ventilació: Aquests conductes representen un punt dèbil de l'habitatge, ja que si alguna de les seves obertures a l'exterior no està tancada, és un punt d'entrada directe del foc a la casa.
- Teulades: A les teulades és on es pot acumular més material combustible, sobretot en aquelles amb teules trencades o en mal estat. D'entre totes les parts de la teulada, les més vulnerables són aquelles on les teules no coincideixen i poden donar amb petites escletxes entre elles i també a la part superior on es forma la cresta. A més a més, les teulades compten amb elements que són punts febles en front d'un incendi. Alguns d'aquests elements són les xemeneies o el voladís. El problema principal que suposa una xemeneia és l'entrada directa del foc a l'habitatge per mitjà d'espurnes i guspires i per evitar això cal comptar amb una malla protectora mentre que en el cas del voladís, és la freqüent acumulació de vegetació morta. La única manera d'evitar aquest fet és amb un manteniment periòdic de totes aquestes zones on la vegetació s'acumula. A tot això cal afegir que els materials que s'incorporen a les teulades per evitar les filtracions d'aigua com ara bituminosa, quitrà o betum, són altament inflamables i és perillosa la seva exposició a les flames.

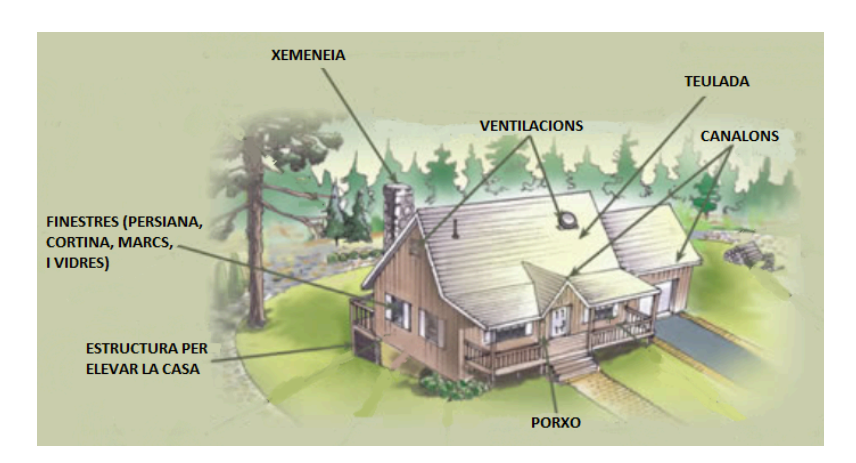

Fig. 3.9: Elements vulnerables a una casa en un entorn d'interfase.

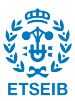

## 3.4.4. Combustibles residencials

Els elements que envolten l'edifici juguen un rol important quan aquests no estan en ignició com a barrera de radiació tèrmica de l'edifici reduint el grau de destrucció. En canvi, si aquests entren en combustió, afavoreixen la propagació de l'incendi i augmenten la radiació tèrmica a la que s'exposa l'habitatge. Alguns d'aquests elements poden ser porxos, tanques de fusta (figura 3.10) o bruc, cabanes, casetes d'animals, acumulacions d'elements combustibles diversos (fusta per llars de foc, materials de construcció, mobiliari, etc.) o pròpiament vegetació residencial, d'entre les quals n'hi ha de molt inflamable com certes espècies de xiprers, per exemple el "Cupressus arizonica".

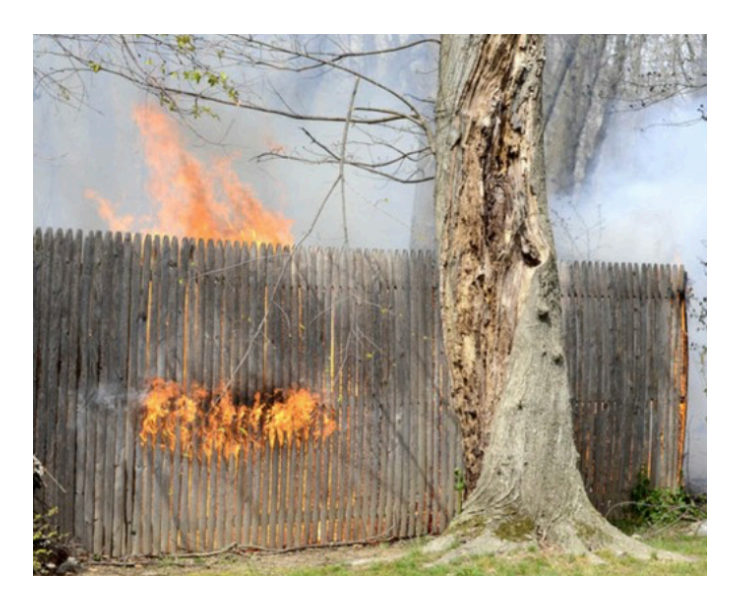

Fig. 3.10: Flama produïda en una tanca de fusta.

### **3.5. Reglamentació i normativa que regula la IUF**

A Catalunya, i d'igual manera en d'altres zones amb afectació d'incendis a la IUF, existeix una estructura reglamentària que pretén protegir les zones habitades d'interfície. Actualment, es disposa de la llei 5/2003, que va ser aprovada el 23 d'abril de 2003 amb l'objecte "d'establir mesures de prevenció d'incendis forestals en les urbanitzacions, els nuclis de població, les *edificacions i les instal·lacions situats en terrenys forestals o en la franja de cinc-cents metres que els envolta*". Les urbanitzacions, els nuclis de població, les edificacions i les instal·lacions a què fa referència aquesta llei han de complir les mesures de prevenció d'incendis forestals següents:

a) Assegurar l'existència d'una franja exterior de protecció d'almenys vint-i-cinc metres d'amplada al voltant, lliure de vegetació seca i amb la massa arbòria aclarida (amb peus separats entre uns 6-8 m), que compleixi les característiques que s'estableixin per reglament. Amb la franja exterior de 25m, s'aconsegueix afeblir la força de l'incendi i dificultar que aquest arribi a les edificacions. També permet als bombers lluitar contra l'incendi de manera segura. Per fer-ho, cal deixar lliures aquestes franges de vegetació seca i amb els arbres podats i aclarits. A més, si es compta amb zones verdes o

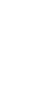

parcel·les, aquestes també han d'estar sota el mateix manteniment que la franja esmentada. 

- b) Mantenir el terreny de totes les parcel·les i zones verdes interiors a la franja de protecció en les mateixes condicions que s'estableixin per a les franges de protecció.
- c) Elaborar un pla d'autoprotecció contra incendis forestals que s'ha d'incorporar al pla d'actuació municipal, d'acord amb el Pla de protecció civil d'emergències per a Incendis Forestals a Catalunya (INFOCA). Aquest pla recull tots els riscos que afecten a la urbanització i totes les mesures per prevenir, detectar i actuar en cas d'incendi forestal. Conté l'estratègia més adequada per a la urbanització: confinament, evacuació, punts de reunió, etc.
- d) Disposar d'una xarxa d'hidrants homologats per a l'extinció d'incendis que compleixi les característiques establertes per decret.
- e) Mantenir nets de vegetació seca els vials de titularitat privada, tant els interns com els d'accés, i les cunetes.

La llei també obliga a regular per reglament la retirada i l'eliminació de les restes vegetals procedents de la poda i la neteja i a senyalitzar degudament els carrers sense sortida de les urbanitzacions. Les obligacions establertes, han d'ésser complertes per la comunitat de propietaris de la urbanització o per l'entitat urbanística col·laboradora corresponent. Si no s'ha constituït cap de les entitats, els propietaris de les finques de la urbanització responen solidàriament del compliment de les obligacions establertes per la llei. En relació amb els treballs de neteja a què fan referència les lletres a, b i e, si no els han fet els subjectes obligats, correspon a l'ajuntament de fer-los. L'ajuntament pot recórrer a l'execució forçosa d'aquestes actuacions en els termes establerts per la normativa de règim jurídic de les administracions públiques i del procediment administratiu comú. Així mateix, corresponen a l'ajuntament les tasques de neteja dels vials i els camins interns i d'accés a la urbanització, d'acord amb el que estableix la legislació de règim local.

Cal assenyalar que queda fora de l'abast de la llei 5/2003 la reglamentació sobre el combustible residencial que hi ha present a les parcel·les de les IUF (vegetació, materials d'ús domèstic, tanques, etc.). Tanmateix, la Generalitat de Catalunya (PROTECCIÓ CIVIL, 2015), cada any emprèn una campanya de conscienciació i recomanacions pels propietaris de cases aïllades o que en formen part d'urbanitzacions en la prevenció i autoprotecció de les edificacions a les zones d'interfase urbana-forestal (figura 3.11). A continuació es recullen algunes de les recomanacions d'aquesta campanya:

- Mantenir la teulada neta de vegetació acumulada.
- Al voltant de la façana, comptar amb una franja de 2 metres d'amplada totalment lliures de vegetació.
- Distància recomanada de 6 metres entre els arbres del jardí. Aquesta distància ha de ser superior si el terreny té pendent. També cal evitar, si cal augmentant la distància, que les branques de diferents arbres es toquin entre elles.
- Al jardí, prioritzar la vegetació que es manté verda i arbres amb fusta d'alta densitat com ara boix, heura, alzina o roure.

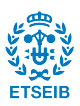

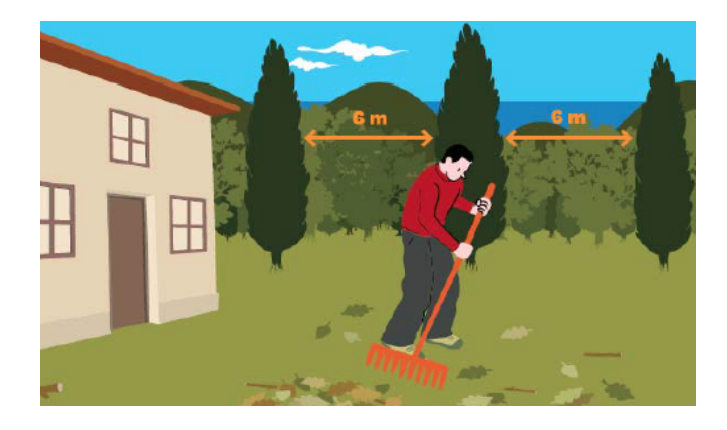

Fig. 3.11: Representació de manteniment de la edificació. (Font: GENERALITAT DE CATALUNYA)

- Cal comptar amb una mànega flexible de llargada suficient per tal de poder envoltar tota la casa.
- Evitar les tanques de bruc sec degut a la seva alta inflamabilitat.
- Evitar l'ús de materials sintètics per les tanques exteriors (policarbonats, metacrilats, PVC, etc.)
- Mantenir allunyades les reserves de fusta de la casa.
- Netejar la teulada i els canelons de fulles seques, branques i altra matèria orgànica.
- Si s'acumulen combustibles com ara bombones de butà, aquestes han d'estar allunyades de la casa i emmagatzemades en recintes ventilats i protegits.
- Comptar amb extintors polivalents ABC per a diferents tipus de foc sobretot a la cuina, golfes i garatge.
- En quant a les barbacoes, només es poden utilitzar si són d'obra, amb mataguspires i tancament a tres parets. Aquestes han d'estar envoltades d'una franja de terreny sense vegetació. Si no es compleixen els requisits, cal demanar una autorització per fer activitats amb risc d'incendi forestal.

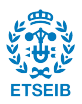

### **4. SIMULACIÓ D'INCENDIS AMB EINES CFD: L'ÚS DE FDS I PYROSIM**

#### **4.1. Introducció a les eines de simulació d'incendis CFD**

La dinàmica de fluids computacional (CFD) és actualment una eina imprescindible en diferents branques de la ciència i l'enginyeria, ja que permet abordar una gran diversitat de problemes complexos relacionats amb la dinàmica de fluids, fent us de tècniques numèriques avançades que resolen les equacions fonamentals de conservació juntament amb altres models de fenòmens tals com la turbulència, la combustió, la radiació, etc. Actualment es fan servir les eines CFD per una àmplia llista d'usos com ara: estudis d'aerodinàmica o hidrodinàmica, transferència de calor, transports de líquids o gasos, riscos de foc o explosions, etc. La aplicació CFD emprada en aquest TFG té la capacitat de modelitzar el comportament de tot tipus d'incendis: incendis industrials de diferent naturalesa com són els *pool fires*, incendis urbans i incendis forestals.

Les eines CFD transformen les equacions que governen els principis fonamentals de la dinàmica de fluids en formes algebraiques discretitzades, que es resolen per trobar els valors de camp de flux en el temps i/o espai. Les posicions discretes on les variables són calculades estan definides per una malla numèrica, que és bàsicament una representació discreta del domini geomètric del problema. Per tant, la malla divideix el domini en un nombre finit de subdominis. 

Qualsevol problema de CFD consta de tres etapes (SÁNCHEZ, 2004), una primera etapa de càlculs previs, a la qual es formula el problema i es plantegen les equacions que el governen, s'estableixen les condicions de contorn i es genera una malla de volums finits. Aquesta primera etapa depèn de l'estudi que es vulgui realitzar, de les dades que es vulguin mesurar i també de la capacitat computacional de la qual es disposa. La segona etapa consisteix en donar solució numèrica a les equacions que governen el problema és així l'etapa principal del CFD. La tercera i última etapa consisteix en l'anàlisi dels resultats obtinguts. Una part important d'aquesta és la representació gràfica de les variables que governen el flux amb l'objectiu de tenir una visió ràpida i amena dels resultats. També és important comparar aquests resultats amb altres resultats ja obtinguts sigui d'un cas real, una altra simulació CFD o resultats tabulats existents en normatives o publicacions científiques.

Actualment existeixen diferents tècniques numèriques per solucionar problemes en règim turbulent, com és el cas dels incendis. Les més populars són DNS ("Direct Numerical Simulation"), RANS ("Reynolds-Averaged Navier-Stokes") i LES ("Large Eddy Simulations"), representades a la figura 4.1.

• DNS ("Direct Numerical Simulation"): les equacions són resoltes numèricament sense modificacions sobre la seva forma original, això implica que totes les escales temporals i espacials són resoltes directament sense necessitat de fer servir més models per representar els termes de difusivitat com ara viscositat, conductivitat tèrmica i difusivitat del material. Com que aquesta tècnica requereix una resolució espacial i temporal molt precisa (1 mm i 1 ms respectivament), queda limitada per a petites

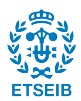

flames de comportament laminar i de vegades petits corrents turbulents. El mètode DNS no resulta pràctic per simulacions de focs a gran escala (GOTTUK et al.,2016).

- LES ("Large Eddy Simulations"): la simulació completa d'un flux turbulent, dependent del temps i a elevats nombres de Reynolds, és pràcticament impossible degut a la precisió de la discretització que es necessita; la mida dels elements ha de ser menor que la més petita escala de moviment. Sorgeix així el mètode LES com una alternativa més econòmica pel que fa a cost computacional i més factible que el DNS. El desenvolupament del mètode LES es basa en la observació que les petites escales de turbulència posseeixen un caràcter més universal que les grans. Llavors, la idea és resoldre únicament les grans escales de la turbulència i aproximar l'efecte de les petites escales; per aquesta raó el mètode LES necessita una discretització menys fina que amb DNS. Mitjançant aquest mètode i desprès d'un procés de filtratge de les equacions, es reformula el problema per a velocitats instantànies (mitjana + turbulenta) que poden ser capturades per la malla i es modela l'efecte de la dissipació viscosa per les escales menors, que no es poden resoldre correctament amb la malla emprada. A escales menors, és d'esperar que els moviments turbulents siguin menys dependents del problema i es puguin modelar de manera més general. Existeixen diversos mètodes d'aproximació per les escales petites, els més simples són: el de longitud de barreja, proporcional a la mida de la malla i el mètode Smagorinsky.
- RANS ("Reynolds-Averaged Navier-Stokes"): el següent nivell d'aproximació és el promig de Reynolds de les equacions de Navier-Stokes (RANS). Aquesta aproximació, proposada per Reynolds el 1985, està basada en la descomposició de les variables de flux en un valor mitjà i un altre fluctuant. Les equacions de Navier-Stokes són reformulades en funció de les variables promig, obtenint així un nou sistema d'equacions anomenat RANS, molt semblant a l'original però amb un terme addicional desconegut que cal modelar. S'han proposat una gran varietat de models de turbulència per tancar les equacions RANS; aquests models es divideixen en equacions de tancament de primer i segon ordre (METAIS, 1991). En els models de primer ordre, cal destacar el "Turbulent Eddy Viscosity Model" (model de viscositat turbulenta de remolins); i en els de segon ordre, el model "Reynolds Stress Transport model" (RST o model de transport dels esforços de Reynolds), y el model algebraic dels esforços de Reynolds. Les equacions de tancament de primer ordre es classifiquen a la vegada en models de cap, una o múltiples equacions, corresponents al número d'equacions que es fan servir.

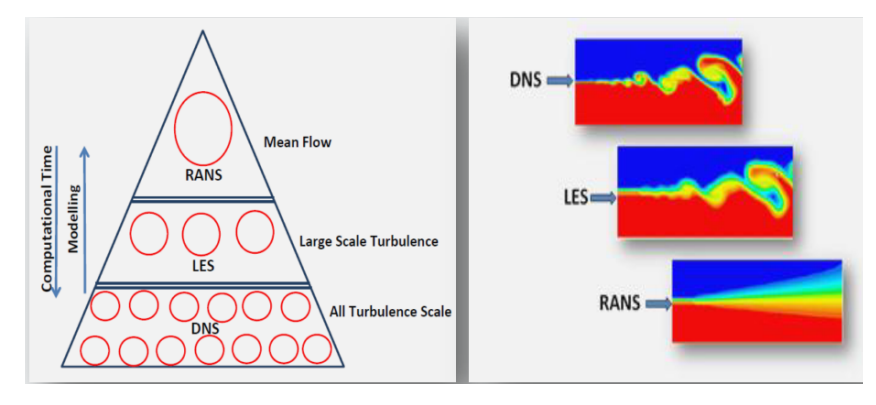

Fig. 4.1: Classificació dels diferents models de turbulència en funció del seu cost computacional.

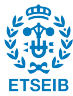

Pel cas d'estudi del foc, actualment existeixen diferents eines de simulació CFD. Aquestes eines CFD es basen en els anomenats models de camp que compten amb una discretització del domini molt més intensa que en els models de zona (GREGORY E. et al, 2008). Per tant, la complexitat del model computacional produeix major dependència de l'esquema numèric per l'obtenció de resultats i el temps de càlcul és molt més elevat. A canvi, proporcionen solucions més detallades, requereixen menys empirismes i amplien la possibilitat d'escenaris a estudiar. A més, amb les eines CFD es pot estudiar, a banda de les flames, el desenvolupament del fum, la qual cosa no és possible en models de zones i també permet anàlisi detallats de geometries complexes. Dins del Software comercial que fan servir el model CFD per l'estudi del foc cal destacar FDS, FIRETEC i WFDS (GLASA et al., 2012).

D'entre totes aquestes eines, la més emprada degut a que és una eina de codi obert i amb una bona relació de facilitat de programació i cost computacional, és el programa de simulació d'incendis FDS (Fire Dynamics Simulator). FDS en general és adequat per incendis en recintes tancats amb diferents factors de ventilació. FDS (McGRATTAN, 2008, 2010) és una eina CFD desenvolupada pel NIST, que permet conèixer l'evolució i la propagació de l'incendi i el comportament dels fums. El programari resol numèricament una forma de les equacions de Navier-Stokes apropiada per a fluxos a baixa velocitat conduits tèrmicament, emfatitzant en el transport del fum i de la calor alliberada per la flama així com d'altres derivats dels incendis. Inclou nombrosos processos físics i químics associats al foc i a la difusió del fum. El programa fa servir la tècnica de simulació de grans remolins (LES) pel tractament de les turbulències. FDS cobreix el modelatge de fluxos tèrmics de baixa velocitat i la combustió de productes de piròlisi, la radiació tèrmica i la transferència convectiva de calor entre gasos i superfícies sòlides, piròlisi, flames, la propagació del fum, ruixadors d'activació (sprinklers), detectors tèrmics i de fum, i la supressió del foc (GLASA, 2012).

Per temes relacionats amb incendis forestals, el NIST va llançar Wildland-Urban Interface Fire Dynamics Simulator, WFDS (MELL et al., 2009). És una extensió de FDS (McGRATTAN et al., 2008) desenvolupat al National Institute of Standards and Technology, NIST (EUA). FDS també resol numèricament una forma de les equacions de Navier-Stokes de moviment de fluids apropiada per a fluxos conduits tèrmicament a baixes velocitats fent èmfasi especial en el transport de fum i calor. Tanmateix, WFDS es diferencia de FDS en què incorpora la propagació del foc per a combustibles vegetals i permet realitzar simulacions en ambients exteriors (MELL et al., 2007). La diferencia entre aquests dos últims recau en què mentre FIRETEC està dissenyat per simular incendis forestals a escales grans, WFDS té com objectiu la simulació d'incendis forestals tant a escales grans com petites (MELL et al., 2005).

D'altra banda, l'aplicació Pyrosim (que és una extensió de FDS amb una potent interfície gràfica), permet una molt bona representació tant de les flames com de les estructures, i per tant, té gran potencial per a l'estudi de la interfície urbana-forestal. És per aquest motiu que ha estat escollida per a realitzar aquest TFG. Cal destacar, a més, que la simulació amb Pyrosim d'un incendi en una zona d'interfície urbana-forestal és del tot innovadora i sobre la qual no se n'ha trobat cap article científic.

FIRETEC (LOS ALAMOS NATIONAL LABORATORY and USDA, 2003) és fruit de la col·laboració entre Los Alamos National Laboratory (LANL) i la USDA Forest Service Rocky Mountain Research Station (RMRS). Opera mitjançant el codi HIGRAD, un model CFD a partir del qual es

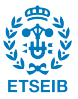

representa el flux d'aire amb les adaptacions corresponents al terreny, diferents tipus de combustibles vegetals i reaccions. FIRETEC combina models físics que representen la combustió, transferència de calors, la resistència aerodinàmica i la turbulència.

Crear els inputs geomètrics per simulacions de FDS, WFDS o FIRETEC és un procés complicat, laboriós i de llarga durada, especialment per models complexos amb components complicats ja que s'ha de fer per mitjà de codi sense tenir una referència gràfica. Per analitzar casos de geometries complexes és indicat l'ús d'alguna eina de suport gràfic que permeti dissenyar l'escenari en detall. Per aquests casos es pot fer ús de l'eina Pyrosim. Cal remarcar que aquesta eina és molt recent i encara s'estan estudiant totes les seves utilitats, fins a tal punt que encara no hi ha cap article de divulgació científica que parli de l'ús de Pyrosim amb casos de focs IUF.

#### **4.2. Pyrosim**

Pyrosim és una combinació de FDS, per tant la tècnica numèrica en la que es fonaments és Large Eddy Simulations (LES), amb una interfície gràfica de CAD creada per Thunderhead Engineering Consultants, Inc*.,*  USA, amb la intenció de facilitar la introducció d'*inputs* a les simulacions de FDS permetent a l'usuari dibuixar ràpidament elements estructurals i definir els materials i les característiques corresponents d'aquests. També permet definir de manera senzilla sistemes de ventilació i de protecció (tant activa com passiva) i afegir sensors virtuals de mesura allà on es vulgui obtenir dades numèriques. Les principals funcions de Pyrosim cobreixen la creació interactiva de models complexos, la capacitat d'importar arxius de codi de FDS(".fds") ja existents, altres arxius de Pyrosim i fins i tot arxius de CAD (.dxf i .slt). La versió actual de Pyrosim (Pyrosim 2015) inclou FDS (versió 6.1.2) i permet córrer simulacions FDS. Els resultats d'aquesta simulació es poden reproduir per mitjà d'un programa anomenat Smokeview (figura 4.2), també desenvolupat pel NIST i que no és més que una programa de visualització per les eines FDS i CFAST que llegeix els fitxers d'outputs generats durant la simulació.

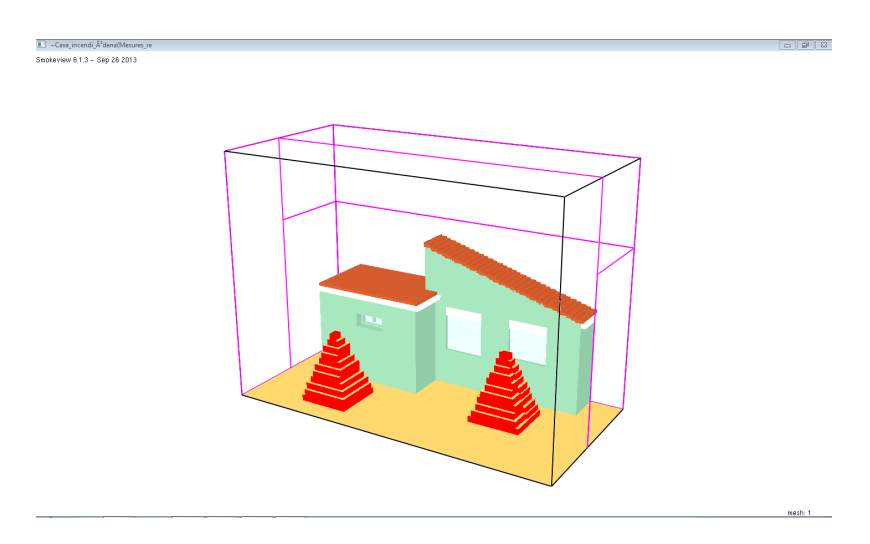

Fig. 4.2: Visualització de l'entorn de simulació mitjançant Smokeview.

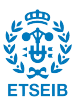

Per poder definir un escenari amb èxit i que la simulació corri sense problema generant uns resultats fiables, cal tenir en compte tres grans blocs a partir dels quals es modelarà el cas a estudiar:

- Modelització de la flama
- Modelització de la geometria
- Configuració de la simulació

## 4.2.1. Modelització de la flama

La flama és definida com un cos o corrent de material gasós que participa en el procés de combustió y emissió d'energia radiant.. En la majoria de casos, una part de l'energia radiant emesa és visible per l'ull humà (NATIONAL FIRE PROTECTION ASSOCIATION, 2013). L'èxit de la simulació en depèn en gran part el fet de modelitzar-la correctament.

Pel cas d'incendis a l'interfase forestal, hi ha diferents tipologies de flames a simular, depenent de l'escenari d'estudi. D'una banda, poden ser representades com a front de foc si el que es busca és una flama de gran abast que va avançant sobre el terreny, o bé com a una flama aïllada sobre un combustible residencial (per exemple un arbre d'un jardí) que actua de manera aïllada del front principal i que pot igualment afectar un habitatge. Per simular correctament el foc amb Pyrosim, en qualsevol dels dos casos, cal definir a priori tres aspectes importants.

El primer és la dimensió de la flama (figura 4.3). En la flama, la dimensió bàsica és D (THOMAS, 1963), diàmetre específic en el cas que es representi la flama com a circular, o l'amplada específica en el cas que la flama es representi de forma quadrada o com a una tira en representació d'un front de flama. Aquesta crema des de la seva base fins a una alçada L a partir de la qual es genera un plomall de fum i gasos. Aquesta alçada no inclou les flamarades intermitents que es generen a la part inferior del plomall de fums.

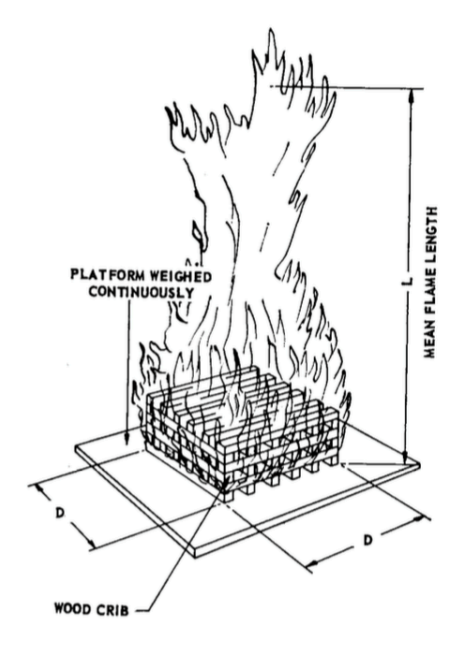

Fig. 4.3: Esquema de les dimensions bàsiques d'una flama. (FONT: THOMAS, 1963)

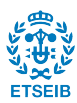

El segon aspecte clau per modelitzar correctament la flama és la taxa d'emissió de calor o "Heat Release Rate" (HRR) o alternativament la taxa de pèrdua de massa o "Mass Loss Rate" (MLR), ambdós paràmetres relacionats directament amb l'energia tèrmica despresa per les flames durant la reacció de combustió. Definint-ne un dels dos ja és suficient. Per una banda, el HRR [kJ/s]=[kW] és la variable més important per determinar l'efecte de la flama (BABRAUSKAS, 2008) i la més emprada per aquesta finalitat. Es defineix com la quantitat d'energia tèrmica alliberada per unitat de temps. D'altra banda, el MLR [kg/s] correspon a la raó de combustible que es va consumint a la combustió per tal d'aconseguir una flama que alliberi una quantitat específica d'energia tèrmica. Per tant defineix la quantitat de combustible consumit per la combustió. El MLR i el HRR es relacionen gràcies a la calor de combustió (∆H del combustible de la següent manera:

$$
\frac{MLR\left[\frac{kJ}{s}\right]}{\Delta H\left[\frac{kJ}{kg}\right]} = HRR\left[\frac{kg}{s}\right] \quad (4)
$$

Com a últim aspecte clau, cal definir la distribució del combustible i la seva geometria. La geometria, ha de ser tant aproximada com sigui possible a la de la càrrega real de combustible però fins a un cert límit, doncs estructures geomètriques massa complicades i detallades possiblement donaran errors de càlcul en el moment de simular. D'altra banda, la distribució del combustible pot ser discreta o contínua. En el cas de combustibles voluminosos i sòlids (i.e. materials diversos que es puguin trobar com a combustibles en una parcel·la a la IUF), la distribució de la massa és constant però el problema ve donat amb els combustibles vegetals com ara arbres o arbusts, on el combustible ve distribuït per branques i fulles. Tot i que en aquest cas pot semblar millor una representació discreta del combustible (figura 4.4, esq.), és també una bona opció simplificar i com en el cas de la geometria, fer una distribució aproximada i contínua (figura 4.4, dta.).

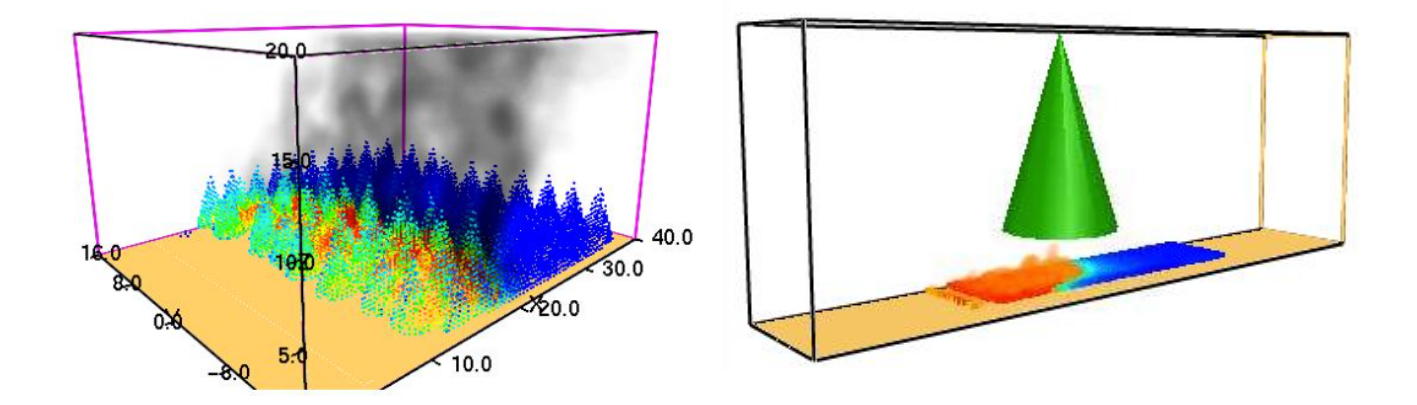

Fig. 4.4: Representació discreta de combustible (esq.). Representació contínua de combustible (dta.).

L'últim pas per modelitzar la flama és especificar la superfície d'aquesta (anomenada com a superfície "FIRE" en l'entorn Pyrosim). Per mitjà d'aquesta superfície, es determinarà la zona on es vol que actuï la flama. En aquesta superfície caldrà definir principalment el MLRPUA ("Mass Loss Rate per Unit Area") o el HRRPUA ("Heat Release Rate per Unit Area") que són el mateix que el MLR o el HRR però dividits per la superfície efectiva total de flama.

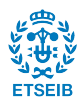

# 4.2.2. Geometria a representar

El segon gran bloc d'elements a definir a l'entorn Pyrosim és el que conté tots els elements geomètrics que interactuaran amb la flama durant la simulació. Aquests elements inclouen els elements estructurals propis d'una edificació, mobiliari o altres elements que puguin estar presents en el moment de l'incendi. Amb una correcta representació del material i les seves propietats, es pot representar qualsevol element que sigui necessari. Per la creació d'aquesta geometria és molt important la representació gràfica correcta dels elements vulnerables de l'escenari, com per exemple finestres, persianes o canalitzacions d'aigua.

Per aconseguir una reacció versemblant de les estructures davant de l'acció del foc, cal definir correctament els materials presents. Aquest pas es fa tot especificant les diferents superfícies dels volums que conformen l'escenari amb les propietats dels materials que els conformen. El programa compta amb una biblioteca de materials, però és limitada de contingut i possiblement calgui definir-ne algun altre per aconseguir una bona simulació. Al definir qualsevol superfície, s'introdueix informació sobre les propietats tèrmiques bàsiques:

- Densitat  $(\rho)$  [kg/m<sup>3</sup>]: definida com la quantitat de massa per unitat de volum. Es pot interpretar aquesta definició com el grau de compacitat del material.
- Calor específic  $(c_e)$  [J/kg·K]: es defineix com l'energia necessària per elevar en 1 grau la temperatura d'1kg de massa del material.
- Conductivitat tèrmica  $(K)$  [W/K·m]: és la capacitat d'una substància per transmetre l'energia cinètica de les seves molècules a altres adjacents o a altres substàncies que estiguin en contacte.
- Emissivitat  $(\epsilon)$  [ ]: es defineix com la proporció de radiació tèrmica emesa per una superfície o objecte degut a la seva temperatura. El seu valor queda comprès entre el 0 i l'1. L'emissivitat val 1 quan es tracta d'un cos negre, aquell cos que absorbeix tota la radiació tèrmica que incideix sobre ell i pren valor 0 quan el cos no absorbeix la radiació. Si el valor de l'emissivitat es troba entre 1 i 0, es tracta d'un cos gris.

Els valors d'aquests es poden trobar en un ampli recull d'articles científics on s'estudïin les propietats per diferents materials o bé a catàlegs de materials de construcció.

# 4.2.3. Configuració de la simulació

L'últim aspecte per definir totalment un escenari de simulació és la configuració de tots els elements que permeten realitzar els càlculs com ara el mallat, sensors, etc. El mallat s'encarrega de dividir el volum de l'espai de simulació en unitats de volum més petites per tal de facilitar els càlculs computacionals. Per definir una malla, sempre s'ha de tenir en compte que cal buscar el balanç entre el temps de simulació (temps que triga a fer els càlculs) i la precisió dels resultats. Per tant, si en una malla es divideix la longitud del costat d'una cel·la a la meitat, s'estan obtenint uns resultats més precisos però el temps computacional es multiplica per 8.

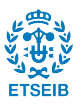

Per un plomall de flames, la mida inicial aproximada de la malla ve donada per una fracció del diàmetre característic de la flama (D\*). Per a estadis inicials d'estudi, els càlculs es poden fer amb una malla relativament gruixuda essent la mida de la cel·la de:

$$
D^*/_5 \quad (5)
$$

Però quan s'està realitzant el gruix d'un projecte i es precisa d'uns càlculs precisos, la mida de la cel·la ha de ser més fina:

$$
D^*/_{20} \quad (6)
$$

Aquest mètode genera bones aproximacions, però en certs problemes no hi ha més alternativa que adaptar el mallat a la geometria. Per exemple si es vol refinar els resultats en una zona o es vol representar un material de gruix reduït ja que si els elements dins de la cel·la tenen un gruix inferior que el d'aquesta, seran obviats en els càlculs.

És molt important que les cel·les tinguin una dimensió semblant o igual en les tres direccions per tal d'obtenir uns resultats òptims en la simulació. Un mallat pot ser uniforme, on la malla creada és un prisma regular que està compost de cel·les cúbiques i totes de la mateixa mida; no uniforme, on la malla creada és un prisma regular amb cel·les que no són cúbiques, si no que són també en forma de prisma. Finalment, el mallat també pot ser múltiple. El terme malla múltiple es refereix a que el domini computacional consisteix en més d'una malla (que pot ser uniforme o no), generalment connectades entre sí. A cada malla, les equacions poden ser resoltes en un temps basat en la velocitat de flux dins d'aquesta malla en particular. La raó principal per l'ús de diverses malles és que les malles múltiples poden ser simulades en paral·lel simultàniament per múltiples processos FDS, agilitzant per tant la simulació.

Les malles poden solapar-se (figura 4.6), recolzar-se una sobre l'altra (figures 4.5 i 4.6), o no estar en contacte entre elles. En aquest últim cas, els càlculs de les malles es realitzen per separat sense cap tipus de comunicació entre ells. Cada malla comprova les coordenades de totes les entitats geomètriques i decideix si aquesta ha de ser inclosa o no en els seus càlculs. Quan una malla està en contacte amb una altra, mai poden quedar desalineades les cel·les com en el cas de la figura 4.7.

Fig. 4.5: Mallat ideal. (FONT: McGRATTAN et al., 2005)

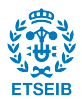

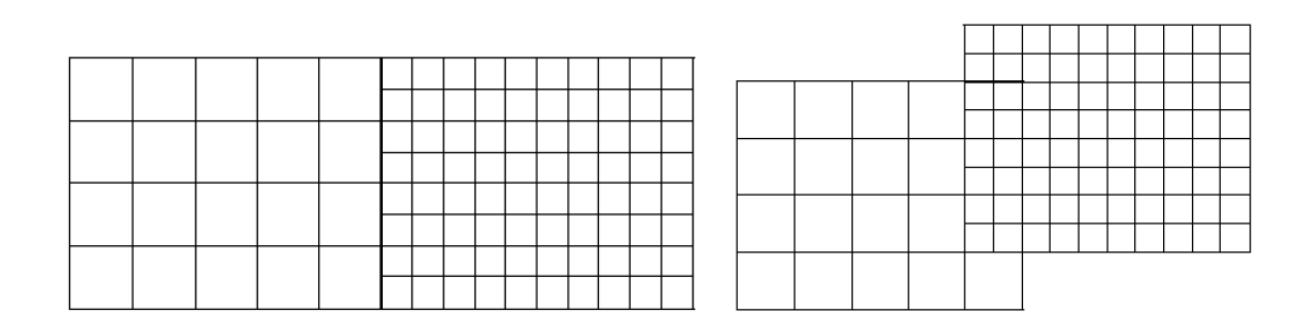

Fig. 4.6: Mallats acceptats. (FONT: McGRATTAN et al., 2005)

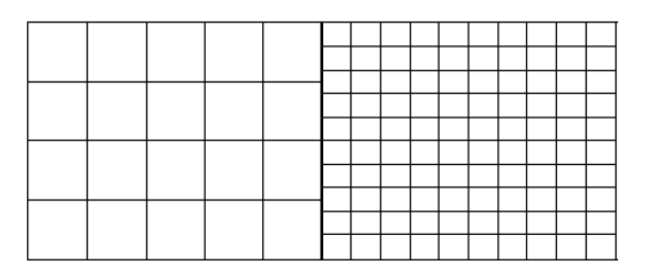

Fig. 4.7: Mallat incorrecte. (FONT: McGRATTAN et al., 2005)

En aquesta configuració, també cal definir els elements de mesura que serviran per monitoritzar en tot moment el que està passant a l'entorn. Pyrosim ofereix un gran ventall de possibilitats per tal de fer estudis complets i el més semblants a la realitat possible. Els més rellevants per a aquest estudi es comenten a continuació.

- Termoparells. Un dels elements més importants és el termoparell. Aquest té com a funció mesurar la temperatura (fase gas) del punt on es troba.
- Sensors de flux de calor. Ja sigui de Radiative Heat Flux (la suma de la radiació que absorbeix el sensor més la que reflexa), Convective Heat Flux (ídem amb la convecció) o Net Heat Flux (la suma del Radiative Heat Flux més el Convective Heat Flux.
- Sensors de temperatura per cossos sòlids (Wall Temperature). Actuen com un termoparell però en cossos sòlids.

A part de sensors, també es fan servir uns elements que a FDS s'anomenen "Boundaries". La diferència principal entre aquests elements i els sensors és que els sensors tenen una ubicació determinada en x, y i z mentre que quan es defineixen els "Boundaries", no es defineix una ubicació, si no que els seus càlculs es representen per tot l'escenari. Els més rellevants per a aquest estudi es comenten a continuació.

- Wall Temperature. Serveix per representar gràficament la temperatura de la cara sencera de la obstrucció en contacte amb la flama. A diferència del sensor de mateix nom, que només capta la informació d'un punt concret.
- Back Wall Temperature. Com l'anterior però a l'altra cara de les obstruccions.
- Heat Flux. Calcula el flux tèrmic intercanviat entre la flama i l'entorn.

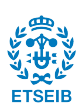

## 4.2.4. Sortida de resultats

Els resultats es poden observar gràficament gràcies a dues tipologies de sortida de dades. La primera és la generació de fitxers de text ".csv" que poden convertir-se en format Excel i a partir de les dades enregistrades pels sensors es poden generar gràfiques per tal de monitoritzar l'activitat en funció del temps.

La segona i més completa és l'ús del programa Smokeview, desenvolupat pels mateixos creadors de FDS i sovint molt relacionat amb aquesta eina. Al concloure la simulació, es generen molts fitxers adjunts. Un d'aquests és el que està en format ".smv" (Smokeview). En obrir-lo, apareix una finestra amb l'escenari de la simulació. Executant diferents comandes es pot arribar a presenciar el transcurs de la simulació amb les flames i la generació de fums i corrents d'aire. Però el programa encara va més enllà. Permet a l'usuari la observació de les temperatures a temps reals de les obstruccions de l'entorn, els vectors de la corrent de vent o visualitzar talls ("slices")en un pla de l'entorn de simulació ja sigui en l'eix x, y o z a la qual es pot observar la temperatura d'aquest.

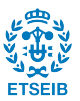

## **5.1. L'incendi d'Òdena**

El passat 26 de Juliol de 2015 a les 13:45h, va tenir lloc un incendi forestal en el municipi d'Òdena. Aquest foc va transcórrer en 1200 ha de pi blanc, afectant en particular la urbanització de Ca l'Esteve, un nucli de població situat en sòl no urbanitzable i amb una superfície total de 260 ha (NAVALON et al., 2015). Els habitatges, 220 en total, estan col·locats amb una gran dispersió sobre el territori (NAVALON et al., 2015) . En aquesta urbanització, la Diputació de Barcelona estava duent a terme un projecte per dotar a totes les edificacions amb franges perimetrals de 25 m d'amplada per tal de complir Pla de Prevenció d'Incendis Forestals (PPU). (NAVALON et al., 2015).

L'incendi es va aproximar a la zona de Ca l'Esteve cap a les 19:00 hores, mantenint-se en aquesta hora el vent de ponent. La trajectòria del front de l'incendi en aquest moment anava en direcció al municipi de Marganell, amenaçant el flanc esquerre la interfície urbana-forestal de Ca l'Esteve. El canvi de vent es va produir cap a les 21:00 hores, entrant vent de marinada. Aquest canvi va provocar que el flanc esquerre es convertís en el nou front de l'incendi, modificant l'eix de propagació de l'incendi cap a l'interior de la zona de Ca l'Esteve.

Primerament, l'incendi s'aproxima cap a un habitatge que té la franja perimetral i els ADF (Associació de Defensa Forestal) la fan servir per combatre el foc en unes condicions molt bones de seguretat. L'incendi però, també afecta a una edificació que no compta amb la franja perimetral acabada, cosa que permet la propagació de l'incendi fins la casa pel tram no executat. La parcel·la on es trobava l'edificació presentava diversos elements constructius inflamables que van ser destruïts per l'incendi. Durant el procés de redacció del projecte (any 2009), com en el de l'acta d'inspecció tècnica (any 2011) que es va realitzar després de la notificació al propietari, requerint l'execució d'aquest tram, els tècnics de la Diputació de Barcelona van advertir la seva propietària de la perillositat de tenir aquests elements tan a prop de l'habitatge.

#### 5.1.1. Evolució de l'incendi cap a l'habitatge

L'incendi es propaga cap a la zona de l'habitatge a les 19:30 hores aproximadament, del dia 26 de juliol. Aquesta hora encara predomina el vent de ponent, per tant, l'entrada es produeix mitjançant el flanc esquerre de l'incendi (figura 5.1).

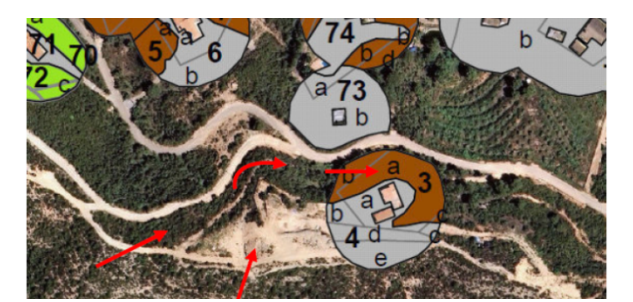

Fig. 5.1: Entrada de l'incendi cap al tram. (FONT: NAVALON et al., 2015)

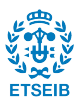

El combustible predominant a la zona afectada per l'incendi és un regenerat de pi blanc. Aquesta zona va ser tractada per la Secció de Millora Forestal de l'Oficina Tècnica de Prevenció Municipal d'Incendis Forestals, transformant un combustible de més de 80.000 peus/ha, a una zona de menys de 1.000 peus/ha. El tractament de vegetació realitzat, amb la baixada considerable de càrrega de combustible va permetre una propagació de l'incendi amb menor intensitat, i una disminució considerable de la producció d'emissió de partícules incandescents. Tot i aquest tractament, l'habitatge no disposava al seu voltant dels 25 metres de franja perimetral executada, i no es va poder evitar l'entrada del foc cap a dins del tram no executat. Hi havia combustible forestal molt fi que va anar conduint el foc fins que aquest darrer va trobar elements inflamables no forestals presents a la parcel·la (figures 5.2 i 5.3)

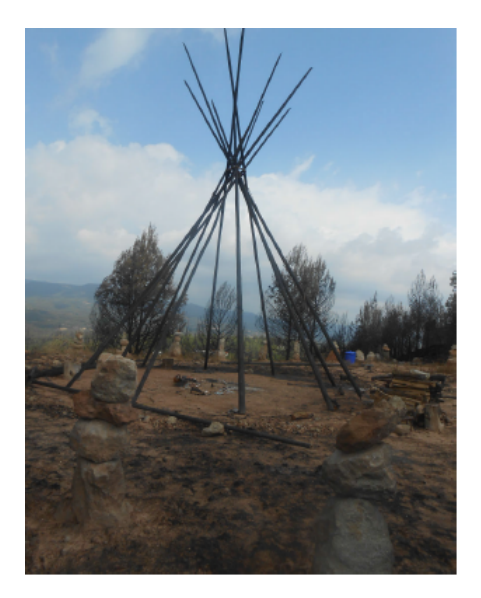

Fig. 5.2: Tipi afectat per les flames. (FONT: NAVALON et al., 2015)

La inflamació d'aquests materials combustibles no forestals va provocar la ignició de la vegetació propera a la façana nord de l'habitatge.

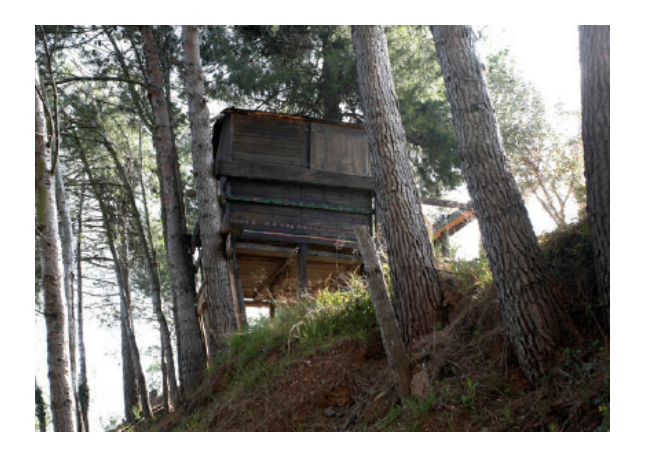

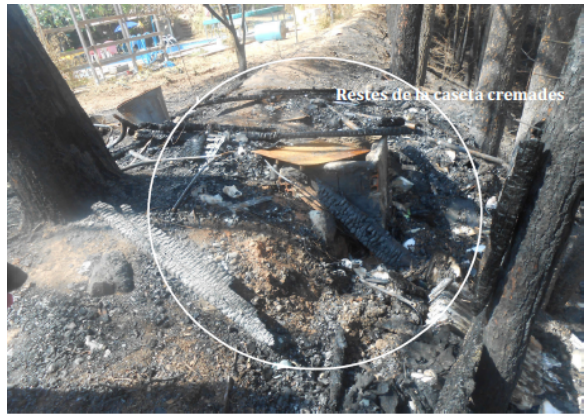

Fig. 5.3: Caseta de fusta abans (esquerra) i desprès de l'incendi (dreta). (FONT: NAVALON et al., 2015)

L'incendi afecta una estructura instal·lada a 2 metres de la façana nord de l'habitatge, semidescobert pels costats i la coberta de teula. A l'interior s'emmagatzemaven elements inflamables (mantes, coixins, etc.) que van quedar totalment destruïts.

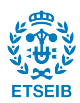

Les flames generades per aquest cobert van impactar directament contra tres finestres. La finestra més petita tenia un marc de fusta, sense persiana i doble vidre. Les altres dues finestres, tenien doble vidre i un marc i una persiana de material PVC, que era tancada en el moment de l'incendi. Sota la finestra petita sense persiana, la propietària tenia una rentadora que va quedar totalment cremada. Aquesta finestra va quedar destruïda com s'observa a la figura 5.4, amb el marc de fusta calcinat, i el doble vidre trencat, permetent l'entrada de calor cap a l'interior de l'habitatge. Les flames provinents de la rentadora sota la finestra i d'un marc de fusta recolzat a la paret, van impactar directament contra els elements de la finestra amb una intensitat de calor suficient per aconseguir la seva destrucció. Tot i l'obertura creada per la ruptura de la finestra, la calor emesa per l'incendi no va arribar a entrar a l'interior de l'habitatge.

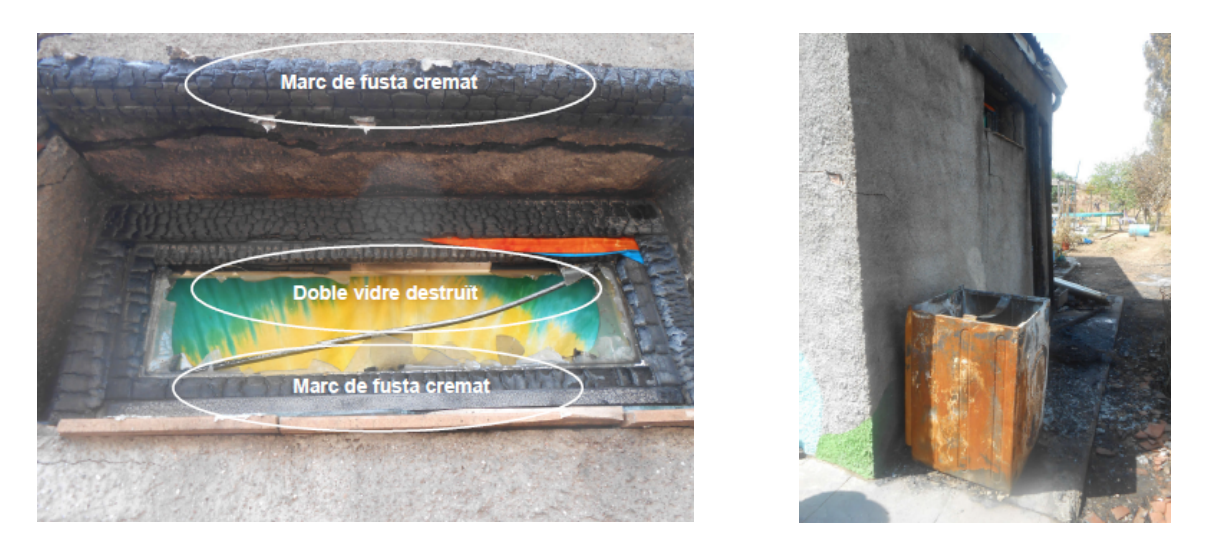

Fig. 5.4: Finestra petita afectada (esquerra) i rentadora situada sota la finestra petita (dreta). (FONT: NAVALON et al., 2015)

Les altres dues finestres tenien a sota una bicicleta recolzada a la façana, i el seu seient es va incendiar emetent més flama contra la finestra. Les persianes i el marc de PVC d'aquestes finestres, van quedar totalment desintegrats. Tanmateix, es va trencar només un dels dos vidres, impedint així l'entrada de calor cap a l'interior de l'habitatge.

El material PVC resisteix l'impacte per temperatura sense sofrir cap alteració fins als 100°C (GONG et al., 2003). A partir d'aquesta temperatura perd la seva estabilitat. El seu punt de fusió és a 212 ºC mentre que en el cas de l'alumini que es troba al marc de la finestra és de 660°C i el del vidre correspon als 520°C tot i que pot variar segons la composició d'aquest (SALOMON et al, 2006). El vidre d'una finestra pot presentar les primeres esquerdes quan la cara exposada es troba entre 150 i 175ºC (Babrauskas, 2005). Al PVC, la temperatura d'inflamació no s'aconsegueix fins que aquest material arriba als 250-300 °C (GONG et al., 2003). La norma UNE-23727 classifica el PVC com un material amb un comportament a la reacció a foc tipus M-1, és a dir, un material que no contribueix a l'acceleració ni manteniment de la combustió. El PVC només crema mentre està en contacte directe amb una flama i per tant, la inflamació del PVC s'atura quan la flama s'enretira (CSCAE, 2014).

El fet que la persiana fos d'aquest material i quedés totalment destruït demostra l'alta temperatura que va rebre. El seu bon comportament davant del foc va permetre absorbir gran

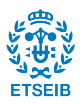

part de la calor emesa per l'incendi i no contribuir a generar més flama, evitant així l'entrada de calor cap a l'interior de l'habitatge.

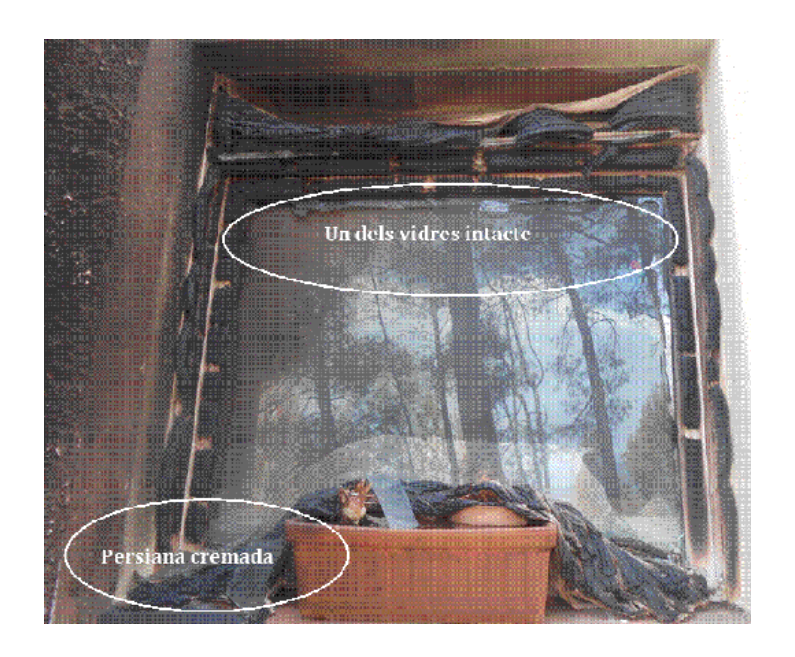

Fig. 5.5:Fotografia de la finestra afectada pel foc amb la persiana totalment desintegrada i el primer vidre trencat. (FONT: NAVALON et al., 2015)

# 5.1.2. Definició de l'escenari de simulació de la IUF d'Òdena

L'escenari a simular està inspirat en l'habitatge afectat per les flames esmentat a l'apartat 5.1. Aquest escenari no incorpora, però, totes les càrregues combustibles descrites, com per exemple la cabana de fusta, la rentadora o la bicicleta. Per tal de simplificar el disseny de l'escenari, s'ha decidit eliminar aquests elements i en el seu lloc incorporar un arbre en front de la façana afectada per tal d'aportar calor sobre aquesta. Els elements que sí que han sigut respectats són les finestres amb els seus corresponents marcs d'alumini o de fusta, els dobles vidres i en el cas de les finestres grans, les persianes de PVC. L'objectiu d'aquest escenari és doncs el d'estudiar l'impacte d'una flama provinent de vegetació ornamental sobre els elements d'una finestra per tal de veure el potencial d'una eina com Pyrosim en l'estudi dels incendis d'interfície. 

L'escenari es comença construint un mallat general per tal de predefinir l'espai de simulació i més endavant és refinat a les zones on cal més detall per obtenir uns bons resultats. Tot seguit es seleccionen i defineixen els diferents materials dels elements que formen part de la simulació com el vidre o el PVC, doncs és necessari per després donar les seves propietats a les obstruccions construïdes. Un cop definits es segueix amb la introducció de les superfícies que són les que determinen, per exemple la superfície tipus FIRE de la flama o quan es defineix un corrent d'aire a la superfície límit del mallat. A continuació es procedeix amb la introducció de les obstruccions (i.e. els diferents objectes que conformen l'escenari) i s'aplica el material o superfície desitjat a cada una. Cal remarcar que aquesta és una breu explicació orientativa dels

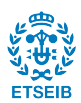
diferents passos per crear un escenari a Pyrosim. A l'annex A s'hi pot trobar una explicació detallada i pas a pas de la construcció d'aquest.

## **5.2. Modelització de la flama**

Per crear una simulació creïble i propera a la realitat cal una flama que tingui unes propietats físiques realistes. La importància de modelitzar correctament la flama i el seu comportament és que la eina FDS no resol el problema de la combustió i la propagació d'aquesta, per tant cal fer un bon disseny de la font de calor. Per la modelització de la flama de l'escenari del present projecte, es parteix de l'estudi de MELL et al. (2009) on es recullen dades experimentals de la combustió i transferència d'energia provinents de la inflamació de pins de classe Douglas Fir *(Pseudotsuga menziesii)*.

En aquests experiments es recullen dades d'arbres de 2 m i 5 m d'alçada. Per aquest treball s'han utilitzat les dades dels arbres de 2 m d'alçada. A la taula 5.1 es calculen les mitjanes de les dades de tots els arbres de 2 m cremats, pel que fa a la geometria, massa i humitat.

| <b>Test</b>    | Alçada | <b>Diàmetre</b> | <b>Massa</b>  | Massa       | Humitat (%) |
|----------------|--------|-----------------|---------------|-------------|-------------|
|                |        |                 | inicial (kg)  | perduda     |             |
|                |        |                 |               | (kg)        |             |
| T1             | 2,25   | 1,7             | 13,6          | 2,7         | 48          |
| T <sub>2</sub> | 2,25   | 1,8             | 15,0          | 3,1         | 50          |
| T <sub>3</sub> | 2,15   | 1,8             | 11,9          | 3,2         | 49          |
| <b>T4</b>      | 2,25   | 1,7             | 8,1           | 3,4         | 20          |
| T <sub>5</sub> | 2,05   | 1,7             | 8,3           | 4,0         | 17          |
| T <sub>6</sub> | 2,05   | 1,7             | 9,5           | 4,8         | 14          |
| T7             | 1,95   | 1,5             | 11,2          | 3,7         | 10          |
| T <sub>8</sub> | 1,95   | 1,7             | 11,3          | 3,9         | 12          |
| T <sub>9</sub> | 2,05   | 1,4             | 9,5           | 3,8         | 10          |
| Mitjana        | 2,10   | 1,7             | $T1-T3: 13,5$ | $T1-T3:3,0$ | $T1-T3:49$  |
|                |        |                 | T4-T9: 9,7    | T4-T9: 3,9  | T4-T9: 14   |

Taula 5.1: Dades dels experiments de Mell. (FONT: MELL et al., 2009)

Altra informació rellevant present a MELL et al., (2009) és l'evolució amb el temps de la pèrdua de massa (MLR) dels arbres en combustió. A la figura 5.6 es presenta, a tall d'exemple, la corba del test T6.

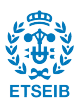

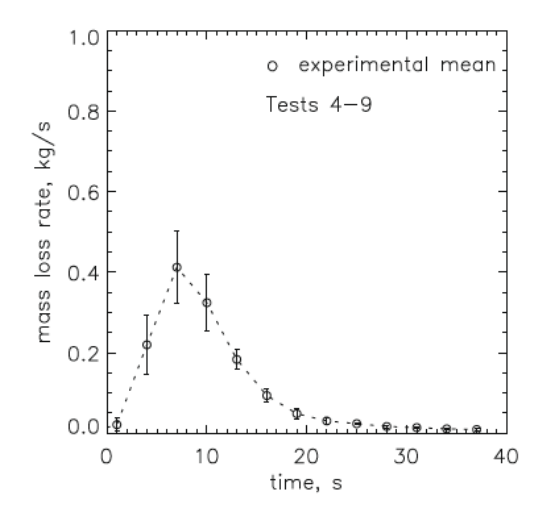

Fig. 5.6:Resultats experimentals de MLR en cremar un arbre de 2m amb m=14%. (FONT: MELL et al., 2009)

En aquest estudi experimental es mesuren també els fluxos de radiació que arriben a determinats punts situats a una certa distància de l'arbre cremant. A la següent taula 5.2 es recull la posició dels sensors de calor emprats en aquests tests, tenint en compte que es pren com a punt origen (0,0,0) el centre de la base de l'arbre:

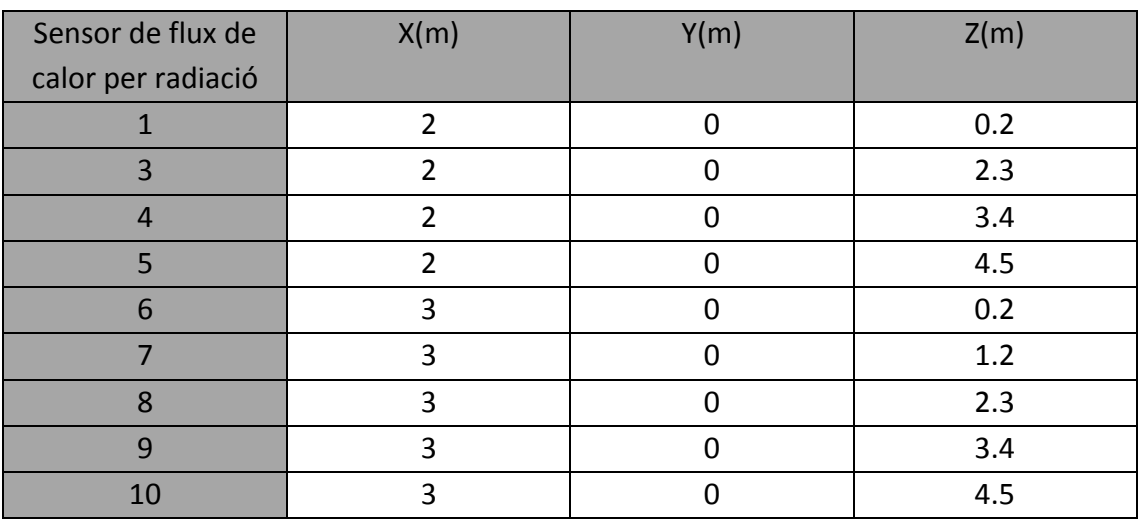

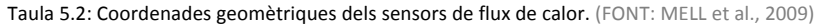

A tall d'exemple, al a figura 5.7 es mostra l'evolució de la calor per radiació captada pel sensor col·locat a la posició (3,0,0.2) durant l'experiment.

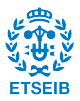

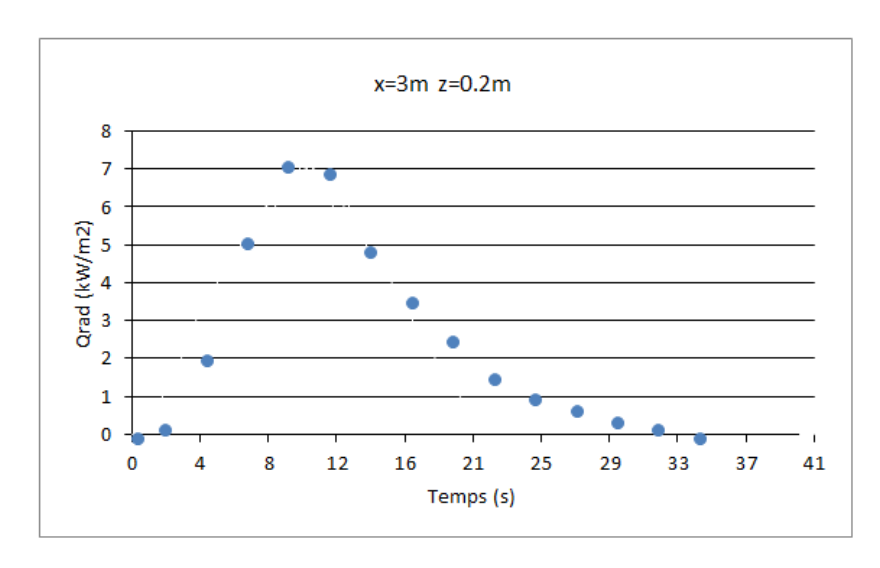

Fig. 5.7: evolució de la calor per radiació captada pel sensor col·locat a la posició (3,0,0.2) durant l'experiment.

#### 5.2.1. Simulació amb Pyrosim

La parametrització de la flama es realitza amb el programa Pyrosim basada en l'experiència real comentada anteriorment. Es decideix crear una geometria per blocs de manera piramidal per tal de simplificar els càlculs, ja que Pyrosim no permet treballar amb geometries complexes com corbes, cercles, rampes o cons. Per basar l'arbre dins de mides reals, es fan servir les dades amitjanades dels arbres de 2 m d'alçada (taula 5.2):

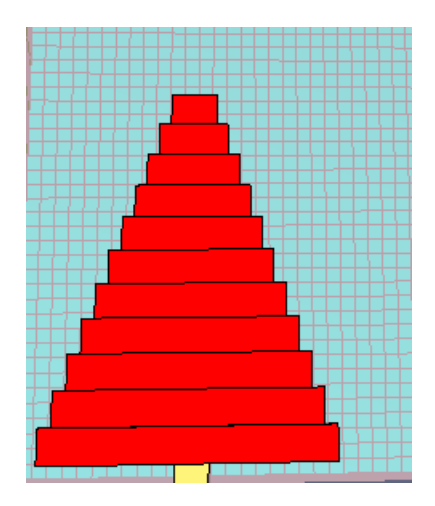

Fig. 5.8: Arbre creat amb Pyrosim

L'arbre està caracteritzat amb material inert (no reacciona en front de la reacció de combustió) a les superfícies horitzontals (a la figura 5.9 de color groc). A les superfícies laterals i a la superior de l'últim bloc, s'ha definit prèviament i aplicat una superfície del tipus FIRE representada amb color vermell a les figures 5.8, i 5.9. La decisió d'aplicar superfícies de tipus FIRE només als laterals és per evitar problemes computacionals.

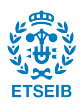

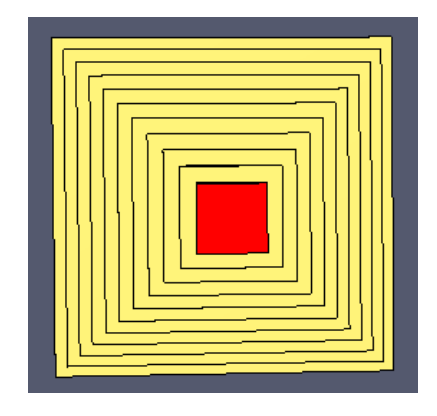

Fig. 5.9: Planta de l'arbre on s'observa superfícies inerts (groc) exceptuant la superior de l'últim bloc de tipus FIRE (vermell)

Tal i com ja s'ha comentat al capítol 4, les superfícies tipus FIRE han d'especificar-se amb dades relacionades amb la potència de la flama que es vol simular. En particular, cal donar la dada del MLRPUA màxima per unitat de superfície:

$$
MRLPUA = \frac{MLR}{A_T} \quad (7)
$$

Per especificar aquest valor, s'ha utilitzat el valor màxim experimental de MLR de 0,4 (vegeu figura 5.6) i s'ha dividit per l'àrea efectiva total  $(A_T)$  de les superfícies FIRE que conformen l'arbre. Aquesta superfície tota és igual a 8.45007 m<sup>2</sup>. Així doncs, s'especifica MRLPUA màxim com a 0.0473369 kg/(m<sup>2.</sup>s).

Un cop calculat aquest valor màxim, cal especificar la funció que seguirà la raó de pèrdua de massa. Es segueix la gràfica de la figura 5.6 on es representa els valors de MLR obtinguts experimentalment (MELL et. al, 2009). Això es fa amb una funció específica de Pyrosim per definir rampes ("Ramp-Up Line" dins l' opció "Custom", figura 5.10). En el cas a simular, les rampes que conformaran l'evolució de MLR amb el temps estaran caracteritzades pels següents punts: a 0 s MLRPUA està situat al valor més baix (se li atorga el valor 0); a 10 s coincideix amb el valor de 0,4 que és el més alt (se li atorga el valor 1); a 15 s el valor és de 0,2 (al ser la meitat del valor més alt, se li atorga un valor nominal de 0,5); a 20 s es troba a un valor de MLRPUA de 0,05 (és la vuitena part del valor més alt i se li atorga un valor de 0,12 de valor nominal) i, per últim a 40 s torna a estar al valor més baix (se li atorga el valor de 0).

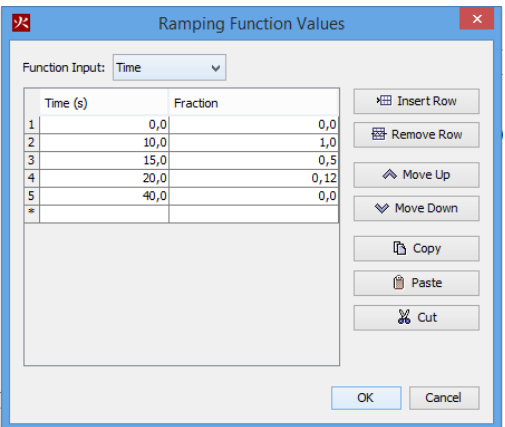

Fig. 5.10: Finestra per editar la corba de MLR

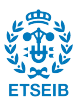

0,00 0,05 0,10 0,15 0,20 **kg** 0,25<br>**R** 0.20 0,30 0,35 0,40 0,45 0 4 8 12 16 21 25 29 33 37 41 **Temps (s) MLR** 

Un cop introduïts els valors de la funció, queda representada de la següent manera (figura 5.11):

#### Fig. 5.11: MLR obtinguda

La gràfica generada, cal comparar-la amb la gràfica de la figura 5.6, es pot observar que és una bona aproximació de la original tot i que dins de les limitacions ja que està representada a partir de rectes amb pendent.

Un cop creada la geometria, per observar si el comportament de la flama és semblant al comportament de l'experiment real en què es basa el cas, cal afegir uns sensors virtuals de flux de calor a l'escenari de Pyrosim per comparar la radiació mesurada experimentalment amb la radiació en l'escenari simulat. En aquest cas, es decideix col·locar un sensor virtual de flux de calor per radiació a cadascun dels punts recopilats a la taula x on hi havia també sensors de flux de calor per radiació experimentals. Cal remarcar que els sensors virtuals en Pyrosim tenen orientació i el valor de les dades mesurades per aquests varien segons si estan orientats cap al foc, d'esquenes a ell o lateralment. Per tal d'efectuar una lectura correcta de les dades, cal indicar que la orientació serà de cara a les flames (Opció Orientation amb valor -1 a la graella de les  $X$  i 0 a les graelles de les  $Y$  i les  $Z$ ).

Finalment, cal crear un mallat adient que permeti recollir unes dades creïbles però sense augmentar exageradament el temps de simulació. La malla serà quadrada amb cel·les de 10 cm de costat i tindrà 42 cel·les en direcció X, 24 en direcció Y i 80 en direcció Z. La dimensió de les celes és adient doncs a les equacions  $5 \times 6$  del capítol 4, amb un foc amb una base de 1,7 m per costat:

$$
1.7/_{5} = 0.34m > 0.1m
$$
 (5)  

$$
1.7/_{20} = 0.085m \approx 0.1m
$$
 (6)

En el cas d'estudi, s'ha treballat amb aquesta última doncs el resultat era de 0.1 m per costat i resulta més rodó per tal de poder adaptar les geometries a la malla. Les dimensions del mallat venen donades a la taula 5.3:

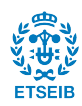

#### Taula 5.3: Dimensió del mallat (m)

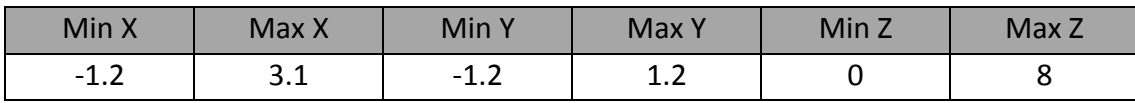

Pel que fa les condicions de contorn d'aquest domini representat a la figura 5.12, cal definir la malla oberta pels seus extrems superiors i laterals, deixant-la només tancada (a mode de terra) a l'inferior. En darrer lloc, es fixa el temps de simulació en 40 s, seguint la pauta descrita en la figura 5.6.

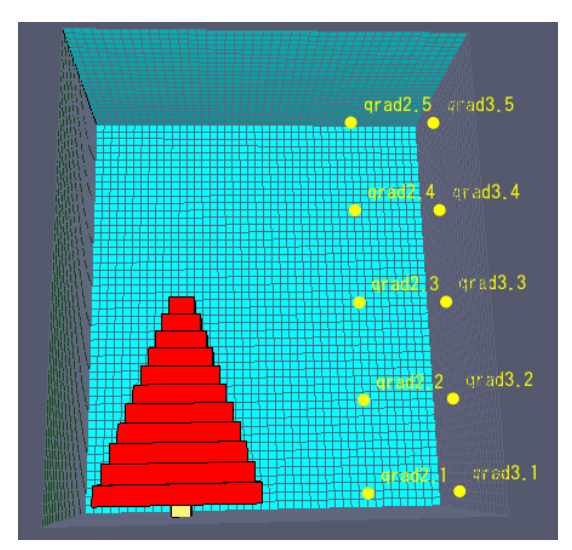

Fig. 5.12: Model de la simulació

A les gràfiques disposades a continuació, es pot observar la comparació dels resultats obtinguts entre les dades experimentals (en punts) presents a MELL et al., (2009) i els resultats obtinguts per la simulació a Pyrosim (representats linealment).

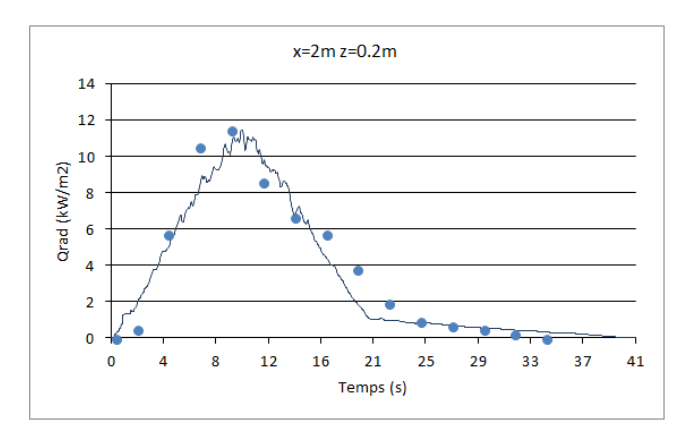

Fig. 5.13: Comparació de resultats del sensor situat a x=2m i z=0.2m (dades experimentals [x] i obtingudes per simulació representades linealment)

A la figura 5.13, s'observa que els resultats obtinguts són correctes, doncs el valor de pic es troba en ambdós casos al voltant dels 10 s i d'un valor aproximat d'11 kW/m<sup>2</sup>. Cal tenir en compte que els resultats experimentals compten amb una desviació estàndard estimada de  $3 \text{kW/m}^2$ .

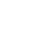

40

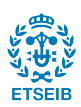

A continuació, els valors obtinguts pels altres sensors també són comparats amb els seus homòlegs a la figura 5.14. Es pot comprovar que com en el cas anterior, els valors de pic són de magnitud semblant i també el moment en què aquests són assolits.

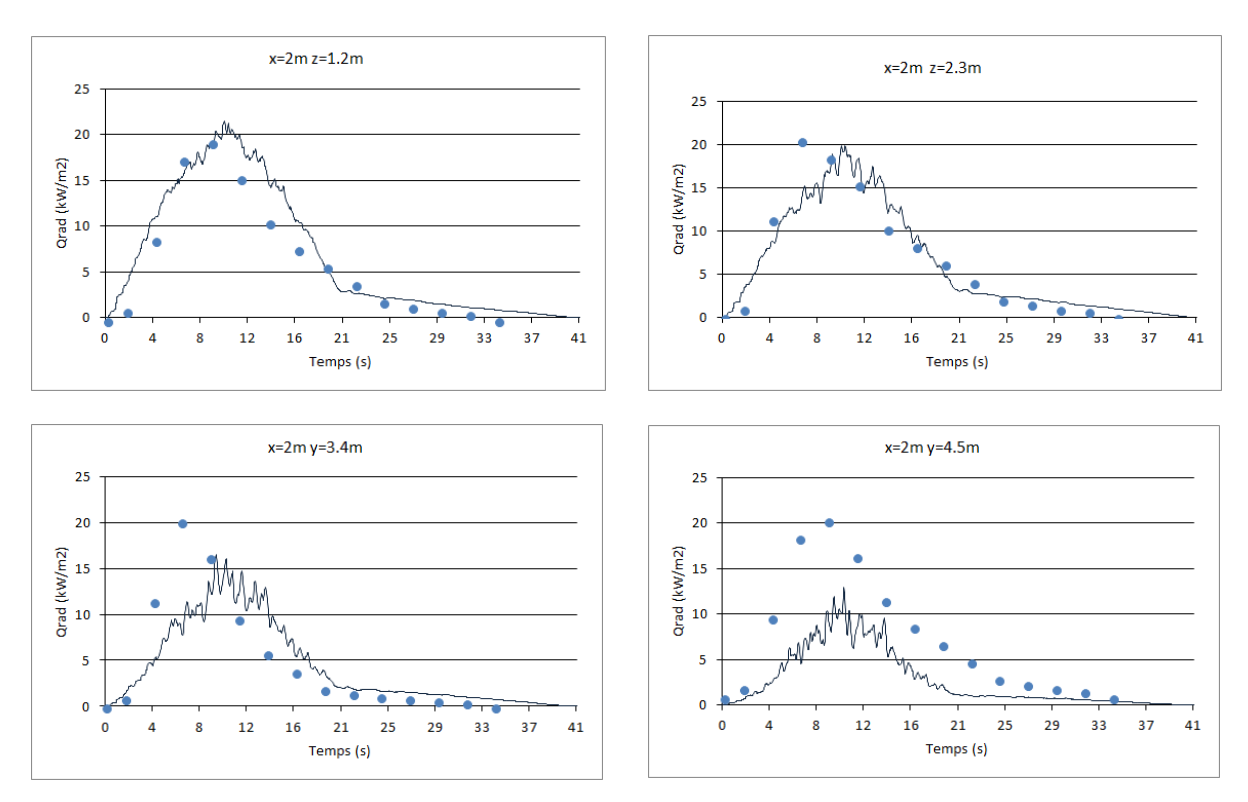

Fig. 5.14: Comparació de resultats del sensor situat a x=2m i z=1,2m ; z=2,3m ; z=3,2m ; z=4,5m respectivament

Als tres primers sensors situats a x=2m, els valors de pic coincideixen en valor, en canvi, als dos últims, és a dir als que estan més elevats, el valor de pic és més alt en el cas experimental que en la simulació de Pyrosim. Això és degut al fet que al limitar el volum de simulació per mitjà de la malla, es perd informació del plomall de fums ja que aquest va més enllà de la malla i queda tallat per aquesta (figura 5.15). Per tant, és energia tèrmica que no s'està tenint en compte en aquesta simulació però que en el cas real sí que contribueix.

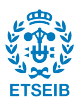

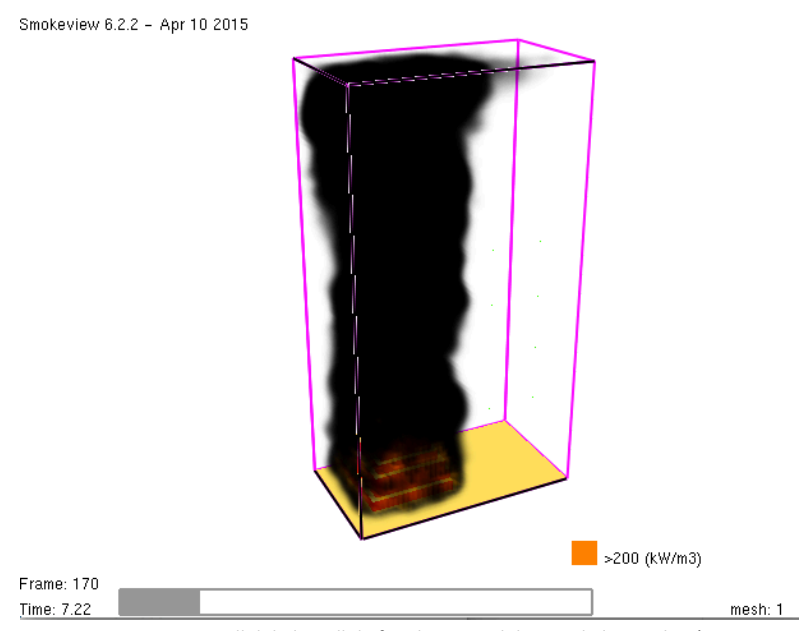

Fig. 5.15: Detall del plomall de fum limitat pel domini de la simulació.

En el cas dels sensors més elevats situats a x=3m (figura 5.16) passa exactament el mateix que als situats a x=2m per la mateixa raó. Altres petites diferències poden ser donades degut a la geometria feta servir, doncs la forma piramidal és força diferent de la forma original d'un arbre. La càrrega de combustible a la simulació es suposa homogèniament distribuïda mentre que en el cas real no té perquè ser uniforme. També cal afegir que com es pot observar a la figura 5.11, la corba de MLRPUA de la simulació segueix una funció lineal mentre que el cas real no ho és (figura 5.6). Tot i aquestes diferencies, els resultats de la simulació es poden considerar correctes degut a la semblança amb els resultats experimentals. Observant els gràfics es pot extreure que el màxim del flux de calor calculat, augmenta en funció que ho fa l'alçada del sensor. Això és degut a que el factor de vista és major a mesura que augmenta l'alçada de l'element de mesura. En canvi, pels sensors que estan posicionats a alçades més baixes, el flux de calor es manté durant més temps que als sensors més elevats degut a que a les parts inferiors hi ha una càrrega de combustible més elevada.

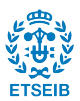

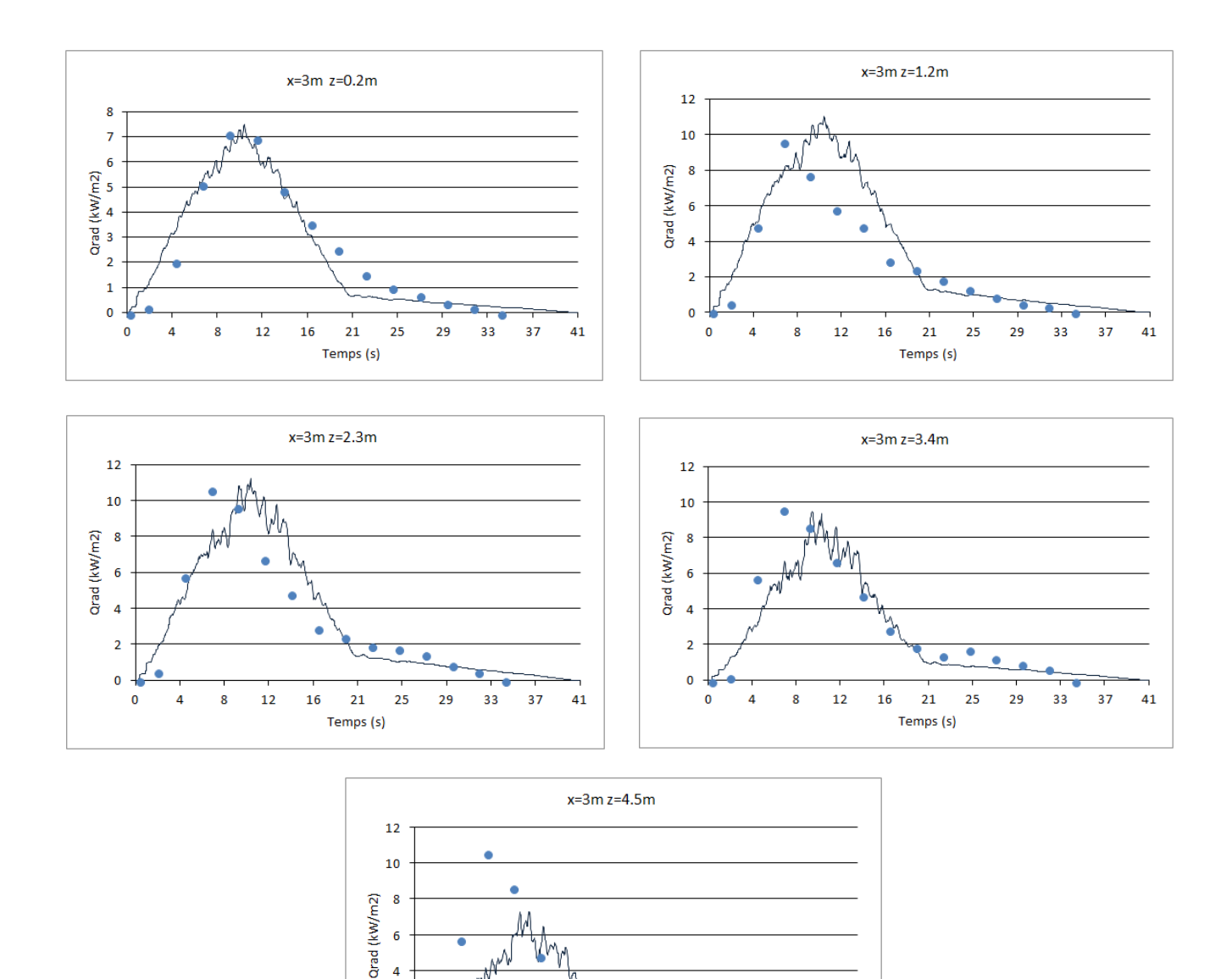

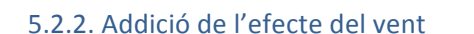

 $\overline{a}$  $\overline{2}$  $\mathbf{0}$  $\mathbf{0}$ 

 $\overline{4}$ 8

Un cop comparats els resultats i assolit que és una bona aproximació del cas real, es vol intentar fer una mica més proper al cas de l'incendi d'Òdena afegint un corrent d'aire que inclina la flama i una temperatura ambient adient. La temperatura ambient per defecte és de 20ºC i es modifica a 28ºC degut a que és la temperatura que hi havia durant l'incendi d'Òdena.

Fig. 5.16: Comparació de resultats del sensor situat a x=3m i z=0.2m ; z=1,2m ; z=2,3m ; z=3,2m ; z=4,5m respectivament

 $21$  $25$ 

Temps (s)

29 33 37  $41$ 

 $12$ 

16

El corrent d'aire es pot modelitzar com un perfil atmosfèric variable en funció de l'alçada que segueix la funció següent (McGRATTAN, 2010):

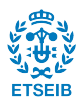

$$
u = u_0 \cdot (z/z_0)^P \qquad (8)
$$

On:

u és la velocitat a qualsevol alçada (m/s)

 $u_0$  és la velocitat a una alçada coneguda (m/s)

z és l'alçada de la velocitat u (m)

 $z_0$  és l'alçada de la velocitat coneguda (m)

 $P = 1/7$ , per entorn rural i classe d'estabilitat atmosfèrica D (Casal, 2008).

Per complir un model semblant al real, l'equació (8) queda de la següent manera, si es considera un vent d'entre 15-20 km/h a una alçada de 10 m, que són condicions similars a les velocitats mitjanes de vent durant l'incendi d'Òdena:

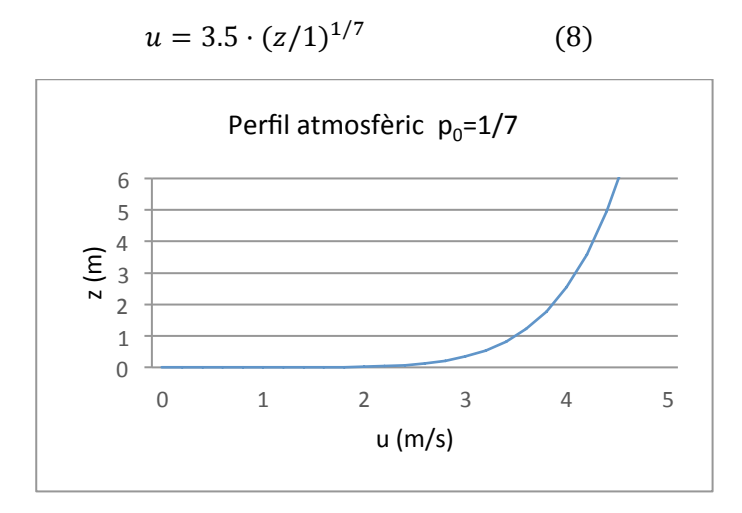

Fig. 5.17: Representació perfil atmosfèric per P<sub>0</sub>=1/7

Amb els nous elements afegits, es torna a simular i transcorregut el temps necessari per realitzar tots els càlculs, s'obtenen els següents resultats enregistrats pels sensors de flux de calor per radiació (Qrad) (figures 5.18 i 5.19).

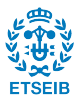

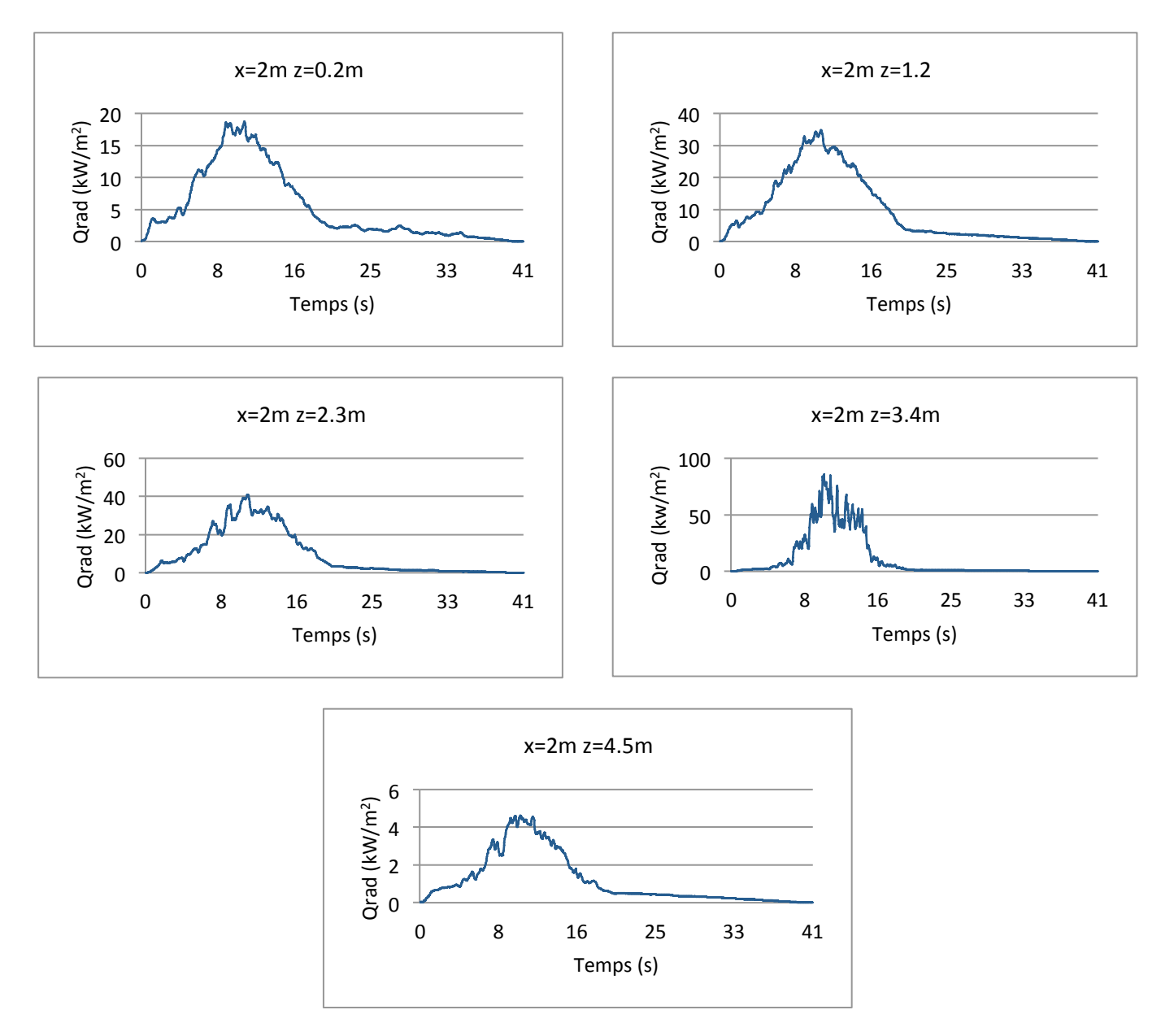

Fig. 5.18: Resultats del sensor situat a x=2m i z=0.2m ; z=1,2m ; z=2,3m ; z=3,2m ; z=4,5m respectivament.

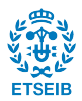

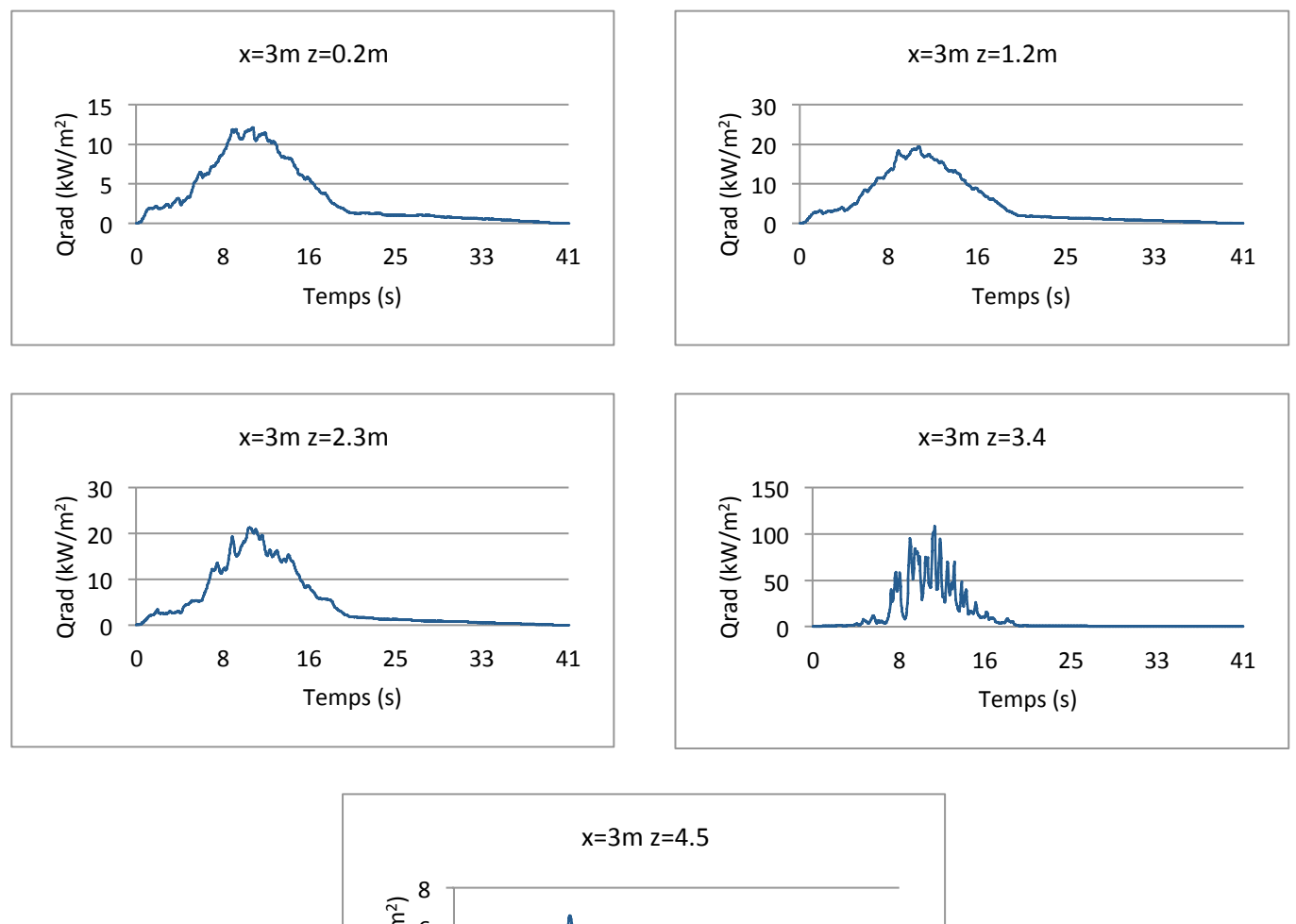

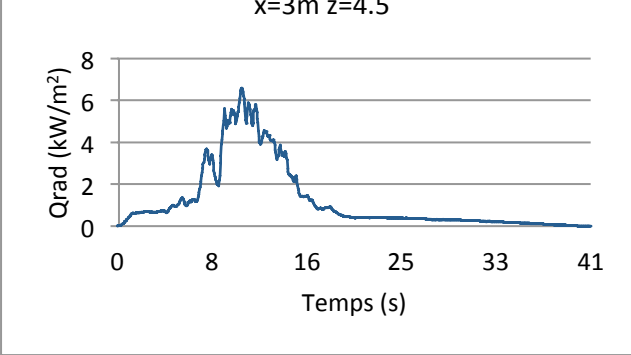

Fig. 5.19: Resultats del sensor situat a x=3m i z=0.2m ; z=1,2m ; z=2,3m ; z=3,2m ; z=4,5m respectivament

Els resultats obtinguts tenen igualment el pic màxim cap als 10 segons però els valors en aquest cas són força més elevats que els de la flama sense efecte del vent. Aquest fet és degut a que, per l'acció del vent, la flama incideix directament als sensors i hi ha contacte directe i per tant hi ha transferència de calor per convecció a més a més de radiació. També es pot observar l'existència de més pics, possiblement degut a que, amb corrent d'aire, s'incrementa la turbulència de la flama. A les figures 5.20 i 5.21 es pot observar el perfil de temperatures en l'instant en què s'assoleix el valor màxim de Q<sub>rad</sub>. Cal destacar que, sense corrent d'aire, les temperatures a les que arriba la flama són més elevades que amb la presencia d'aquest. La inclinació de la flama també varia pel fet de comptar amb el corrent; mentre que la flama és completament vertical al primer cas, s'inclina en la direcció del vent en el segon cas.

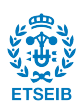

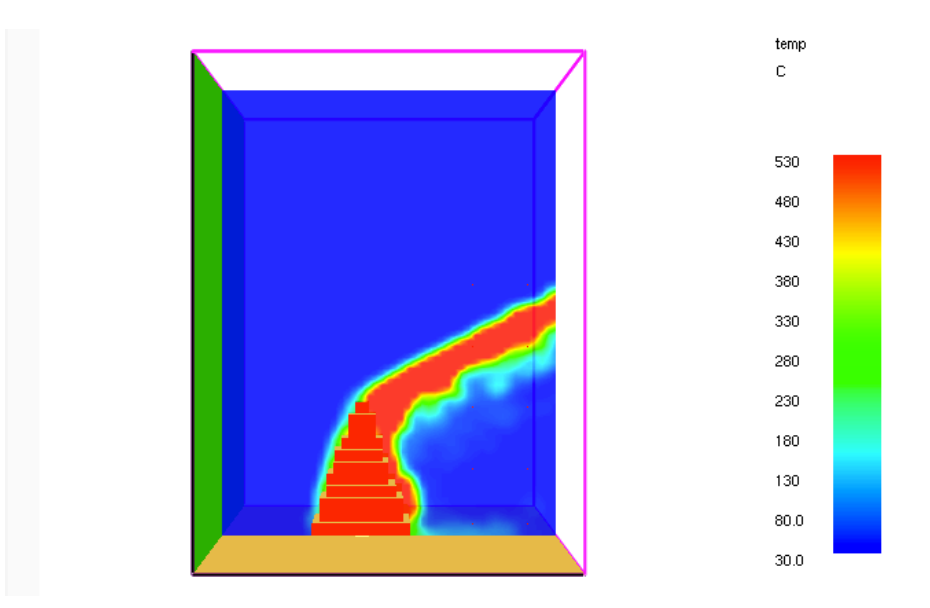

Fig. 5.20: Vista smokeview de l'instant on el flux de calor és màxim en el cas amb corrent d'aire

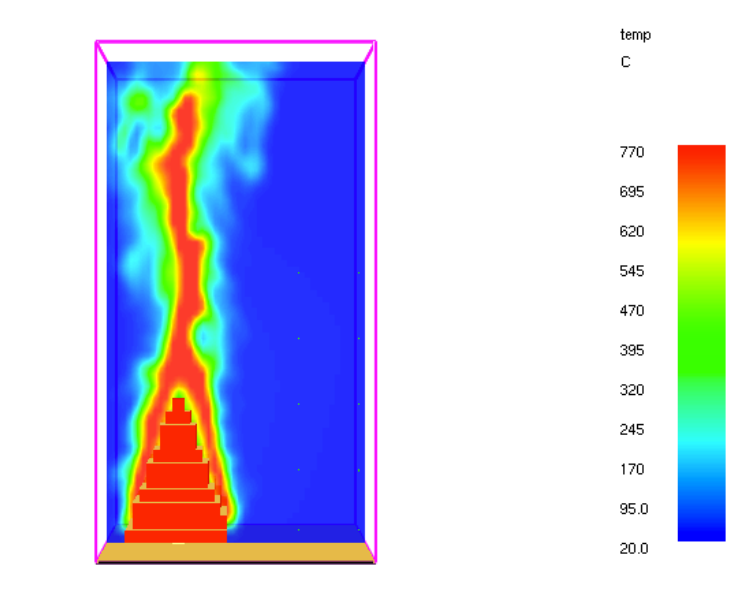

Fig. 5.21: Vista smokeview de l'instant on el flux de calor és màxim sense presència de corrent d'aire.

#### **5.3. Recreació de l'escenari**

L'escenari a simular està composat d'una part de la façana nord de l'habitatge d'Òdena en la que hi ha una finestra de doble vidre de gruix 1 cm separats entre ells per una capa d'aire també d'1 cm (figura 5.24). La finestra es complementa amb un marc d'alumini de 5 cm de gruix que envolta tot el perímetre d'aquesta i a la part superior una caixa de persiana de PVC. L'escenari també conté un arbre situat a 30 cm del mur (figura 5.22). La simulació combina una malla de dimensions de cel·la  $10 \times 10 \times 10$  cm amb la zona de la finestra refinada a  $1 \times 1 \times 1$  cm. La malla refinada és un tetraedre de dimensions  $1.4 \times 0.3 \times 1.4$  m que avarca tota la geometria de la finestra, incloent-hi la caixa de la persiana. En total, el domini sencer de l'escenari és de 2.4 m d'amplada, 3.1 m de profunditat i 5 m d'alçada. Es decideix reduir l'escenari a només aquesta secció degut al gran cost computacional que suposa la façana sencera.

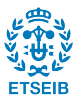

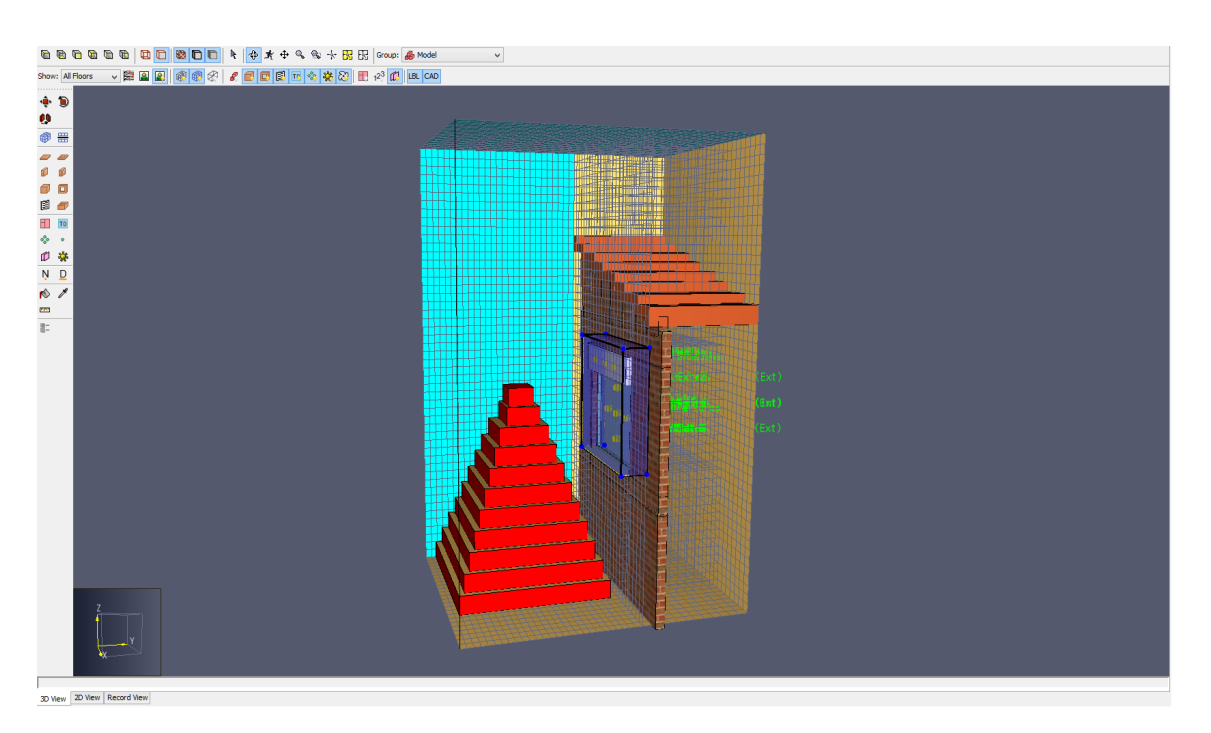

Fig. 5.22: Representació de l'escenari a simular, amb la zona refinada destacada amb blau.

## 5.3.1. Situació dels sensors

Tal i com ja s'ha mencionat al capítol 4, Pyrosim compta amb diferents tipus de sensors que prenen mesures als elements importants de l'escenari (en aquest cas vidres, cambra d'aire i caixa de la persiana). Aquests estan disposats de la següent manera:

• Cinc termoparells encarregats de mesurar la temperatura de l'aire (anomenats amb l'acrònim THCP) situats a la part exterior a una distància de 2 mm del vidre, cinc més situats a la cambra d'aire, i cinc més situats a l'interior de l'habitatge, a 2 mm de la cara interna del vidre interior. La seva numeració és de l'1 al 5 segons la taula 5.4 i representats a la figura 5.23:

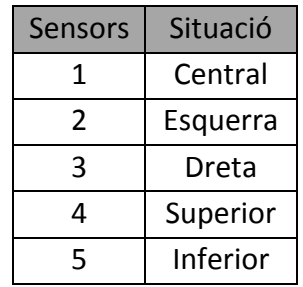

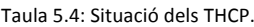

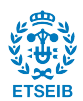

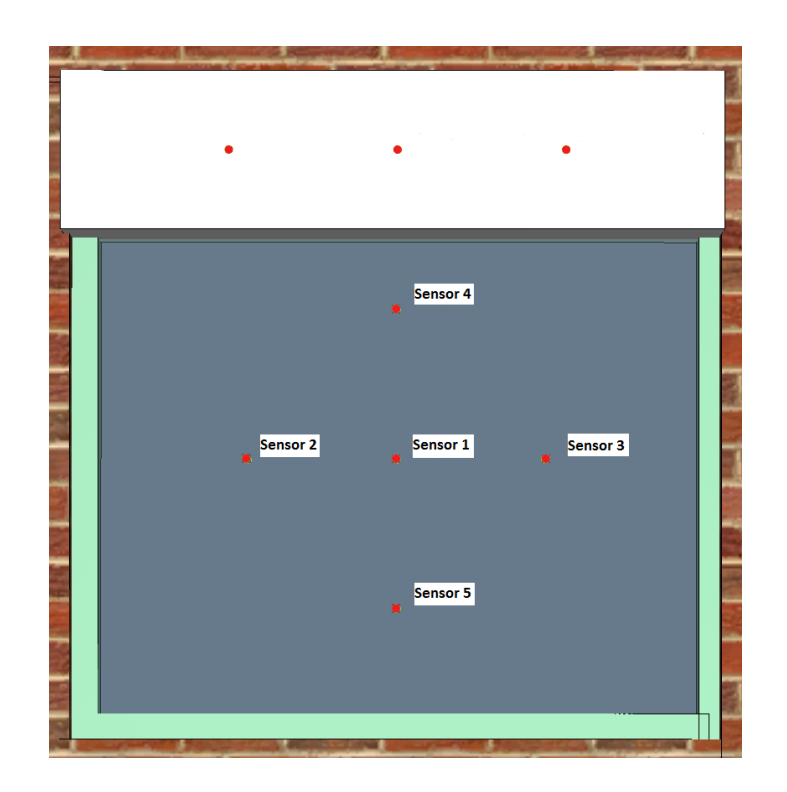

Fig. 5.23: Situació dels THCP a la finestra.

Tres sensors de flux net (NHF, Net Heat Flux) al vidre exterior en contacte amb aquest, tres a la cambra d'aire en contacte amb el vidre extern, tres a la mateixa zona però en contacte amb el vidre intern i, per últim, tres sensors al vidre interior mantenint el contacte amb aquest, situats ja dins l'habitatge. La seva situació es detalla a la taula 5.5:

Taula 5.5: Situació dels NHF.

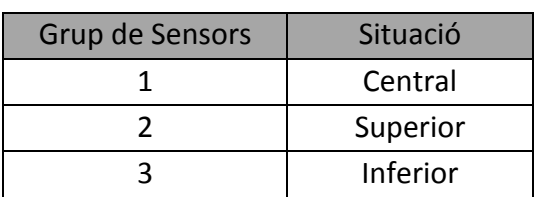

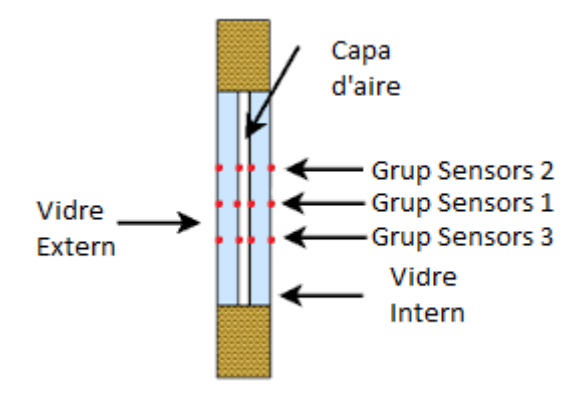

Fig. 5.24: Situació dels NHF a la finestra.

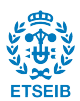

També s'hi col·loquen els sensors per calcular la temperatura a un punt concret del vidre (WT, Wall Temperature). Aquests es col·loquen seguint l'ordre i la disposició dels sensors de NHF, és a dir, tres sensors a cada cara de vidre.

La caixa de la persiana també és objecte d'estudi i s'afegeixen 3 sensors THCP per calcular la temperatura de l'aire i tres sensors WT per calcular la temperatura del PVC, distribuïts segons la taula 5.6 i la figura 5.25.

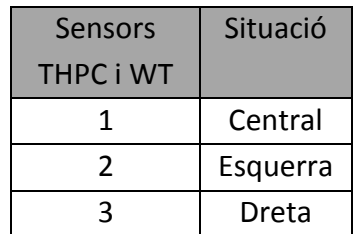

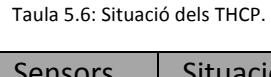

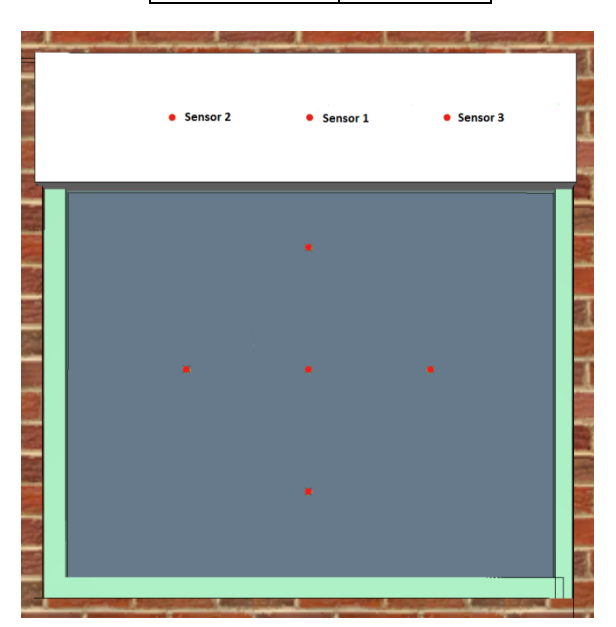

Fig. 5.25: Situació dels THCP a la persiana.

## 5.3.2. Paràmetres computacionals

Com es comenta al capítol 4, com més refinada sigui la malla, més temps trigarà en simular. De la mateixa manera que com més temps es vulgui simular o més elements formin part de l'escenari, trigarà més a realitzar tots els càlculs.

El cas a estudiar requereix una simulació de 41 segons de durada des del moment en que s'inicia la flama fins que queda totalment extingida. Per altra banda, el nombre total de celes és de 636.162, gairebé totes concentrades a la part del mallat refinat contenint 588.000 celes del total només en el volum que ocupa. Pel que fa a les obstruccions, es compta amb el nombre necessari, sense cap element ornamental dins de l'escenari;i amb els materials definits justos per definir els materials presents. Les obstruccions sempre construïdes amb les dimensions adaptades a la malla per evitar problemes de càlcul.

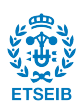

Juntament amb els elements de l'escenari, també es pot reduir el temps de simulació amb una opció que ofereix Pyrosim anomenada simulació en paral·lel (Paral·lel Processing) que consisteix en simular paral·lelament les diferents malles per tal de reduir el temps de càlcul.

Per últim, l'ordinador que hagi de dur a terme la simulació, haurà de tenir (segons els desenvolupadors del programa) com a mínim les següents característiques:

- 2 GB de memòria RAM
- Targeta gràfica amb 128 MB lliures
- Processador de 2 o 4 nuclis

Tenint en compte que el PC amb el que s'han executat les simulacions compleix els requisits mínims i tots els altres elements esmentats anteriorment, el temps en realitzar la simulació completa de l'escenari és d'unes 14 hores aproximadament. A l'Annex B es mostra l'arxiu ".fds" de la simulació de l'escenari amb comentaris sobre cada bloc i l'estructura bàsica d'aquest.

### **5.4. Resultats**

### 5.4.1. Temperatures

La temperatura de l'aire captada pels termoparells THCP és representada a les figures 5.26, 5.27 i 5.28. Pel que fa a les temperatures exteriors, aquestes es consideren realistes, ja que reflecteixen en els seus valors màxims la presència de flama a tocar del vidre extern. S'accepta que la temperatura mínima en què es detecta presència de flama en vegetació en combustió és de 320ºC (WOTTON et al., 2012).

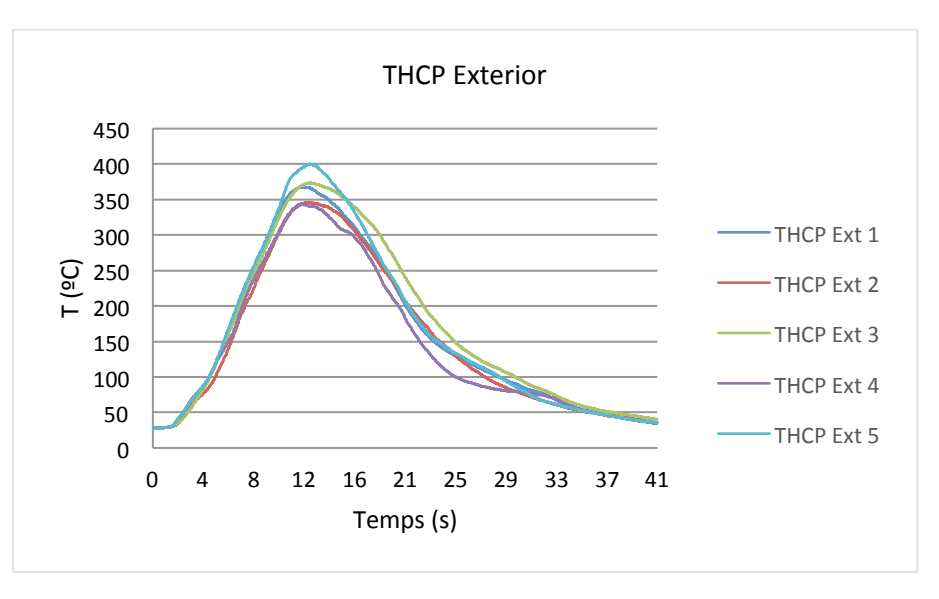

Fig. 5.26: Valors de la temperatura de l'aire a la zona externa a la finestra.

Els sensors entre vidres representats a la figura 5.27, també exhibeixen un comportament coherent, ja que s'observa que la temperatura de l'aire va augmentant amb el temps, assolint un màxim de 52 ºC. Aquest escalfament es deu a la calor transmesa a través del vidre extern cap a l'aire, mitjançant mecanismes de radiació i convecció.

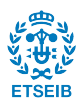

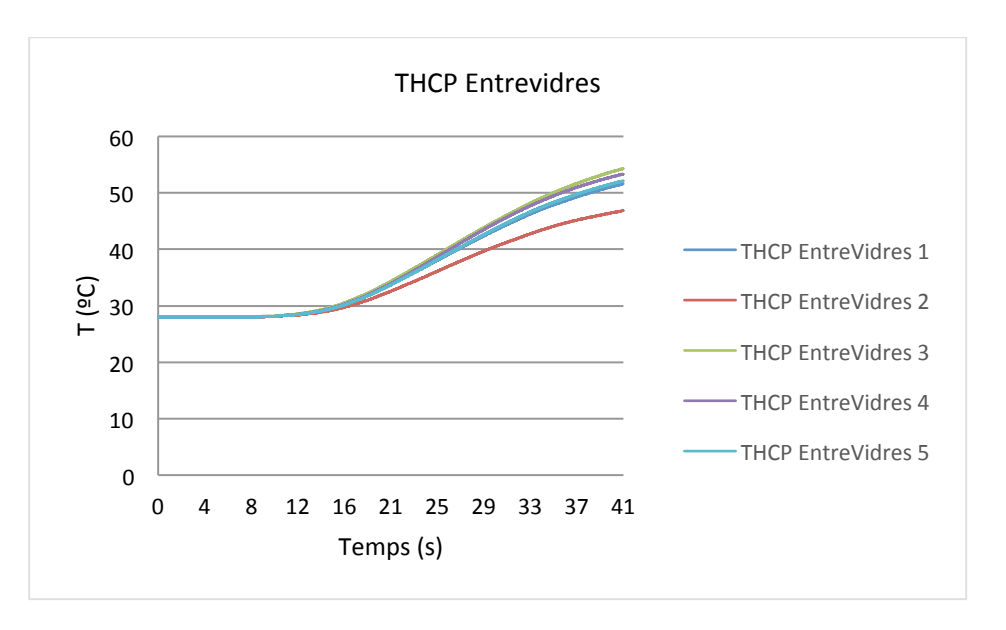

Fig. 5.27: Valors de la temperatura de l'aire a la zona entre vidres de la finestra.

Pel que fa als sensors THCP a l'interior de l'habitatge (figura 5.28), s'observa que la temperatura de l'aire propera al vidre interior és gairebé la mateixa a la temperatura ambient a l'inici, degut a que les dues capes de vidre i la capa d'aire intermèdia han absorbit pràcticament la totalitat de l'energia tèrmica emesa pel foc.

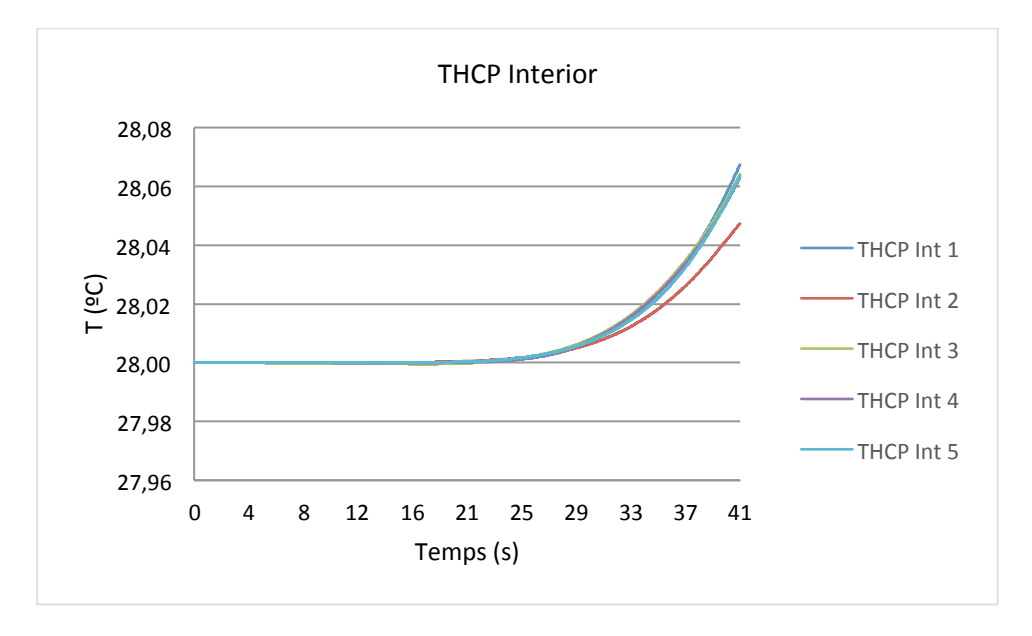

Fig. 5.28: Valors de la temperatura de l'aire a la zona interna a la finestra.

Pel que fa a les tres figures anteriors, es confirma que no hi ha diferències significatives entre els termoparells 1-5. Les petites diferències que hi ha poden ser donades per la turbulència de la flama.

Els resultats de les temperatures dels vidres (termoparells tipus WT) es poden veure a les figures 5.29, 5.30, 5.31 i 5.32. Per la cara exterior del vidre exterior, es representen els valors a la figura 5.29 i surten unes temperatures coherents pel fet de tenir una flama a tocar. S'hi observa com el vidre s'està escalfant per efecte de la radiació i la convecció provinent de la flama. El sensor 3 (situat a la part més baixa) és el que enregistra valors més elevats, superant

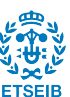

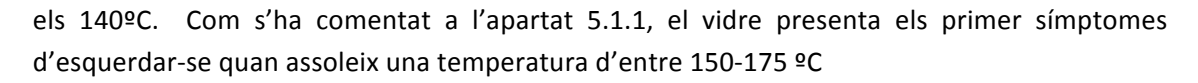

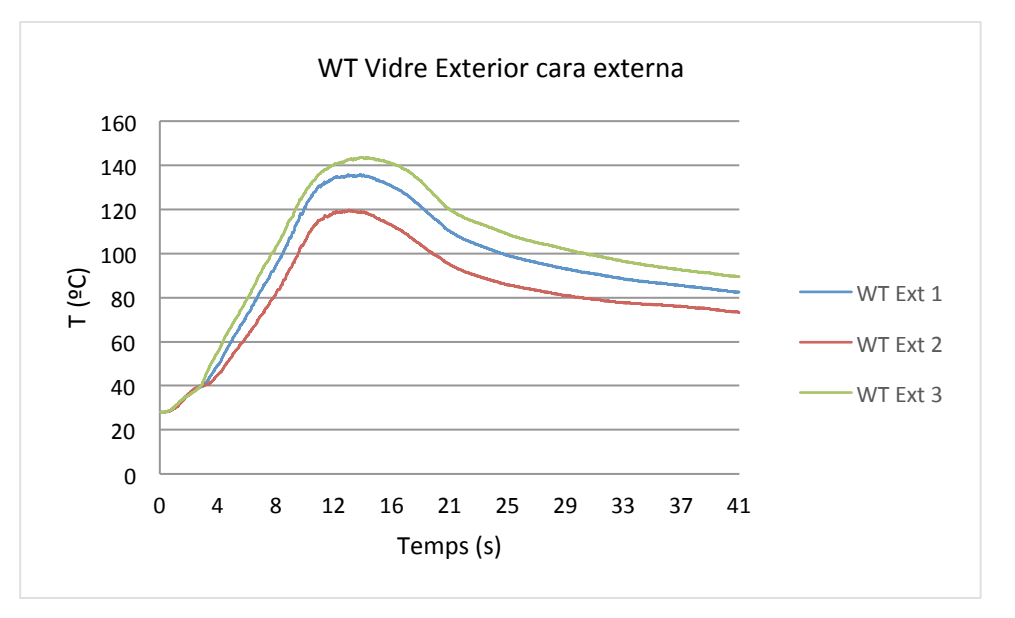

Fig.5.29: Valors de la temperatura del vidre a la zona externa a la finestra.

Les figures 5.30 i 5.31 representen els valors de temperatures a les cares dels vidres que es troben a la capa d'aire entre vidres. Aquests valors pateixen un increment raonable a la cara interna del vidre. El vidre exterior assoleix temperatures màximes entre 70 i 90 ºC. D'altra banda, el vidre interior té un increment menys significatiu pel fet de l'aïllament que proporciona la capa d'aire, que absorbeix gran part de l'energia emesa pel vidre exterior.

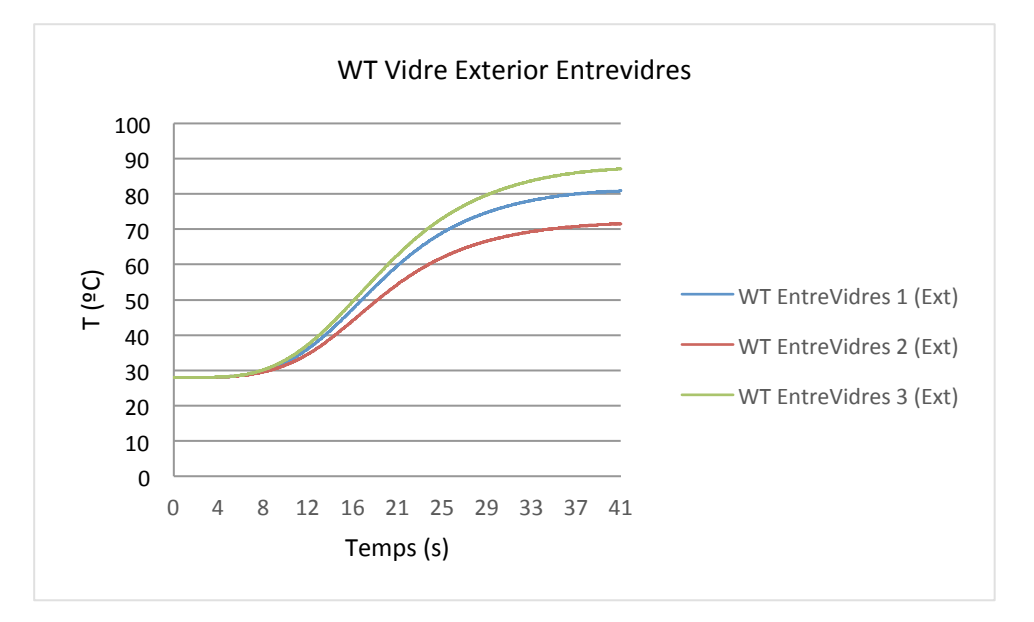

Fig. 5.30: Valors de la temperatura del vidre en contacte amb l'exterior a la capa d'aire.

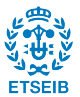

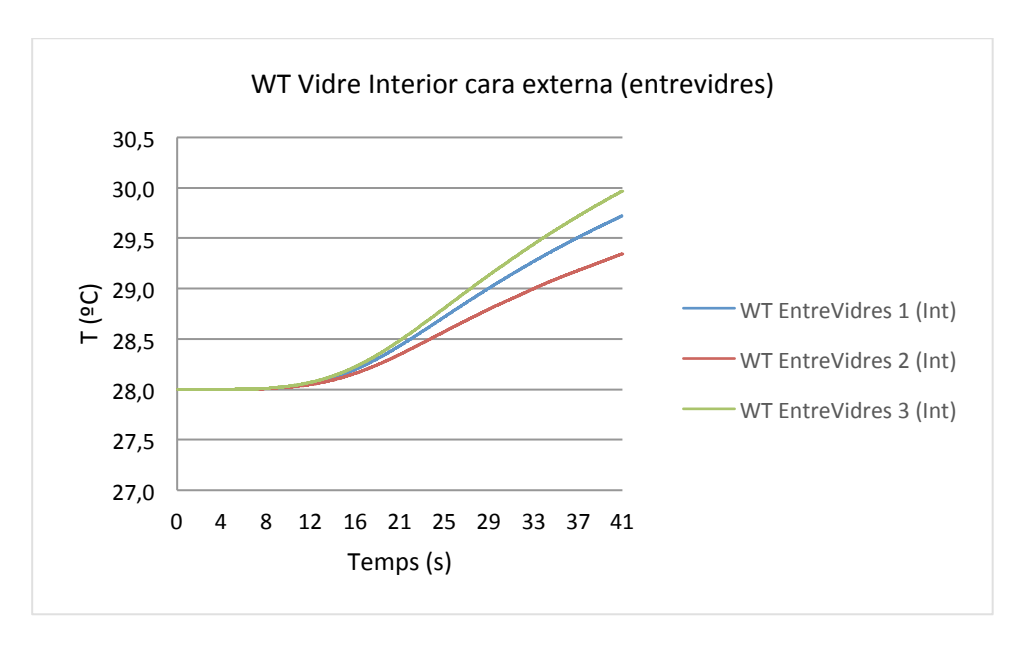

Fig. 5.31: Valors de la temperatura del vidre en contacte amb l'interior a la capa d'aire

La temperatura de la cara interna del vidre interior de la finestra (figura 5.32) compta amb un petit però no significatiu increment de la temperatura, això té sentit si es té en compte que la seva altra cara només pateix un increment aproximadament de 2ºC.

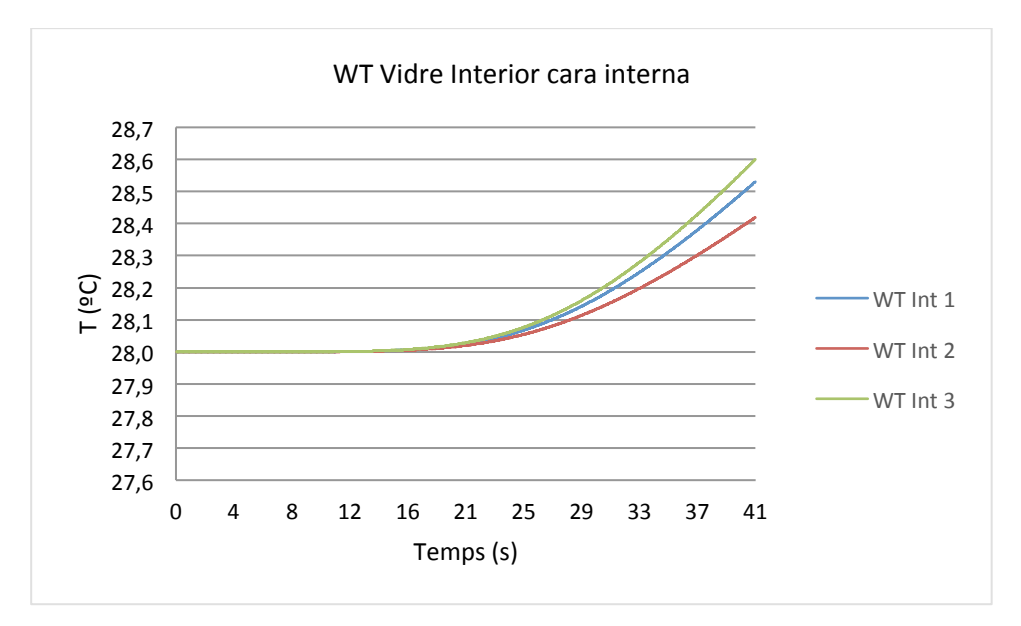

Fig. 5.32: Valors de la temperatura del vidre a la zona interna a la finestra.

Pel que fa a les temperatures referents a la caixa de la persiana, s'observa a la figura 5.33 (esq.) la temperatura de l'aire a 2 mm d'aquesta i a la figura 5.33 (dta.), la temperatura que assoleix el PVC. Novament s'observa com la flama toca mínimament la caixa de la persiana (temperatures de l'aire màximes d'entre 350ºC-400ºC que verifiquen la presència de flama). Aquesta flama provoca l'escalfament del PVC fins a valors propers a 250ºC. Amb aquestes temperatures, el PVC es fon doncs el seu punt de fusió és als 212ºC.

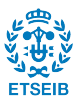

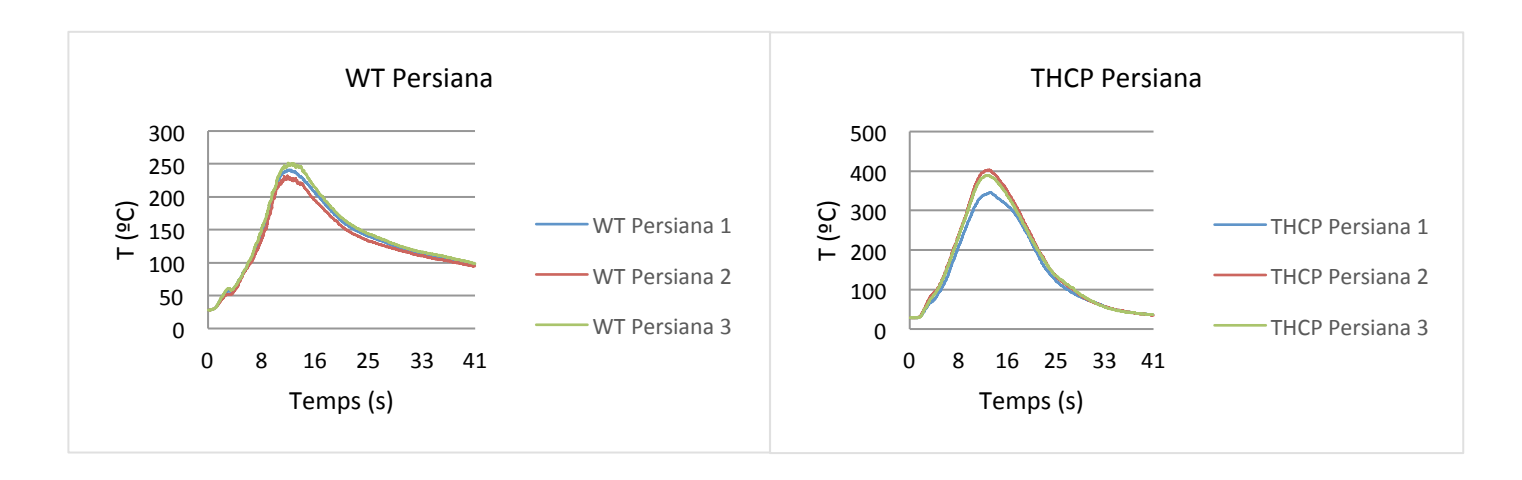

Fig. 5.33: Valors de la temperatura de l'aire proper a la zona de la persiana.

### 5.4.2. Fluxos de calor

Els sensors NHF serveixen per determinar la quantitat flux convectiu més flux radiatiu net (això és descomptant-ne el flux que es reflecteix) que rep un determinat element en un punt de l'espai. Tal i com ja s'ha detallat, s'han situat tres grups de sensors als vidres, situats a les mateixes coordenades de X i Z i únicament variant la coordenada Y de profunditat (vegeu figura 5.24).

Pel cas de la cara externa del vidre exterior, representat a la figura 5.34, s'observa que els valors van elevant-se a mesura que la flama guanya intensitat i posteriorment, quan aquesta en va perdent, el valor també disminueix. En aquesta zona és on més radiació i convecció es rep, doncs no hi ha cap element que separi el vidre exterior de la flama. El flux de calor net rebut per la cara externa del vidre assoleix màxims molt elevats, d'entre 40 i 50 kW/m<sup>2</sup>.

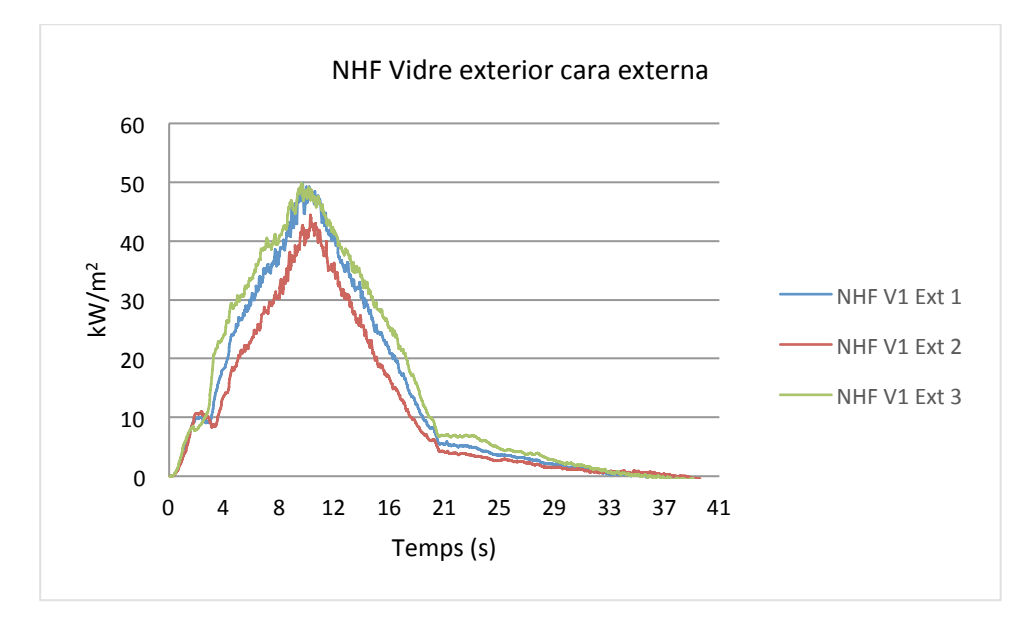

Fig. 5.34: Valors de NHF a la zona exterior a la finestra.

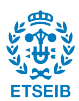

Per les cares dels vidres que conflueixen en la cambra d'aire (figures 5.35 i 5.36), en el cas del vidre exterior, capta valors negatius, això significa que aquesta capa transmet més energia calorífica de la que absorbeix És a dir, la cara interna del vidre exterior està cedint energia cap a l'aire contingut a la capa entre vidres. El vidre va rebent energia per la cara en contacte amb la flama i aquest la transmet a l'altra cara que, per la seva banda la cedeix a la cambra d'aire.

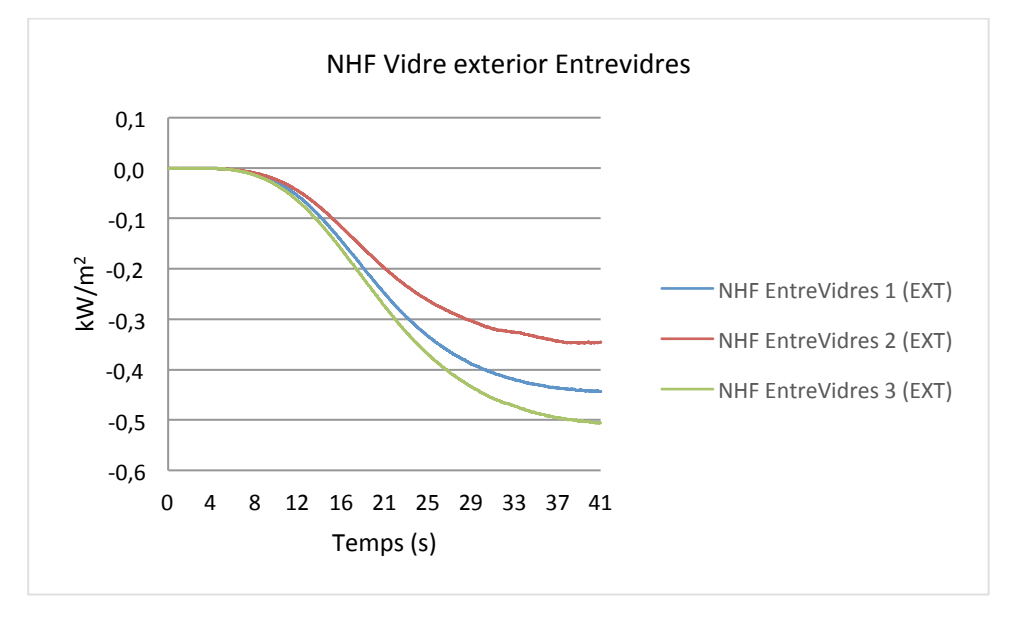

Fig.5.35: Valors de NHF del vidre en contacte amb l'exterior, a la capa d'aire.

En el cas del vidre interior (figura 5.33), els valors tornen a ser positius, per tant vol dir que rep més energia de la que transmet i, per tant, s'està escalfant. La cara del vidre interior en contacte amb l'aire de la cavitat entre vidres rep energia de l'aire calent en forma de radiació i va escalfant la superfície. Observant ambdues figures, es pot observar que són gairebé simètriques (però no són simètriques al cent per cent) i per tant la major part de l'energia cedida pel vidre exterior és absorbida pel vidre interior tret d'una part que és absorbida per l'aire de la cavitat.

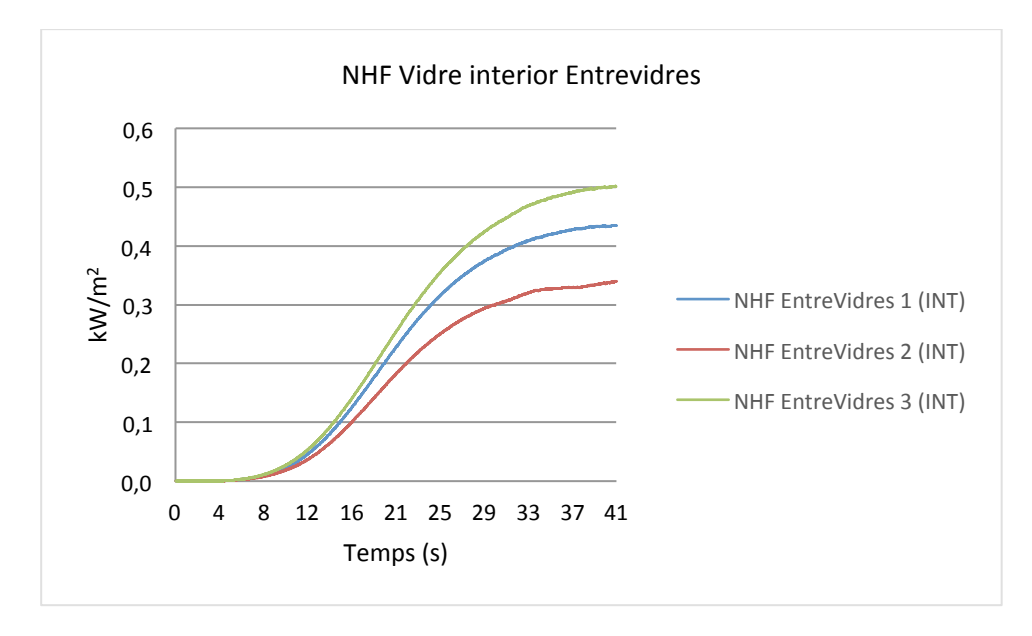

Fig.5.36: Valors de NHF del vidre en contacte amb l'interior, a la capa d'aire.

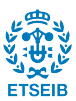

Aquest fet queda validat a la figura 5.37, on es representen les diferències de NHF pels 3 sensors (EntreVidres 1, 2 i 3) de les anteriors figures 5.35 i 5.36). El fet que aquestes diferències siguin positives (i.e. no nul·les) prova que no hi ha un intercanvi perfecte d'energia entre els dos vidres ja que la capa d'aire s'està escalfant.

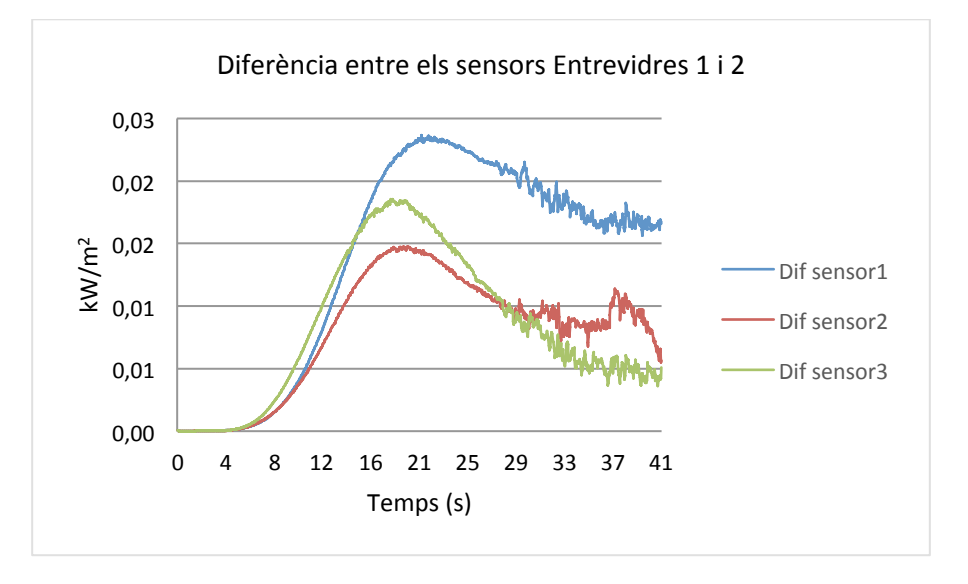

Fig. 5.37: Diferència entre els sensors Entrevidres 1 i 2

En quant al NHF a la cara interna del vidre interior (figura 5.38), torna a passar el mateix que a la figura 5.35 però en aquesta ocasió, aquesta superfície està rebent molt poca energia i, per tant, també n'allibera molt poca cap a l'aire de l'interior de l'habitatge, fet que està en consonància amb el poc augment de la temperatura de l'aire a l'interior de l'habitatge observat a la figura 5.28.

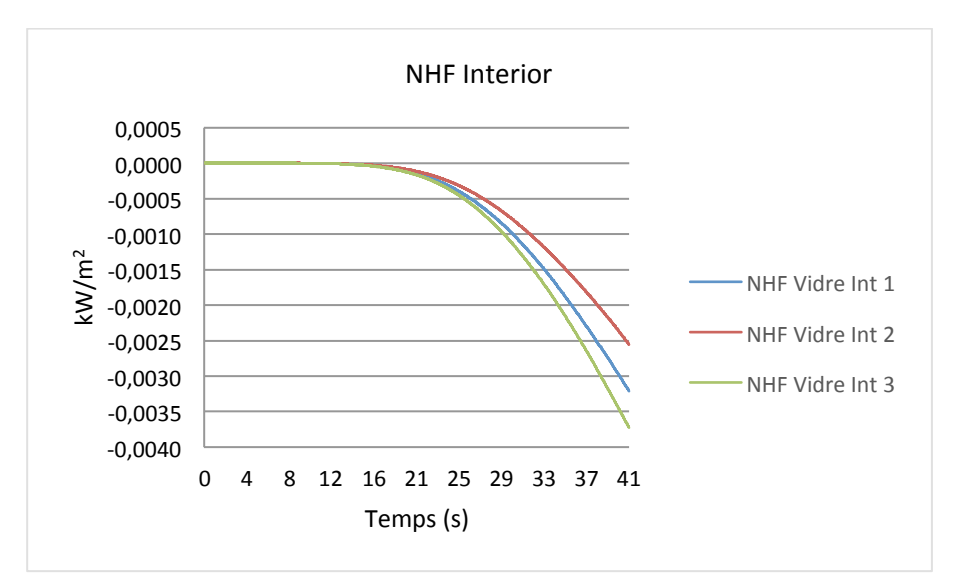

Fig. 5.38: Valors de NHF del vidre en contacte amb l'interior de l'habitatge.

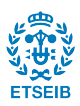

### **5.5. Enriquiment del cas. Simulació amb barrots a les finestres**

A l'anterior simulació es confirma que tots els elements d'aquesta actuen correctament i s'obtenen uns valors verosímils. A continuació es procedeix a simular dins del mateix escenari de simulació una finestra afegint unes barres d'acer a mode de reixa (molt típic a les cases unifamiliars a qualsevol urbanització). Aquests barrots tenen la principal funció d'evitar l'entrada de persones per les finestres, però també tenen un efecte secundari positiu ja que actuen com a dissipadors de calor absorbint energia tèrmica i per tant, protegint també els vidres de la finestra. L'objectiu d'aquesta simulació és el de demostrar que efectivament, amb aquests barrots d'acer, el vidre es veu afectat en menor grau.

#### 5.5.1. Descripció de l'escenari

L'escenari és exactament el mateix que en el cas anterior però se li afegeixen 15 barrots d'acer, (figura 5.39) material que també caldrà definir. Aquests barrots estan separats entre ells 10 cm i tots equidisten 10 cm del vidre exterior. La secció d'aquests és quadrada de 1 cm per costat.

Per recollir les dades, es situen, a banda dels sensors ja predefinits, uns sensors WT per enregistrar la temperatura de l'acer. Aquests es distribueixen de manera que n'hi ha dos per cada barra, un centrat a la cara de màxima exposició a la flama i l'altre a la cara oposada. El primer es situa al barrot de més a l'esquerra i els altres es col·loquen successivament fins arribar al barrot de l'extrem dret.

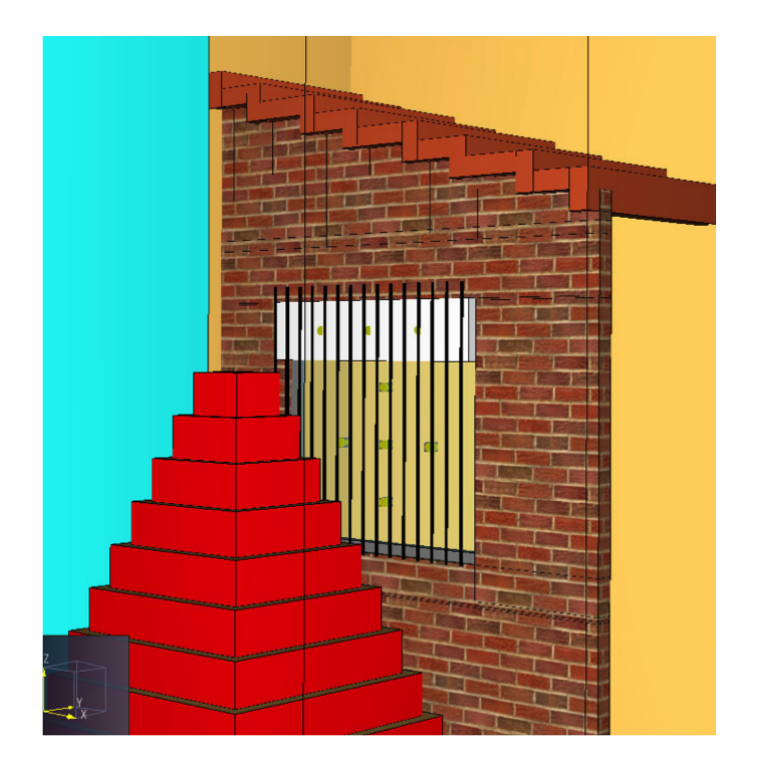

Fig. 5.39: Escenari amb barrots

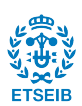

# 5.5.2. Resultats

Els resultats obtinguts pels termoparells THCP (temperatura de l'aire) situats a prop de la cara externa del vidre exterior (figura 5.40) reflecteixen una certa davallada d'aproximadament 50ºC en pràcticament tots els sensors (tret del sensor 5, situat a la part més baixa de la finestra) en comparació a l'escenari sense barrots (figura 5.26).

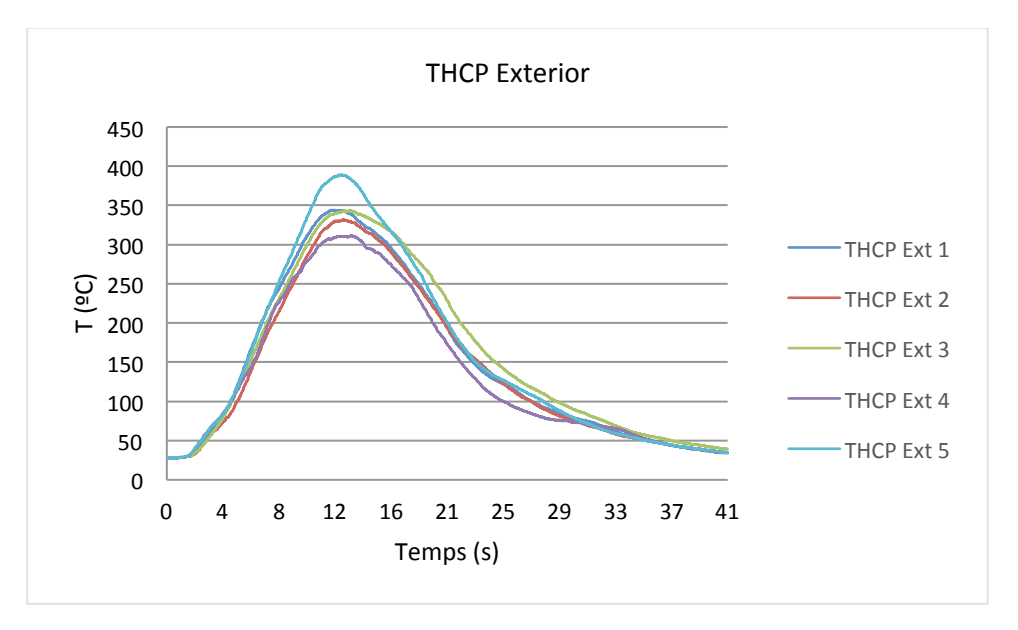

Fig. 5.40: Valors de la temperatura de l'aire a la zona externa a la finestra.

El fenomen es repeteix amb els termoparells situats a la capa d'aire entre els vidres de la finestra (figura 5.41). En aquest cas els valors enregistrats presenten una davallada de 5ºC (de l'ordre d'un 9%) en front de les enregistrades a la simulació anterior (figura 5.27).

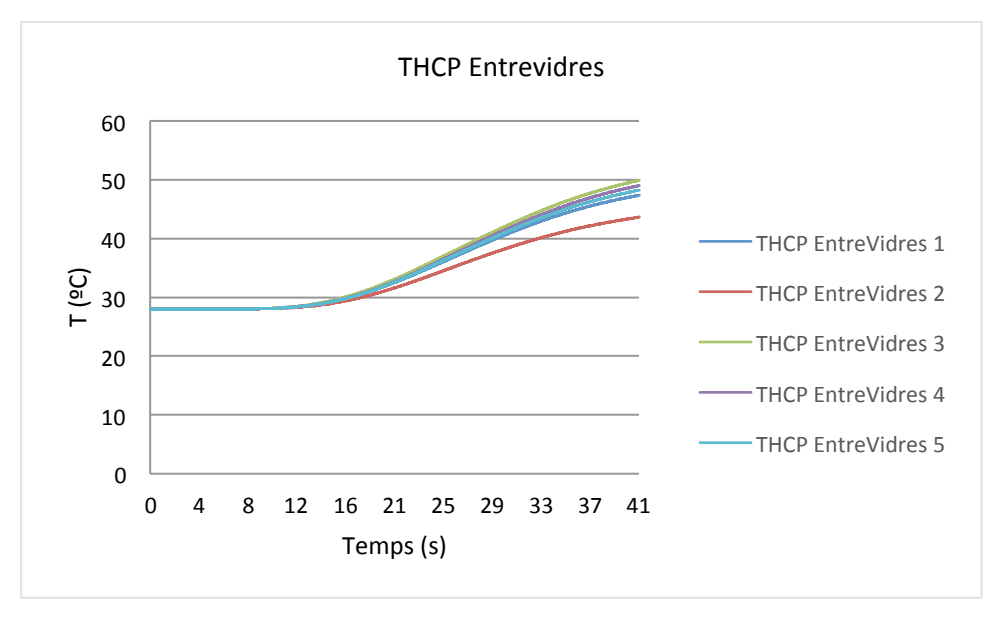

Fig. 5.41: Valors de la temperatura de l'aire a la zona entre vidres de la finestra.

Pel que fa a la temperatura de l'aire just després del vidre interior, és a dir a l'interior de l'habitatge (figura 5.42), tot i ser poc apreciable, també enregistra mesures menors que a la figura homònima de la simulació anterior sense barrots.

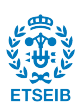

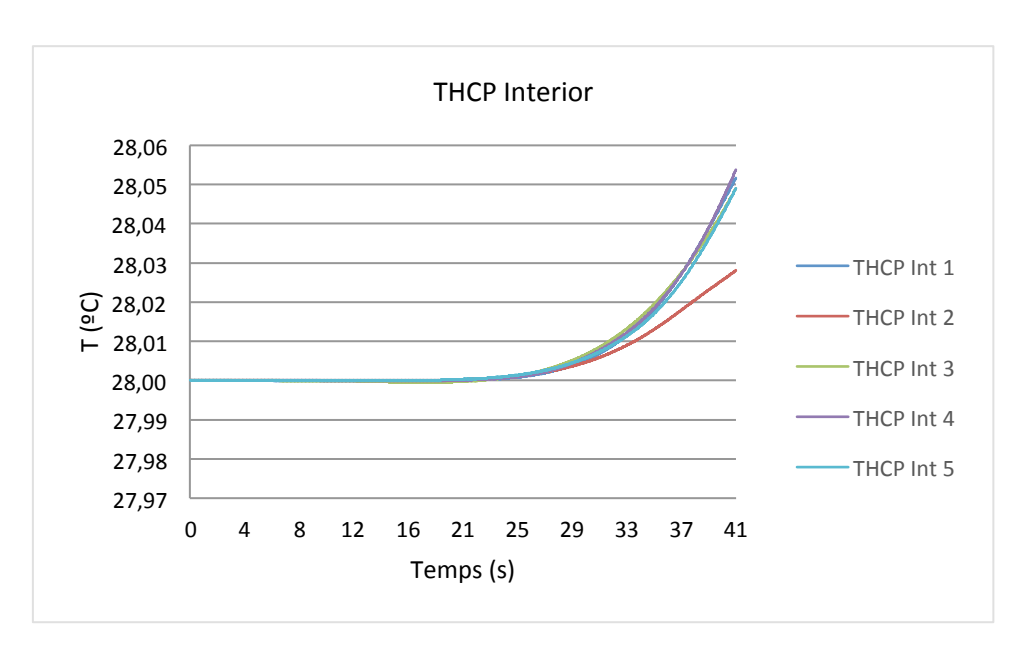

Fig. 5.42: Valors de la temperatura de l'aire a la zona interna a la finestra.

Les temperatures que enregistra el vidre exterior a la capa externa en contacte amb el foc (figura 5.43) també experimenten aquesta davallada de valors al fer la comparació amb el cas simulat anteriorment (figura 5.29), patint un decrement mitjà d'uns 20ºC (de l'ordre d'un 14%).

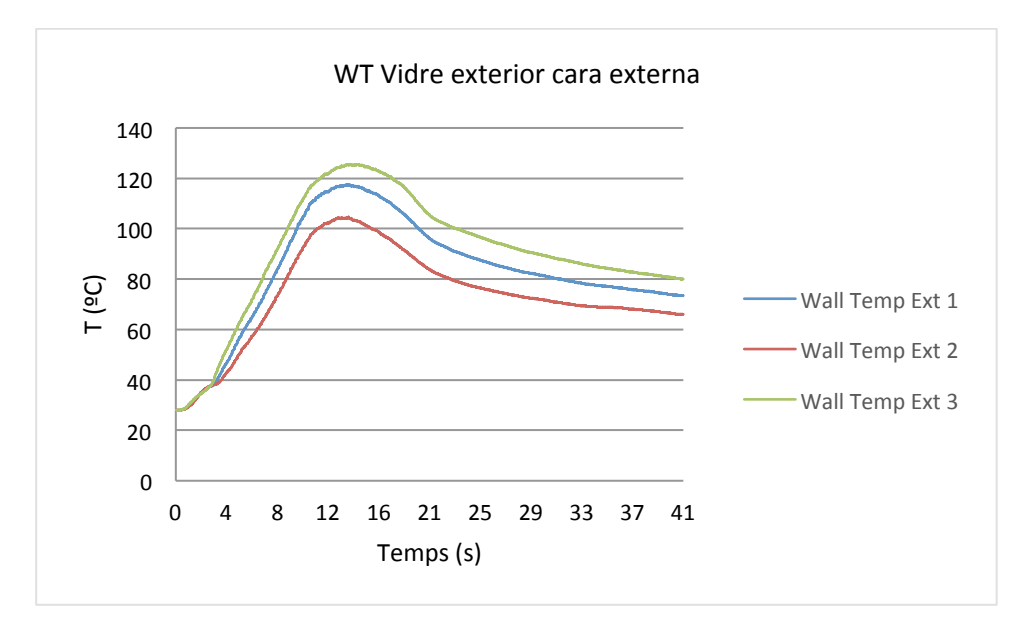

Fig. 5.43: Valors de la temperatura del vidre a la zona externa a la finestra.

Seguint la tendència de registres amb temperatures més baixes, a la cara interna del vidre exterior, la que està en contacte amb la cambra d'aire (figura 5.44), la temperatura és de l'ordre de 10ºC menys del cas anterior. Per tant, en aquest cas, la davallada és d'un 11% (figura 5.30). 

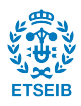

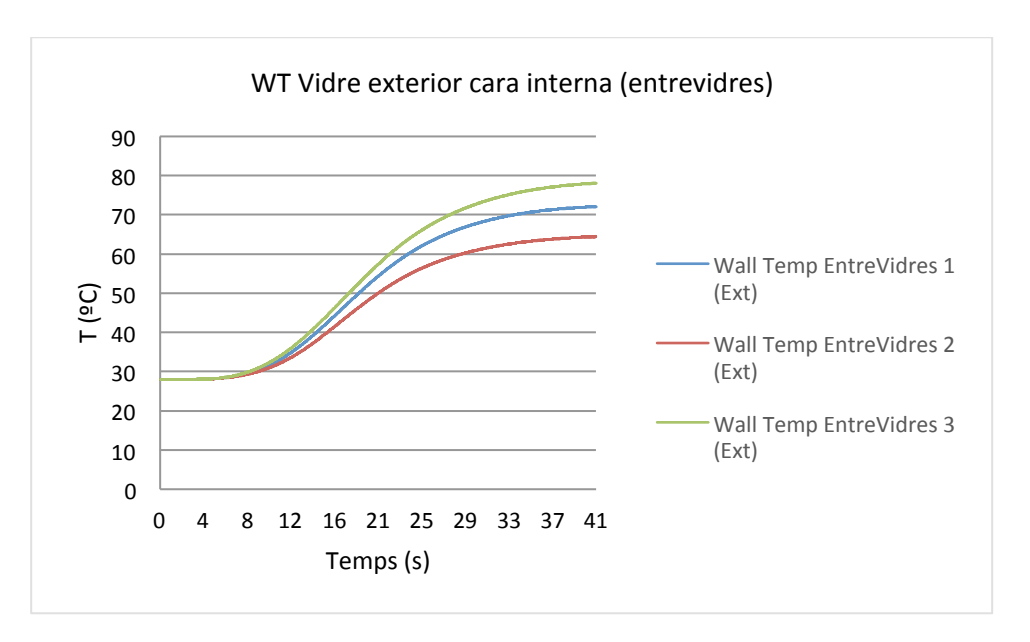

Fig. 5.44: Valors de la temperatura del vidre en contacte amb l'exterior a la capa d'aire.

Aquesta tendència es repeteix a les dues cares del vidre interior (figures 5.44 i 5.45 respectivament) on presenten una mínima variació respecte la simulació anterior de 0.5ºC i 0.2ºC respectivament. 

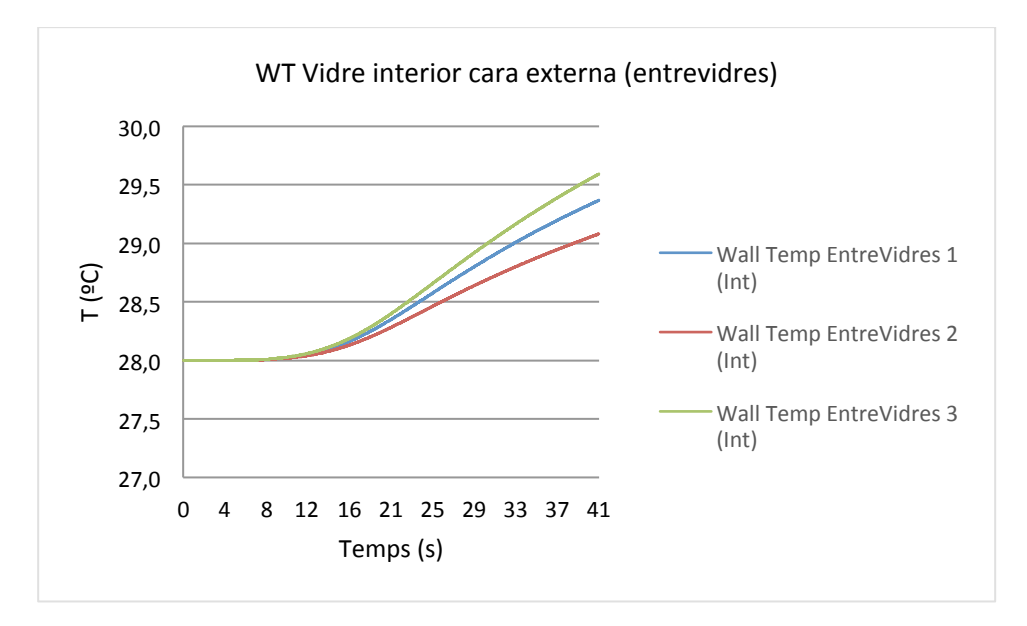

Fig. 5.45: Valors de la temperatura del vidre en contacte amb l'interior a la capa d'aire

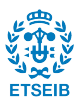

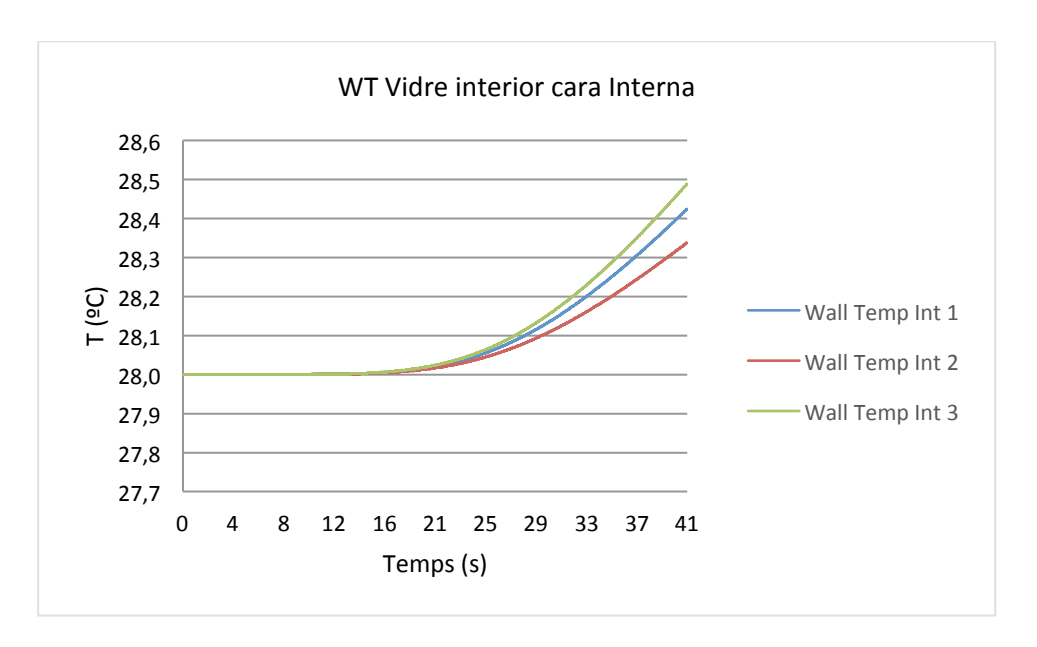

Fig. 5.46: Valors de la temperatura del vidre a la zona interna a la finestra.

Pel que fa als sensors de flux de calor NHF, també s'hi observa l'efecte dissipador de les barres d'acer. A la figura 5.47 es representa el NHF enregistrat a la cara externa del vidre exterior i els valors són d'aproximadament uns 10 kW/m<sup>2</sup> menors respecte la mateixa mesura a la simulació sense barres (figura 5.32), confirmant d'aquesta manera que les barres d'acer absorbeixen part d'aquest NHF. Aquesta reducció és de l'ordre d'un 20% respecte els valor màxim de flux de calor en l'escenari sense barrots.

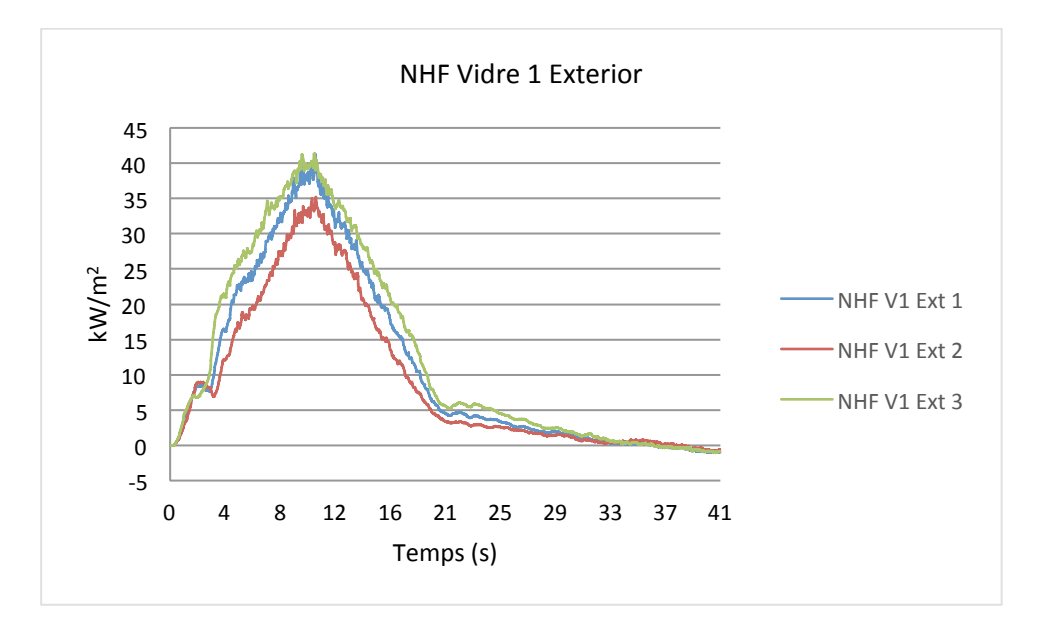

Fig. 5.47: Valors de NHF a la zona exterior a la finestra.

En aquesta simulació es pot observar també com la presència de les barres d'acer arriba a afectar mínimament la caixa de la persiana i les temperatures a les que arriba aquesta. Els valors màxims dels termoparells THCP que mesuren la temperatura de l'aire (figura 5.48) estan compresos entre 310ºC i 380 ºC, mentre que pel cas sense barrots, aquesta valors màxims es trobaven entre 350ºC i 400ºC. Pel que fa a la temperatura del PVC (figura 5.49), aquesta també disminueix de l'ordre d'uns 30ºC (un 12% respecte el seu valor màxim sense barrots).

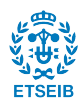

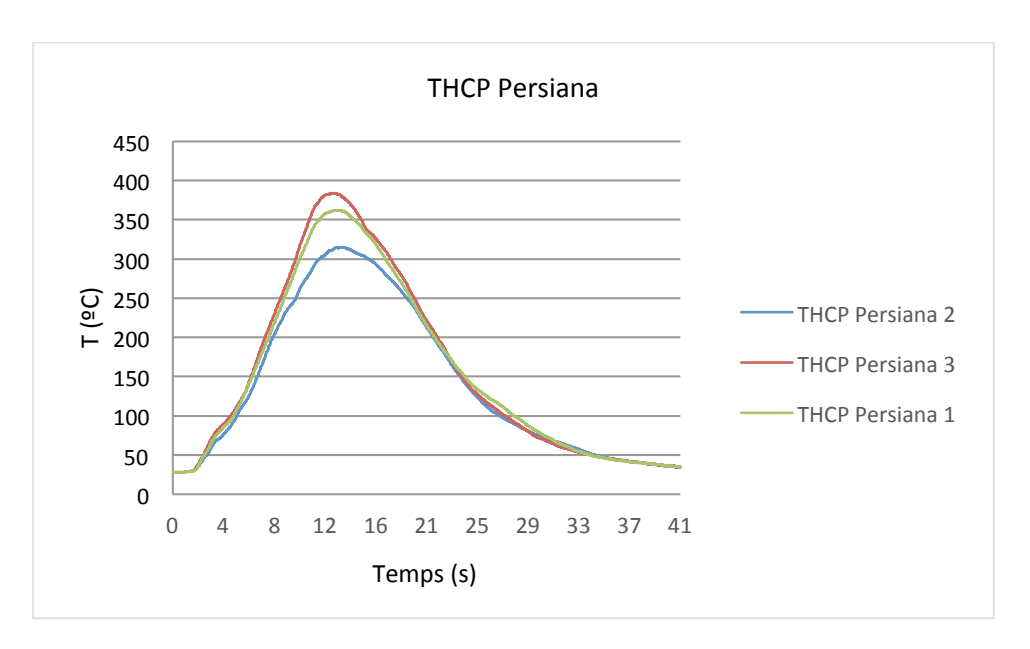

Fig. 5.48: Valors de la temperatura de l'aire proper a la zona de la persiana.

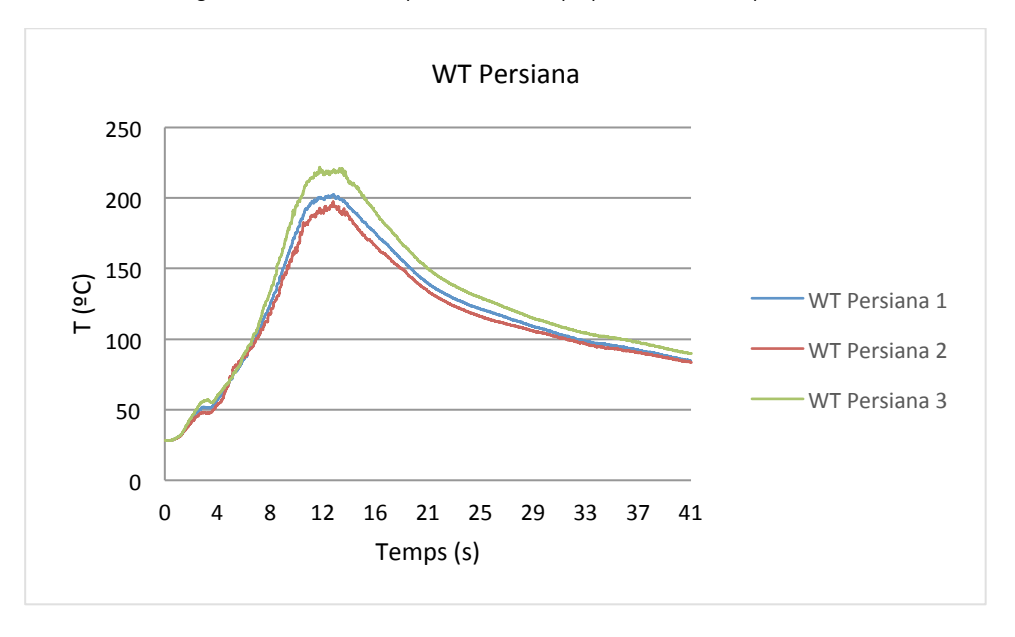

Fig. 5.49: Valors de la temperatura de la persiana.

Seguidament es presenten els sensors de temperatura WT disposats per captar la temperatura que experimenta l'acer immers en contacte amb la flama (figures 5.50 i 5.51). Cal recordar que s'han disposat dos sensors WT a cada barra a dues de les seves cares, la cara situada davant la flama i la seva cara oposada. A primera vista s'observa que a ambdues cares s'obtenen les mateixes temperatures, això és conseqüència de l'alta conductivitat tèrmica de l'acer essent de 47 W/m·K (PEET et al., 2004). Cal assenyalar que els valors de temperatura no coincideixen per totes les barres. Mentre que per les barres de 5 a 15 la temperatura és de l'odre de 45°C, s'observa que a les 4 primeres barres les temperatures són més elevades gradualment com més s'apropen a l'extrem esquerre (barra 1). D'altra banda, la barra 16, que coincideix amb l'extrem dret, també registra temperatures més elevades que la resta. Aquesta distribució de les temperatures fa pensar que la flama afecta més a les barres properes al límit de la finestra

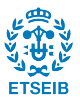

que a les barres més internes. Això podria ser degut a que la flama s'adhereix a la paret amb un efecte conegut com a "flame attachment" i, en canvi, no s'adhereix als barrots ja que individualment ocupen una superfície petita i a part hi ha aire entre ells i també entre ells i la finestra.

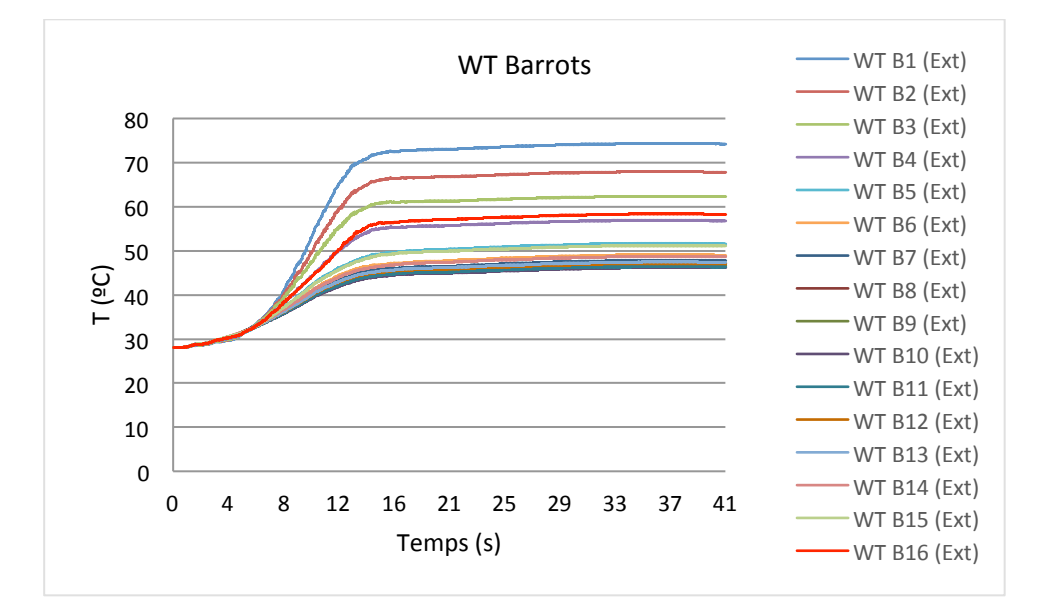

Fig. 5.50: Valors de la temperatura dels barrots d'acer a la cara frontal en contacte directe amb la flama.

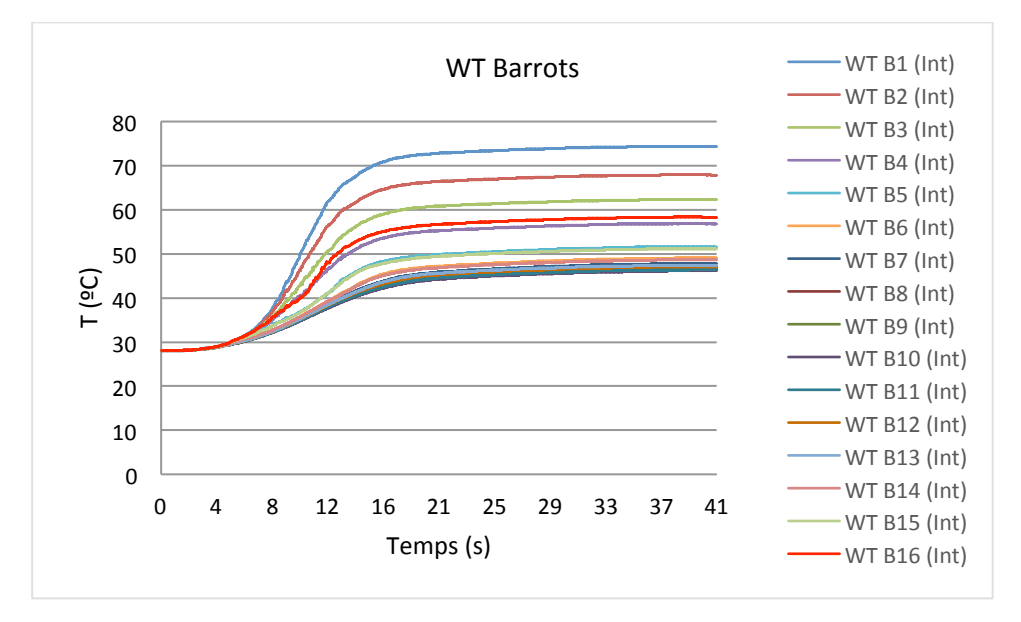

Fig. 5.51: Valors de la temperatura dels barrots d'acer a la cara posterior.

Per concloure que efectivament les barres de ferro absorbeixen energia tèrmica i d'aquesta manera el vidre es veu menys afectat, es pot observar una imatge en 3D del volum de flama embolcallant la finestra (figura 5.52) i l'impacte d'aquesta flama en termes de NHF sobre la façana amb i sense barrots (Figura 5.53).

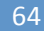

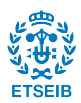

El vidre sense barrots (Figura 5.53, esquerra) presenta uns valors màxims de flux de calor rebut  $d'$ uns 45 kW/m<sup>2</sup> a les zones més afectades. En canvi, el vidre amb barrots (dreta) queda menys afectat, rebent un flux de calor d'uns 35 kW/m<sup>2</sup> gairebé en la totalitat de la superfície del vidre, és a dir, l'efecte dels barrots es tradueix en una reducció de la calor que rep el vidre de la finestra de l'ordre d'un 22%.

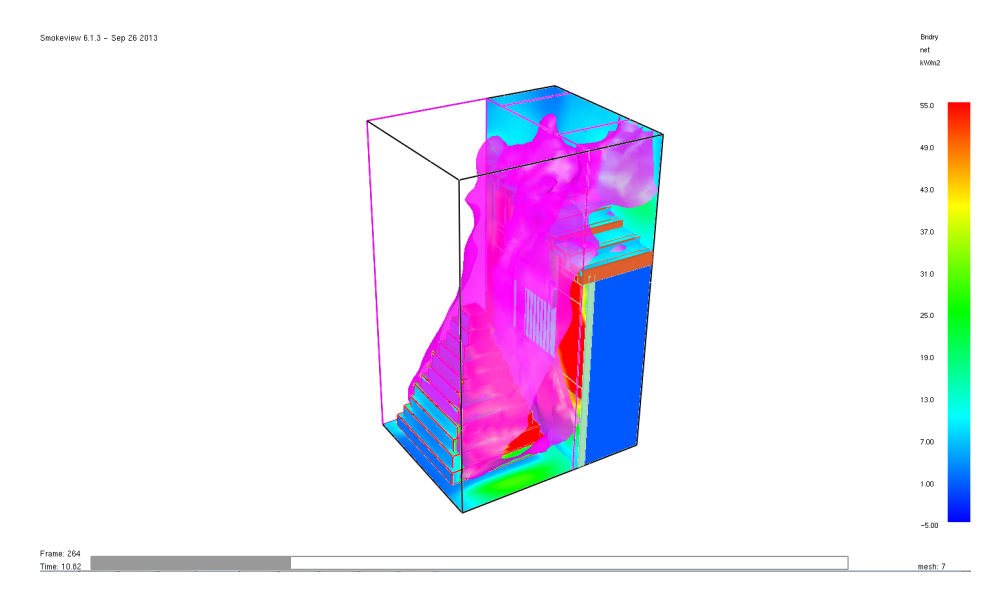

Fig. 5.52: Isosuperfície a 350ºC indicadora del volum de flama present a l'escenari (temps = 12 segons)

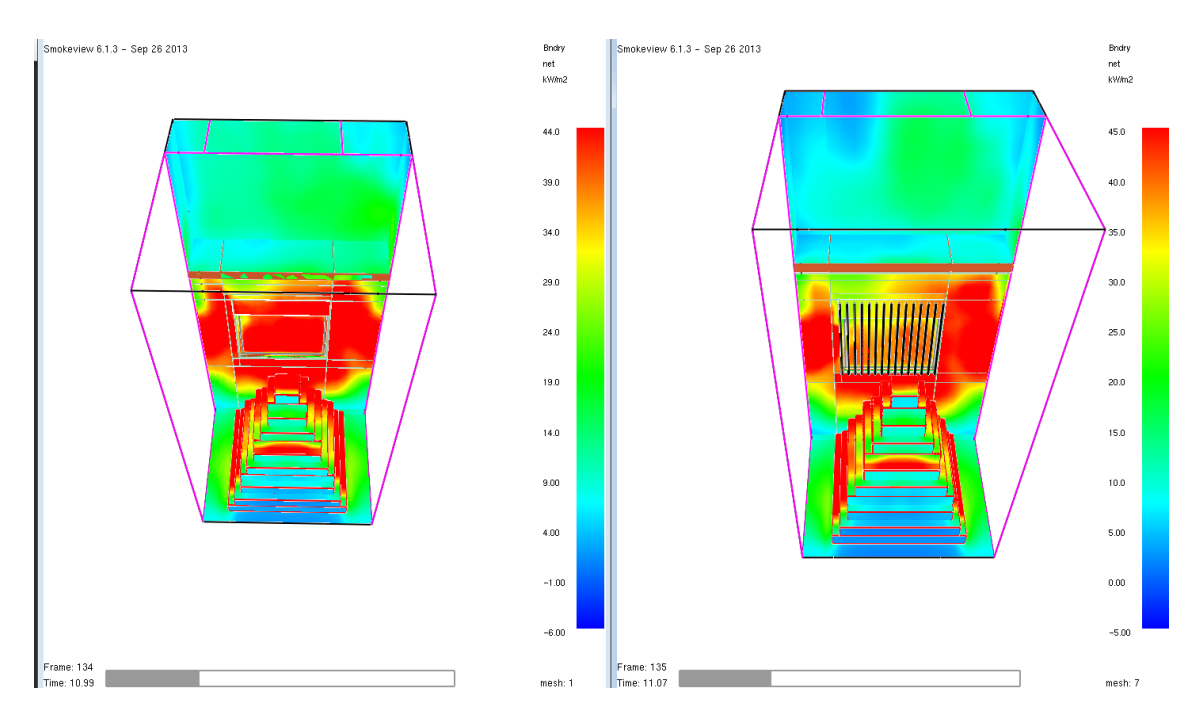

Fig. 5.53: Net Heat Flux a model sense barrots (dreta) i Net Heat Flux a model amb barrots (esquerra) (temps = 12 segons)

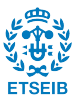

## **6. ESTUDI DE SOSTENIBILITAT DEL PROJECTE**

En base a les directius exposades al *Real Decreto Legislativo* 1/2008, de 11 de Enero, pel qual es presenta el *Texto refundido de la Ley de Evaluación de Impacto Ambiental de proyectos*, es realitza l'estudi de sostenibilitat d'aquest projecte.

## **6.1. Descripció general del projecte**

La realització d'aquest projecte consisteix en el desenvolupament d'un escenari de simulació CFD per l'estudi de la vulnerabilitat de la IUF als incendis. Així, l'estudi de sostenibilitat d'aquest projecte ve condicionat de manera exclusiva per la realització d'aquesta tasca.

## **6.2. Estudi d'alternatives**

En tractar-se d'un projecte eminentment teòric, es considera que no hi ha solucions alternatives a la seva realització.

### **6.3. Descripció del medi**

Aquest projecte es s'ha dut a terme íntegrament a les instal·lacions del CERTEC, ubicat al Departament d'enginyeria química de l'ETSEIB, i ha tingut una durada d'uns 12 mesos. Es considera que la seva realització no ha modificat de manera substancial els nivells de qualitat del medi ambient immediat ni dels elements que conformen, incloent-hi el context socioeconòmic.

### **6.4. Identificació i valoració dels impactes sobre el medi**

En aquest apartat, s'analitzen els diferents impactes potencials que el projecte podria tenir sobre el medi ambient i que poden ser a causa de:

- L'existència del projecte.
- La utilització dels recursos naturals.
- L'emissió de contaminants (a l'atmosfera, a la hidrosfera i a la litosfera), la formació de substàncies nocives o el tractament de residus.

### 6.4.1. Criteris d'avaluació

En primer lloc es presenten un seguit de definicions tècniques imprescindibles per a la valoració dels impactes ambientals considerats significatius. Aquests termes es refereixen als diferents tipus d'efectes que poden donar lloc els impactes derivats d'un projecte i són:

En funció del tipus d'efecte:

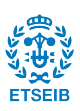

- Efecte positiu: Aquell que és admès com a tal, tant per la comunitat científica com per la població en general, en el context d'una anàlisi completa dels costos i beneficis genèrics i de les eventualitats externes de l'actuació contemplada.
- Efecte negatiu: Aquell que es tradueix en la pèrdua de valor natural, estètic-cultural paisatgístic, de productivitat ecològica; o en un augment dels perjudicis derivats de la contaminació de l'erosió i altres riscos ambientals en discordança amb l'estructura ecològica-geogràfica, el caràcter i la personalitat d'una localitat determinada.

En funció de la incidència de l'efecte:

- Efecte directe: Aquell que té una incidència immediata en algun aspecte mediambiental.
- Efecte indirecte o secundari: Aquell que suposa una incidència immediata respecte a la interdependència o, en general, respecte a la relació d'un sector ambiental amb un altre.

A continuació, s'indiquen les diferents definicions sobre la magnitud de la valoració d'un impacte ambiental (IA) potencial que fa referència al seu caràcter de compatibilitat ambiental:

- IA Compatible: Aquell en el qual la recuperació és immediata en finalitzar l'activitat i no requereix de mesures protectores.
- IA Moderat: Aquell en el qual la recuperació no precisa de mesures protectores o correctores intensives, però que per recuperar les condicions inicials requereix un cert temps.
- IA Sever: Aquell en el qual la recuperació de les condicions del medi exigeix l'adequació de mesures protectores o correctores, a més d'un període dilatat de temps.
- IA Crític: Aquell que presenta una magnitud superior al límit acceptable, produint-se una pèrdua permanent de la qualitat de les condicions ambientals, sense possibilitat de recuperació, ni tan sols amb l'adopció de mesures protectores o correctores. A part d'avaluar els impactes concrets de les diferents relacions causa-efecte, han d'ésser valorats respecte l'impacte global del projecte. La magnitud global del projecte serà positiva si la valoració global és compatible, moderada o severa, mentre que serà negativa si la valoració global és crítica.

## 6.4.2. Identificació d'impactes. Llista d'activitats

A l'hora de realitzar un estudi de sostenibilitat d'un projecte, hi ha unes fases o activitats principals d'aquest que cal considerar i són la construcció, realització i desmantellament de l'activitat. En aquest cas, però, només té sentit analitzar l'etapa de realització de l'activitat ja que no s'ha de realitzar cap construcció.

67

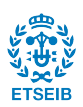

Els recursos que han estat necessaris per desenvolupar aquesta activitat són el consum d'electricitat i el consum de materials fungibles propis d'oficina com paper, cartutxos d'impressora, bolígrafs, etc.

## 6.4.3. Impactes ambientals potencials

En aquest apartat s'analitzen els possibles impactes al medi ambient i a la societat que hagi pogut ocasionar la realització d'aquest projecte. Concretament, es distingeixen tres possibles tipus d'impacte:

- Impacte per l'existència del projecte
- Impacte per l'ús de recursos
- Impacte per emissions
- Impacte per l'existència del projecte

Es produeix un impacte positiu per la realització del projecte. La validació de l'eina a escala de laboratori permet reduir el número d'experiments necessaris i, en conseqüència, reduir l'emissió dels contaminants derivats de la combustió. A la llarga, tot plegat aportarà un benefici social a nivell de millorar l'eficiència en l'extinció d'incendis ja que permetrà conèixer i predir millor el comportament del foc.

Impacte per l'ús de recursos:

Es produeix un impacte directe per l'ús de recursos, bàsicament material d'oficina i com a conseqüència de l'ús dels equips informàtics, condicionament de l'oficina, etc. La gestió de residus es realitza segons s'exposa a la Taula 6.1 on també s'identifica cada residu generat segons la normativa exigida per l'Agència de Catalana de Residus (Junta de residus, 1999).

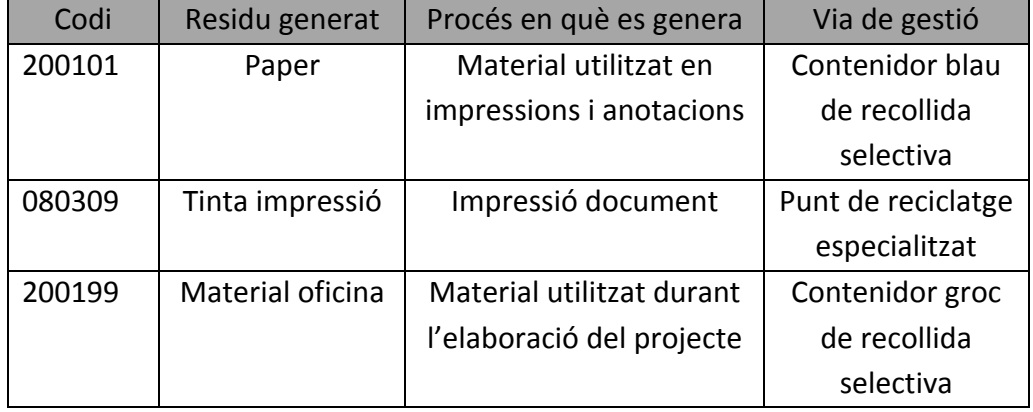

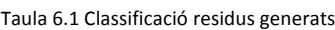

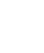

68

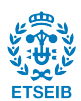

#### Impacte per emissions:

Es pot considerar l'existència d'un impacte de tipus indirecte derivat del consum d'energia elèctrica que suposa l'emissió de gasos de combustió a les centrals tèrmiques. El principal contaminant desprès és el CO2, responsable de l'efecte hivernacle. Així doncs, el projecte s'ha desenvolupat al llarg de 12 mesos. Tenint en compte que els primers 2 mesos es realitza una tasca de documentació i recerca, que al llarg de la realització del projecte s'ha disposat d'una mitjana de 4 ordinadors corrent les simulacions en paral·lel i que aquests estan oberts tots els dies de la setmana i les 24h del dia, el temps de consum energètic és de 34560 hores, de les quals s'aproxima que un 95% del temps els ordinadors estan en repòs i, per tant, el consum és menor. Si es considera que l'ordinador requereix una potència mitjana de 90 W quan està actiu i 5 W, en repòs; l'energia consumida al llarg del projecte és de 319 kWh.

Finalment, a partir de les dades d'emissió de CO2 per kWh produït publicades per la Red Eléctrica Española, es determina que s'emet 300 g de CO2/kWh produït (OCCC, 2013). Si, a caire d'aproximació, es considera que la unitat d'energia produïda és equivalent a la unitat d'energia consumida i, per tant, no hi ha pèrdues en el transport, la massa de CO2 alliberada per la realització d'aquest projecte és de 97.5 kg de CO2.

#### 6.4.4. Valoració dels impactes

Tots els impactes derivats d'aquest estudi es poden valorar com a impactes compatibles i, per tant, l'impacte global associat al projecte també, ateses les mesures correctores previstes i que es detallen a continuació.

#### **6.5. Mesures previstes**

Les mesures correctores previstes per a minimitzar els impactes ambientals se centren bàsicament en la gestió ambiental dels residus generats (paper, cartutxos de tinta d'impressora, etc.). A més a més, s'intenta minimitzar el consum de fulls de paper utilitzant documents en format electrònic i imprimint a doble cara.

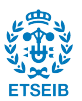

### **7. COST DEL PROJECTE**

A continuació es detalla la relació de despeses ocasionades durant la realització d'aquest projecte. Les diferents despeses es troben desglossades en dues categories: el cost dels recursos materials consumits i el cost dels recursos humans.

#### **7.1. Recursos materials**

Els recursos materials consumits durant la realització d'aquest projecte estan associats principalment al consum de material d'oficina, aigua i llum. Cal destacar que tota l'activitat ha estat desenvolupada a les instal·lacions del CERTEC – Centre d'Estudis del Risc TECnològic – i que per tant, s'ha gaudit del material informàtic que disposa aquesta institució. En conseqüència, en referència a aquest aspecte es considera l'amortització dels equips informàtics propietat del CERTEC. Pel que fa al programari emprat, es considera que el cost de les llicències del sistema operatiu – Microsoft<sup>®</sup> Windows 7 Professional – i de la suite ofimàtica – Microsoft® Office 2010 – vénen inclosos dins el cost d'adquisició de l'ordinador. Finalment, el simulador utilitzat per realitzar el projecte – Pyrosim– no és un programari lliure i, per tant, inclou un cost d'adquisició de la llicència anual és de 1275€.

Els costos derivats dels recursos materials emprats es presenten a la Taula 7.1

| Concepte                             | Cost  |
|--------------------------------------|-------|
| Amortització dels equips informàtics | 320€  |
| Material d'oficina                   | 45€   |
| Subministres                         | 60€   |
| Programari                           | 1275€ |
| TOTAL                                | 1700€ |

Taula 7.1 Costos associats als recursos materials emprats

#### **7.2. Recursos humans**

En aquest apartat de costos associats als recursos humans, es contemplen bàsicament les hores de dedicació de la persona encarregada del projecte, així com de les altres dues persones que hi han tingut una participació activa i que han realitzat, respectivament, tasques de direcció i assessorament.

Així, es considera un cost de 20€/hora per l'enginyer júnior que ha realitzat el projecte, dedicant-hi 40 hores per setmana durant 12 mesos. La direcció ha estat a càrrec de una doctora enginyera i un estudiant de doctorat, amb una dedicació de 2 hores setmanals i amb uns honoraris estimats de 60€/hora i 40€/hora respectivament. La Taula 7.2 mostra la relació de costos associats als recursos humans.

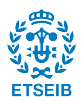
#### Taula 7.2 Costos associats als recursos humans

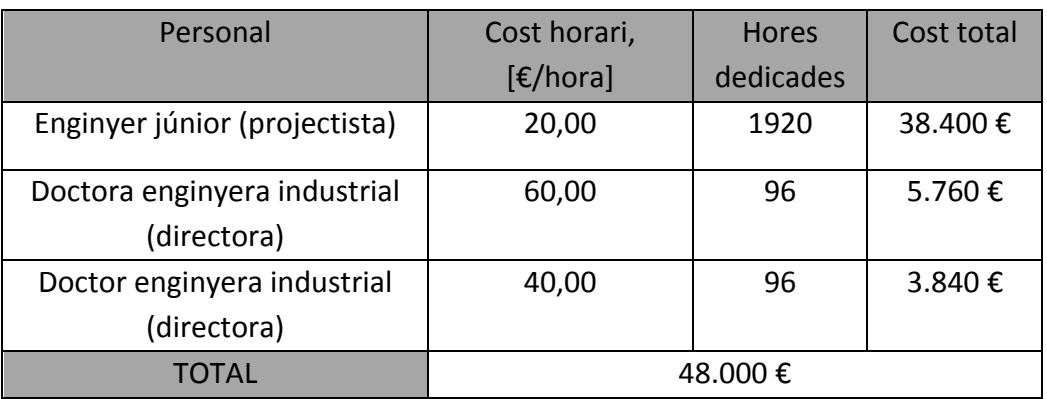

# **7.3. Cost total**

A continuació es presenta l'import total de les despeses resultat de la realització d'aquest projecte (Taula 7.3).

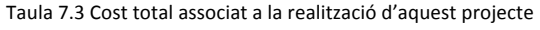

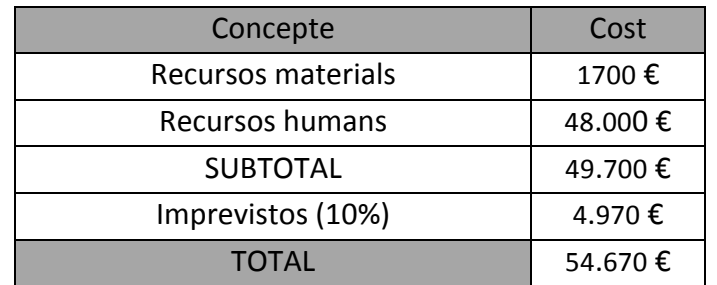

Així, el cost total de la realització del projecte és de 54.670 €.

# **8. CONCLUSIONS**

El treball realitzat durant el transcurs d'aquest projecte ha permès extreure les següents conclusions:

- Els resultats preliminars han demostrat el potencial que tenen les eines CFD per modelar la vulnerabilitat dels habitatges a la zona IUF. S'ha modelitzat amb èxit elements constructius vulnerables al foc, com ara les finestres. En particular, s'ha estudiat la interacció entre una flama de combustible residencial amb una finestra de doble vidre. Les simulacions han representat de manera veraç la transferència de calor entre els diferents elements constructius i els seus valors de temperatura. S0ha enriquit l'escenari inicial per tal d'estudiar l'efecte de la presència de barrots d'acer. S'ha pogut observar que la finestra sense la presència d'aquests rep més energia calorífica que la finestra que compta amb la protecció d'aquests (de l'ordre d'un 20% menys). Per tant trigarà més en veure's afectada.
- Pel que fa a les condicions amb les que cal simular escenaris IUF: per tal de construir un escenari que actuï correctament amb una eina CFD cal fer-ho sota la prescripció del foc (MLR, HRR, geometria) sense oblidar les característiques dels habitatges (limitades per les dimensions de les cel·les). D'altra banda, el mallat s'ha de definir adquirint un compromís entre la precisió dels resultats que es desitja i la capacitat de còmput disponible.
- Coneixent la capacitat de les eines CFD, es poden establir diversos objectius d'estudi:
	- § Comparació de materials i conèixer les vulnerabilitats segons la seva configuració.
	- Distàncies de seguretat pels fronts d'incendis forestals i fronts de flama residencials.
	- Les condicions de confinament i avaluació de danys interns (exposició al fum).
- Els nous coneixements assolits a partir de la investigació amb eines CFD poden contribuir a millorar la normativa existent mitjançant l'aplicació de criteris científics en lloc dels criteris poc precisos que hi existeixen actualment.

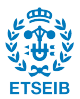

#### **REFERÈNCIES BIBLIOGRÀFIQUES**

ALAVALAPATI J. R. R., CARTER D. R., NEWMAN D. H.; (2005). Wildland-Urban interface: Challenges and opportunities, Forest Policy and Economics, 7, 705–708.

BABRAUSKAS Y.; (2005) Glass breakage in fires; Fire Science & Technology Inc.

BABRAUSKAS V., PEACOCK R. D.; (1991). Heat Release Rate: The Single Most Important Variable in Fire Hazard. Fire Safety Journal 18 (1992) 255-272.

BUTLER B. W.; (2014). Wildland firefighter safety zones a review of past science and summary of future needs, International Journal of Wildland Fire, 23, pp. 295-308.

CAMACHO C., VILASECA M.; (2005). Les urbanitzacions residencials a Catalunya: diagnosi actual i propostes de futur; Butlletí digital de l'Oficina Tècnica de Cooperació; Diputació de Barcelona.

COHEN J.; (2008). The wildland fire interface fire problem; A consequence of the fire exclusion paradigma, Forest History Today, USA.

Consejo Superior de los Colegios de Arquitectos de España (CSCAE); (2014). Código Técnico de la Edificación.

DEPARTAMENT DE POLÍTICA TERRITORIAL I OBRES PÚBLIQUES; (2008). Comunicat de premsa: El parlament aprova la llei de regularització i millora d'urbanitzacions amb dèficits urbanístics; Generalitat de Catalunya.

DRYSDALE D.; (1985). An introduction to fire dynamics, John Willey and sons Ltd.

FOOTE E. I. D., MARTIN R. E., GILLES J. K.; (1991). The Santa Barbara Paint Fire: data collection for urban-wildland interface structure loss analysis. Fire Tech. In preparation.

GETTLE G.; RICE C. L.; (2002). Criteria for determining the safe separation between structures and wildlands. In 'IV International Conference on Forest Fire Research&Wildland Fire Safety Summit', 18-23 November 2002, Luso, Coimbra, Portugal. (Ed. DXViegas) (Millpress: Rotterdam).

GLASA J., VALASEK L., WEISENPACHER P., HALADA L.; (2012). The use of Pyrosim for creation of the input FDS geometry for cinema fire simulation, Slovak Rebublic: Slovak Academy of Sciences/Institute of Informatics.

GONG F., FENG M., ZHAO C., ZHANG S., YANG M.; (2003). Thermal properties of poly(vinyl chloride)/montmorillonite nanocomposites, Beijing: Chinese Academy of Sciences.

GORBETT G. E. (2008). Computer fire models for fire investigation and reconstruction.

GOTTUCK D. T., HALL J. R. Jr., HARADA K., KULIGOWSKI E. D., PUCHOVSKY M., TORERO J. L., WATTS J. M. Jr., WIECZOREK C. J., HURLEY M. J.; (2016) . SFPE Handbook of Fire Protection Engineering, 5th Edition.

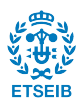

LAGRANJEIRA J.; CRUZ H.; (2014). Building vulnerabilities to fires at the wildland urban interface. In: Advances in fire fire research.pp. 673-684.

Los Alamos National Laboratory and USDA forest service Rocky Mountain Research Station; (2003). Firetec, a Physics-Based Wildland Model, Los Alamos National Laboratory.

McGRATTAN K., FORNEY G., KLEIN B., FLOYD J., HOSTIKKA S., KORHONEN T.; (2005). Version 5 of Fire Dynamics Simulator and Smokeview Released, Fire Protection Engineering Emerging Trends, Iss.

McGRATTAN K., McDERMOTT R., FLOYD J., HOSTIKKA S.; (2010); Fire Dynamics Simulator (Version 5), User's Guide, NIST Special Publication 1019- 5, Nat. Inst. of Standards and Technology, Gaithersburg, Maryland, USA.

MELL W., CHARNEY J.J., JENKINS M.A.; (2005). Numerical simulations of grassland fire behavior from the LANL-FIRETEC & NIST-WFDS models. EastFIRE Conference, May 11-13, George Mason University. Fairfax, VA.

MELL W., FORNEY G., MANZELLO S.L., MARANGHIDES A., REHM R.; (2006). Numerical modeling of fire spread through individual trees and shrubs. 5th Intnl. Conf. Forest Fire Research, Nov. 27-30. Figuiera da Foz, Portugal.

MELL W., JENKINS M., GOULD J., CHENEY P.; (2007). A physics-based approach to modelling grassland fires. International Journal of Wildland Fire, 16: 1-22.

MELL W., MARANGHIDES A., McDERMOTT R., MANZANELLO S.L.; (2009). Numerical simulation and experiments of burning Douglas fir trees. Combustion and Flame, 156: 2023-2041.

MELL W. E., MANZELLO S. L., MARANGHIDES A., BUTRY D., REHM R. G.; (2010). The wildlandurban interface problem – corrent approaches and research needs; CSIRO publishing.

METAIS O.; (1991). Turbulence and Coherent Structures. Kluwer Academic Publishers. NATIONAL FIRE PROTECTION ASSOCIATION; (2013). Glossary of Terms.

NAVALON N. X., ESCOLANO C. S., MUNTADA S. J.; (2015). Avaluació dels efectes de l'incendi forestal del 26 de juliol de 2015 sobre la Interfície Urbana-Forestal de Ca l'Esteve (Sant Salvador de Guardiola), Diputació de Barcelona.

PEET M. J., HASAN H. S., BADESHIA H. K.; (2011). Prediction of thermal conductivity steel. International Journal of Heat and Mass Transfer, 54: 2602-2608.

PROTECCIÓ CIVIL; (2015). Pla d'emergències per incendis forestals; Generalitat de Catalunya.PYNE S. J., PATRICIA L. A., RICHARD D. L.; (1996). Introduction to Wildland Fire, second edition, John Wiley & Sons, Inc. New York.

QUINTIERE J. G.; (1998). Principles of fire behavior, U.S.A., Delmar Publishers.

RADELOFF V. C.; HAMMER R. B.; STEWART S. I.; FRIED J. S.; HOLCOMB S. S.; McKEEFRY J. F.; (2005). The Wildland Urban Interface in the United States, The Ecological Society of America, Ecological Applications 15(3), pp. 799-805.

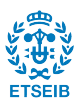

SALOMON P. S., BARNSE A. C., MARTIN R. A., CUELLO G. J.; (2006). Glass Fragility and Atomic Ordering on the Intermediate and Extended Range; Physical Review Letters. 96 (23): 235502.

SÁNCHEZ V. J.; (2004). Simulación numérica directa en paralelo de las ecuaciones de Navier-Stokes en flujos con capa límite desprendida. Aplicaciones en instalaciones Deportivas con grades cubiertas. Dirigido por José Ángel González Pérez. Sevilla: Escuela Superior de Ingenieros de Sevilla, PFC.

SAN MIGUEL J., CAMIA A.; (2009). Forest fires at a glnce: facts figures and trends in the EU. In: Living with wildfires, what science can tell us.EFI Discussion Paper 15.Ed. Yves Birot. Findland.

THOMAS P.H.; (1963). The size of flames from natural fires. Symposium (International) on Combustion 9(1):844-859.VILAR DEL HOYO L., MATÍN ISABEL M. P., MARTÍNEZ VEGA F. J.; (2008). Empleo de técnicas de regresión logística para la obtención de modelos de riesgo humano de incendio forestal a escala regional. Boletín de la Asociación de Geógrafos Españoles 47, 5-29

VINCE S. W., DURYEA M. L., MACIE E. A., HERMANSEN L. A.; (2005). Forests at the wildlandurban interface: conservation and management. CRC Press, Boca Raton.

WOTTON B. M., GOULD J. S., McCAW W. L., CHENEY N. P., TAYLOR S. W.; (2012). Flame temperature and residence time of fires in dry eucalypt forest. International Journal of *Wildland Fire*21, 270–281.

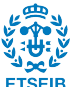

## **ANNEX A - DEFINICIÓ DE LES ESTRUCTURES VULNERABLES AMB PYROSIM**

#### **Començar un nou projecte de Pyrosim:**

- 1. Al menú File, clic New.
- 2. Al menú View, clic Units i seleccionar SI per activar les unitats del sistema mètric.
- 3. Per guardar el model, al menú File, clic Save i escollir la localització on es guardarà. L'arxiu quedarà guardat com: **nom\_arxiu.psm**.
- 4. Clicar OK per guardar el model.

# **Crear malla:**

Per tal d'acabar de definir el model a simular, cal crear un mallat adient per tal de recollir unes dades creïbles però sense augmentar exageradament el temps de simulació. La malla defineix el domini computacional i és convenient crear-la al principi per a que serveixi d'ajuda quan es vol crear la geometria. En l'escenari d'aquest TFG, la malla serà quadrada amb cel·les de 10 cm. Per dimensionar-la es segueixen els següents passos:

- 1. Al menú Model, clic Edit Meshes.
- 2. Clic **New** i tot seguit OK per tal de crear una malla nova.
- 3. A les caselles de Min X, Max X, Min Y, Max Y, Min Z, Max Z introduir els següents valors.

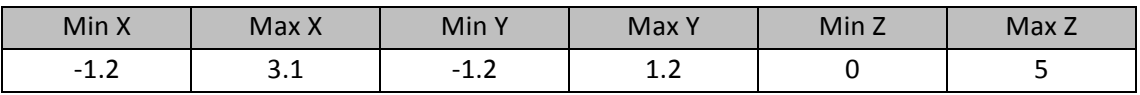

4. A les caselles de X, Y i Z:

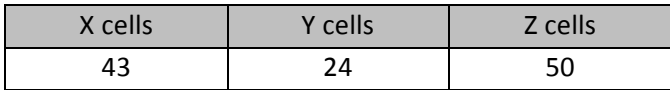

En afegir aquest nombre de cel·les, s'aconsegueix una cel·la quadrada i que la mida d'aquesta sigui de 0,1 m per costat.

- 5. Clic OK per guardar els canvis i tancar **Edit Meshes**.
- 6. Al menú **View**, clic **Reset View to All Objects**.

# **Selecció dels materials:**

Els materials permeten constituir les superfícies que es faran servir per construir les geometries del model. El programa Pyrosim inclou una base de dades de la qual s'exporten alguns dels materials que es faran servir:

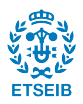

- 1. Al menú Model, clic Edit Materials.
- 2. Copiar FOAM, BRICK, PVC, ALUMINUM TILE i YELLOW PINE des de la llibreria fins a **Current Model.**
- 3. Tancar **Pyrosim Libraries**.

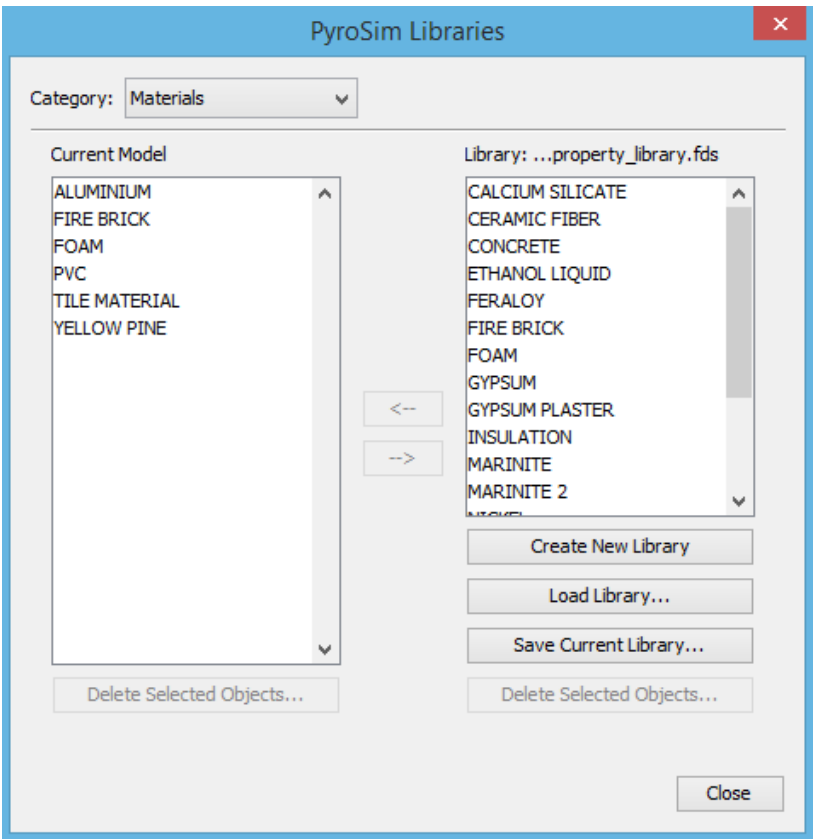

Fig. A.1: Llibreria de materials de Pyrosim.

Hi ha materials que no venen definits a la llibreria del programa com ara el vidre o la tela. Per aquest cas:

- 1. Al menú Model, clic Edit Materials i clicar sobre New.
- 2. A la casella del nom afegir TELA.
- 3. A la casella **Density** afegir 100, sense canviar cap de les altres propietats tèrmiques.
- 4. Clicar sobre l'etiqueta de Pyrolisis.
- 5. Seleccionar **Heat of Combustion** i tot seguit afegir a la casella el valor de 15000.
- 6. A **Reaction** clicar **Add**.
- 7. A la casella de **Reference Temperature**, introduir **280**.
- 8. Clicar l'etiqueta de **Byproducts**.
- 9. Seleccionar **Heat of Reaction** i a la casella afegir 1000. La reacció és endotèrmica i llavors, la piròlisi necessita una entrada d'energia per ocórrer.
- 10. A la columna de **Composition** introduir el valor 1.
- 11. A la columna de **Residue** escollir la opció **[Species: SPEC] REAC\_FUEL**. Això significa que els subproductes de la piròlisi seran el combustible que cremarà.
- 12. Clic OK per tancar Edit Pyrolisis Reaction.
- 13. Clic OK per tancar Edit Materials.

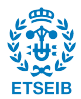

Per definir el vidre es segueix:

- 1. Al menú Model, clic Edit Materials i clicar sobre New.
- 2. A la casella del nom afegir **VIDRE**.
- 3. A la casella **Density** afegir **2200.0**, a **Specyfic Heat 0,75**, a **Conductivity 1.4**, a **Emissivity** i Absorption Coefficient deixar el valor per defecte.
- 4. Clic OK per tancar **Edit Materials**.

# **Generació de superfícies:**

Els Materials defineixen les propietats físiques. Les superfícies sòlides poden fer servir les propietats del material per calcular la resposta en front d'una exposició tèrmica. El marc de la finestra 1 (F1) és de YELLOW PINE. Per crear la superfície:

- 1. Menú Model, clic Edit Surfaces.
- 2. Clic New, introduir a Surface Name el nom WOOD, seleccionar la Surface Type com Layered, i clicar OK. A una superfície definida com Layered, es calcula la conducció tèrmica a l'interior de superfície.
- 3. Clicar **Appearance** i seleccionar **psm\_wood2.jpg**. Clicar OK per tancar la finestra **Texture**.
- 4. A l'etiqueta Material Layers, a la columna de Thickness, introduir 0.01.
- 5. La composició del material pot ser definida com una barreja. Clicar Edit, a Mass **Fraction** introduir 1.0 i a la columna de Material seleccionar YELLOW PINE. Clicar OK per tancar la finestra de **Composition**.
- 6. A la finestra d'Edit Surfaces, clicar Apply per guardar els canvis.

Les parets exteriors de la vivenda són de maó (BRICK):

- 1. Menú Model, clic Edit Surfaces.
- 2. Clic New, introduir a Surface Name el nom BRICK, seleccionar la Surface Type com Layered, i clicar OK.
- 3. Clic **Appearance** i seleccionar **psm\_brick1.jpg**. Clic a OK per tancar la finestra Texture.
- 4. A l'etiqueta Material Layers, a la columna de Thickness, introduir 0.1.
- 5. La composició del material pot ser definida com una barreja. Clicar Edit, a Mass **Fraction** introduir **1.0** (el 100% de la superfície és del mateix material) i a la columna de **Material** seleccionar **BRICK**. Clicar **OK** per tancar la finestra de **Composition**.
- 6. A la finestra d'Edit Surfaces, clicar Apply per guardar els canvis.

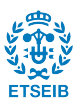

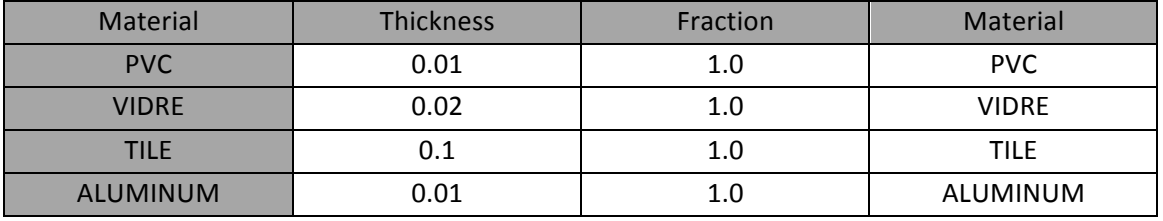

Per les superfícies VIDRE, PVC, TILE es segueixen les mateixes operacions amb els respectius canvis:

El gruix de la capa serveix per determinar el gruix de la superfície independentment del gruix de la geometria i serà molt útil quan es vol fer una obstrucció de gruix inferior al de la cel·la definida a la malla. D'aquesta manera es pot escollir un gruix de capa 1cm o 2cm com el cas del PVC o el vidre, respectivament.

## **Construcció de les geometries:**

Les mesures de la casa a estudiar van ser recollides el matí del 21 de novembre amb una sortida de camp del CERTEC a l'escenari a simular, juntament amb dos tècnics de la Diputació de Barcelona. Es decideix estudiar el cas de la façana Nord, la més afectada per les flames degut al posicionament dels arbres i d'elements vulnerables al foc com, per exemple, una cabana de fusta o un cobert envoltat de tanques bruc sec.

La paret frontal més avançada de la casa es situa a la cota Y=0 i el seu extrem esquerre a X=0 per tal te fer-lo coincidir amb el punt origen i facilitar una mica la feina de modelització.

Per construir els murs:

- 1. A Model, clicar sobre New Obstruction.
- 2. A la casella de Descripció introduir Mur1 Inf.
- 3. A l'etiqueta de **Geometry** inserta els següents valors: **Min X=0** , **Max X=3.82** , **Min Y=0** , **Max Y=0.28** , **Min Z=0** , **Max Z=1.9**.
- 4. A l'etiqueta de **Surfaces** seleccionar **Single** i escollir **BRICK**.
- 5. Clicar OK per crear la obstrucció.
- 6. Realitzar la mateixa seqüència d'operacions per les parts restants del mur afegint les següents mesures:

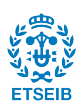

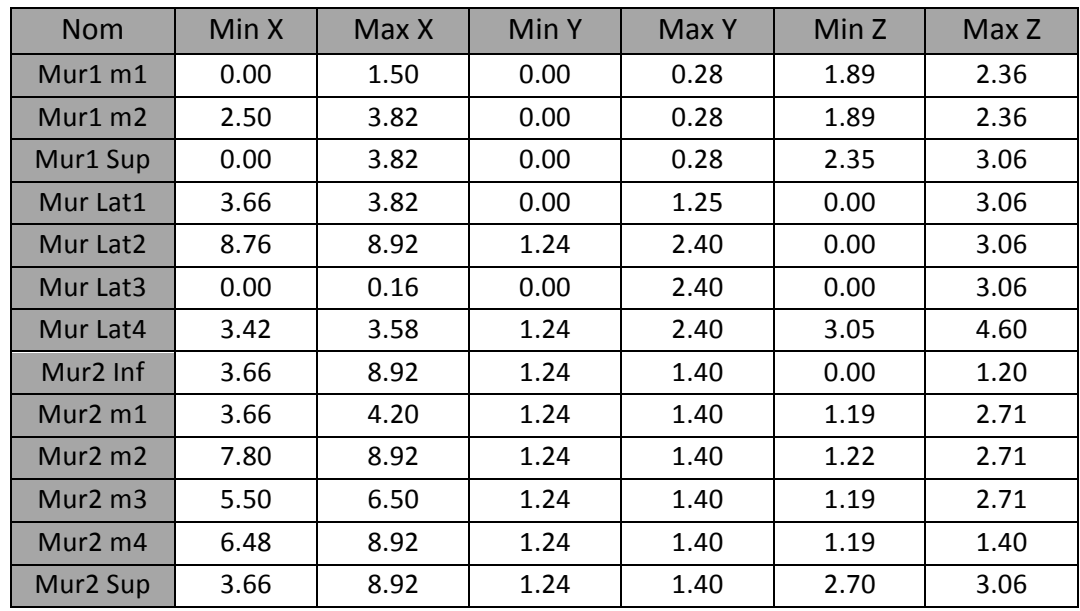

Cal crear una part del mur addicional per tal de poder recolzar inclinada la teulada:

- 1. A Model, clicar sobre New Slab.
- 2. A la casella de Descripció introduir Mur Inclinat.
- 3. A l'etiqueta de Geometry insertar els valors indicats la figura 4.2:

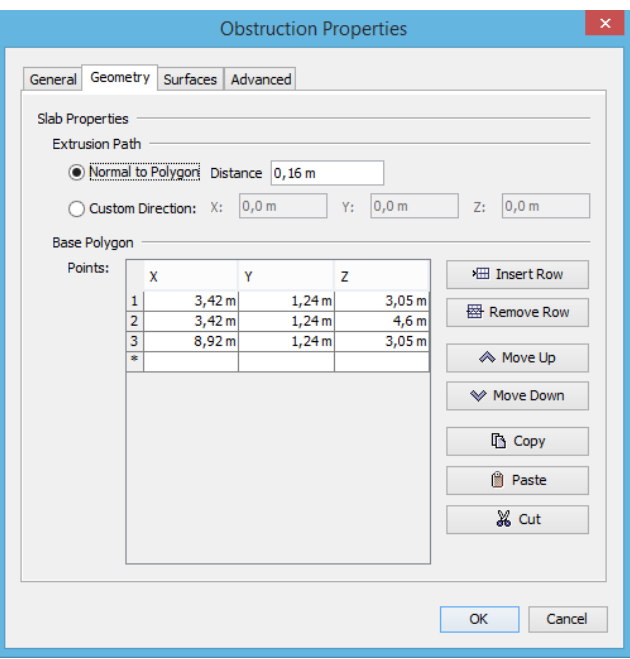

Fig. A.2: Valors a introduir a la opció Slab

- 4. A l'etiqueta de **Surfaces** seleccionar **Single** i escollir **BRICK**.
- 5. Clicar OK per crear la obstrucció.

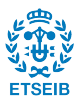

Una vegada finalitzades les operacions de construcció dels murs, es pot observar que han quedat uns forats on aniran situades les finestres. El programa Pyrosim compta amb una eina que serveix per crear forats a les geometries ja formades anomenada **New Hole**. El fet que no es faci servir en aquest cas és degut a que a l'interior d'aquests forats generats amb aquesta eina no es pot construir cap nova obstrucció i aquest fet impossibilita crear les finestres. Per construir els marcs de les finestres:

- 1. A Model, clicar sobre New Obstruction.
- 2. A la casella de **Descripció** introduir MF1 Inf.
- 3. A l'etiqueta de **Geometry** inserta els següents valors: **MinX=1.49** , **MaxX=2.51** , **MinY=0.24** , **MaxY=0.3** , **MinZ=1.89** , **MaxZ=2.02**.
- 4. A l'etiqueta de **Surfaces** seleccionar **Single** i escollir **WOOD**.
- 5. Clicar OK per crear la obstrucció.

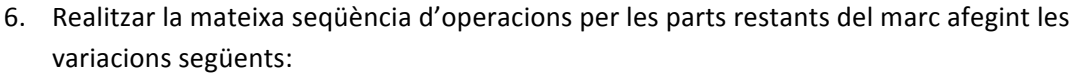

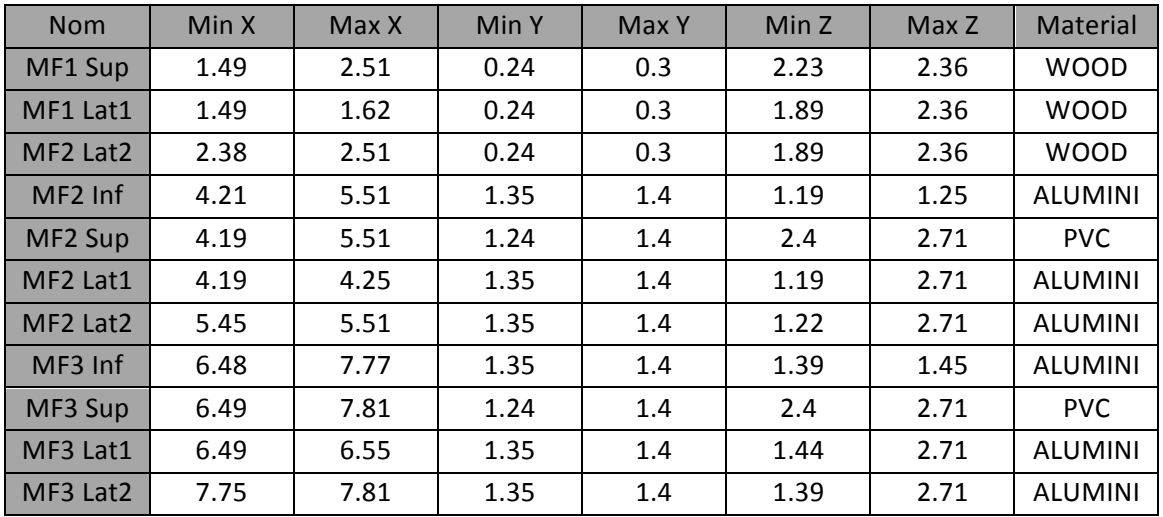

Per afegir els vidres:

- 1. A Model, clicar sobre New Obstruction.
- 2. A la casella de Descripció introduir Vidre F1.
- 3. A l'etiqueta de **Geometry** inserta els següents valors: **MinX=1.61** , **MaxX=2.39** , **MinY=0.25** , **MaxY=0.3** , **MinZ=2.01** , **MaxZ=2.24**.
- 4. A l'etiqueta de **Surfaces** seleccionar **Single** i escollir **VIDRE**.
- 5. Clicar OK per crear la obstrucció.
- 6. Realitzar la mateixa seqüència d'operacions per les parts restants del marc afegint les variacions següents:

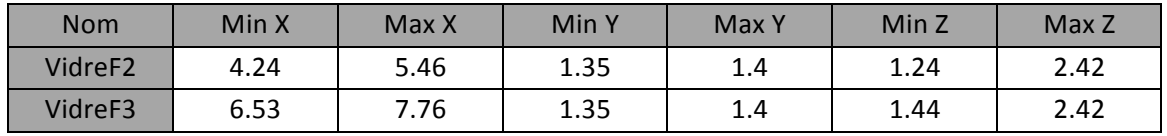

Per afegir la teulada:

- 1. A Model, clicar sobre New Obstruction.
- 2. A la casella de **Descripció** introduir **Teulada1**.
- 3. A l'etiqueta de **Geometry** inserta els següents valors: **MinX=-0.01** , **MaxX=3.43** , **MinY=-0.01** , **MaxY=2.4** , **MinZ=3.05** , **MaxZ=3.15** .
- 4. A l'etiqueta de **Surfaces** seleccionar **Single** i escollir **TILE**.
- 5. Clicar OK per crear la obstrucció.
- 6. Realitzar la mateixa seqüència d'operacions per les parts restants del mur afegint les següents mesures:

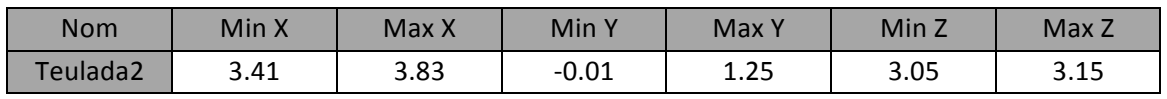

Per la teulada inclinada:

- 1. A **Model**, clicar sobre **New Slab**.
- 2. A la casella de Descripció introduir Mur Inclinat.
- 3. A l'etiqueta de Geometry insertar els valors indicats a la figura 4.3:

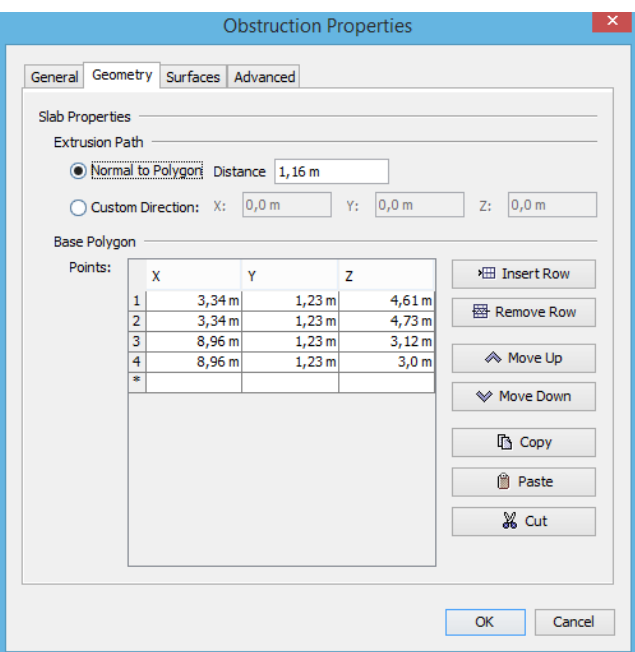

Fig. A.3: Valors a introduir a l'Slab.

- 4. A l'etiqueta de **Surfaces** seleccionar **Single** i escollir **BRICK**.
- 5. Clicar OK per crear la obstrucció.

Pels canalons de PVC:

- 1. A Model, clicar sobre New Obstruction.
- 2. A la casella de **Descripció** introduir **Canalo1**.

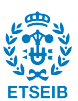

- 3. A l'etiqueta de **Geometry** insertar: **Min X=-0.1** , **Max X=3.92** , **Min Y=-0.1** , **Max Y=0.0** , **Min Z=2.9** , **Max Z=3.05**.
- 4. A l'etiqueta de **Surfaces** seleccionar **Single** i escollir **PVC**.
- 5. Clicar OK per crear la obstrucció.
- 6. Realitzar la mateixa seqüència d'operacions per les parts restants del mur afegint les següents mesures:

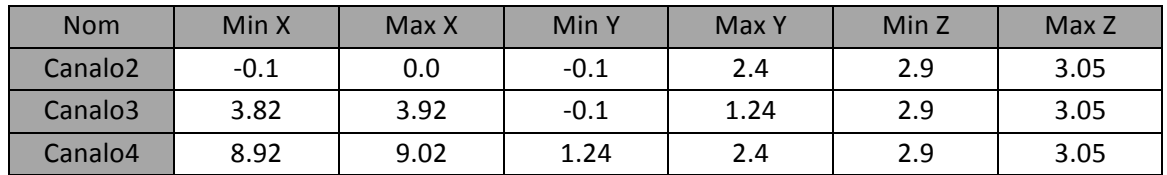

Per últim, al model se li afegeix un element de Peluix a l'interior de F1 per tal d'observar la seva reacció en front de l'escalfament de la finestra per les flames:

- 1. A Model, clicar sobre New Obstruction.
- 2. A la casella de **Descripció** introduir **Peluix**.
- 3. A l'etiqueta de **Geometry** insertar: **Min X=1.95** , **Max X=2.05** , **Min Y=0.27** , **Max Y=0.37** , **Min Z=2.025** , **Max Z=2.025**.
- 4. A l'etiqueta de **Surfaces** seleccionar **Single** i escollir **Peluix**.
- 5. Clicar OK per crear la obstrucció.

#### **Arbres:**

Per definir l'arbre que serà objecte de la combustió, es decideix crear una geometria per blocs de manera piramidal per tal de simplificar els càlculs. Per basar l'arbre dins de mides reals, es fan servir les dades presentades a continuació dels arbres de 2m d'alçada, extretes de l'article de William Mell, Numerical Simulation and experiments of burning Douglas trees, (in: Combustion and Flame, Publishing, 2009, USA, pp. 2023-2041):

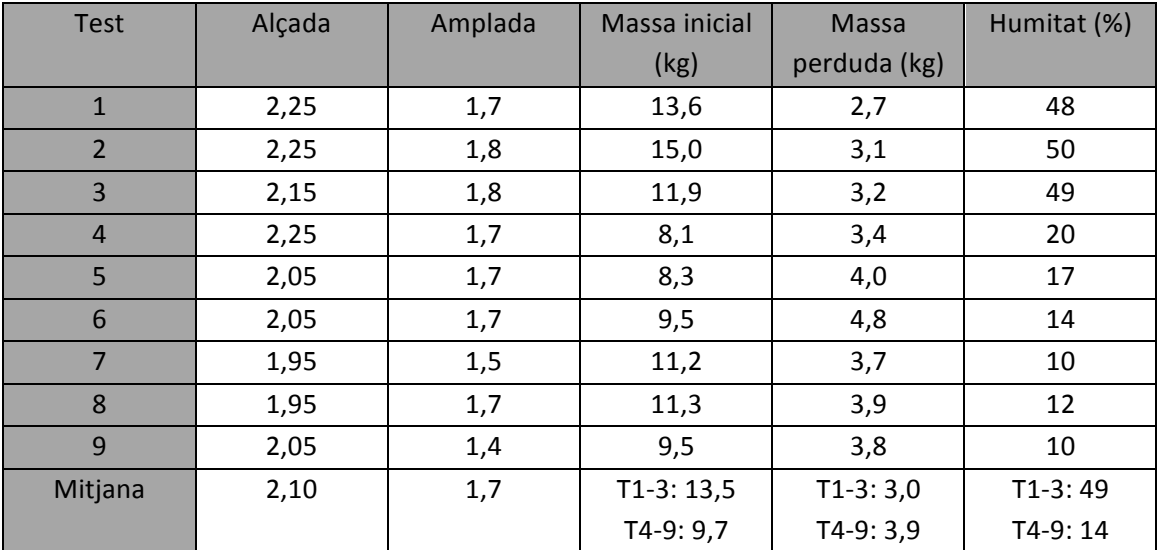

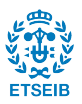

El model a simular implica dos arbres, un a 0,5m de la  $F1$  i l'altre a 0,5m de la F3, per tal d'agilitzar el procés es constitueix el grup Arbre. Crear un grup Arbre:

- 1. Clicar el botó dret del ratolí sobre Model al menú desplegable de la dreta.
- 2. En el menú que s'obre, clicar **New Group**. EL Parent Group serà Model.
- 3. A la casella Group Name, introduir Arbre.
- 4. Clic OK per tancar la finestra de Create Group.

Per crear la geometria de l'arbre:

- 1. Menú Model, clic New Obstruction.
- 2. A la casella **Description**, introduir **Tronc**.
- 3. A la casella **Group**, seleccionar **Arbre**.
- 4. A la etiqueta **Geometry**, introduir els valors de **MinX=1.9, MaxX=2.1**, **MinY=-1.92**, **MaxY=-1.72**, **MinZ=0.0** i **MaxZ=0.15**.
- 5. A la etiqueta **Surfaces**, seleccionar **Single** i escollir INERT (per defecte ve seleccionat).
- 6. Clic **OK** per tancar **Obstruction Properties**.
- 7. Per seguir amb la construcció de l'arbre, es segueix construint amb la mateixa seqüència d'operacions la capçada de l'arbre, que serà formada per onze blocs més:

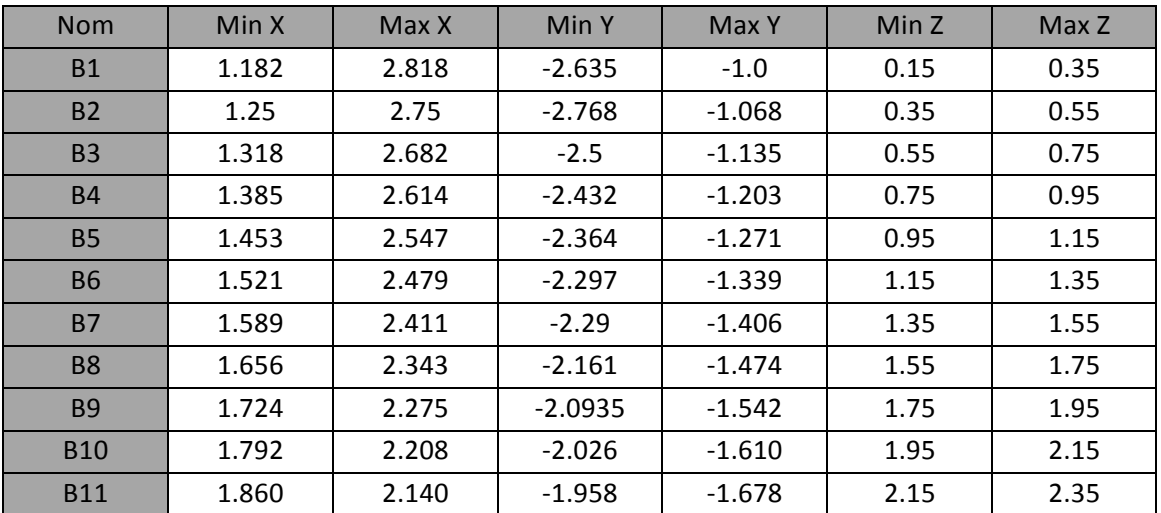

Un cop acabat el primer arbre, cal construir un segon arbre en front de la finestra 3. Per fer-ho, es pot tornar a realitzar per construcció d'obstruccions però Pyrosim també ofereix la eina de copiar geometries.

Per realitzar la operació de copiar:

- 1. Al menú desplegable de l'esquerra, clicar amb el botó dret sobre el grup Arbre.
- 2. Clic a la opció **Copy/Move**.
- 3. A les opcions de Mode, seleccionar Copy i introduir el valor 1 per tal de fer una còpia.

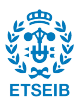

- 4. A les caselles de Offset, introduir els valors X=5.25 i Y=1.04 per tal de situar-lo a la posició desitiada, en aquest cas centrada en front de F3 i a 0.5m del mur.
- 5. Clicar OK per tancar la finestra.

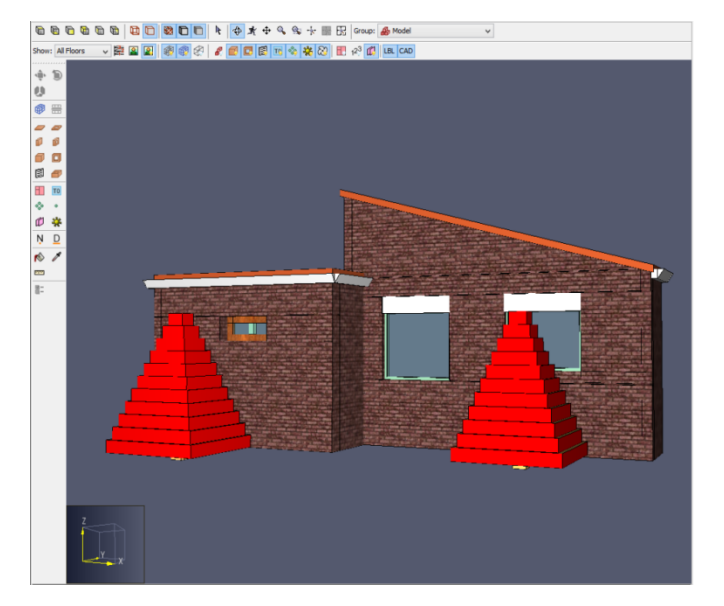

El conjunt geomètric creat fins a aquest punt ha de resultar com el de la següent figura.

Fig. A.4: Model geomètric del conjunt arbres+casa

#### **Crear Vents al mallat:**

A FDS, els Vents es fan servir per tal de descriure superfícies planars en dues dimensions. AL cas a simular, els Vents es faran servir per definir el terra, un corrent de vent i els límits oberts). Per obrir els límits de la malla:

- 1. Al menú desplegable de l'esquerra, clicar amb el botó dret sobre Mesh01.
- 2. Seleccionar la opció Open Mesh Boundaries.
- 3. Es pot observar que els límits de la malla passen del color beix (superfície **INERT**)que tenen per defecte a un color blau (superfície OPEN).

No es volen tots els límits oberts, si no que el límit inferior serà definit com a INERT per tal de representar el terra i el límit que està en front de la façana serà de corrent d'aire. La velocitat mitjana del vent el dia 25 de juliol de 2015, quan es va originar l'incendi a Òdena va ser de 30km/h segons el diari el País (Alfonso L. Congostrina, 27 Juliol 2015: 800 evacuats per un incendi sense control entre l'Anoia i el Bages, http//:www.elpais.com).

Per crear el terra:

- 1. Al menú desplegable de l'esquerra, clicar Model i tot seguit desplegar Open Mesh **Boundaries**.
- 2. Eliminar MeshVent:Mesh01[ZMIN]. D'aquesta manera el límit inferior perd la propietat de OPEN i torna a ser **INERT**.

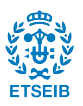

Per crear el corrent d'aire:

- 1. Al menú Model, clicar Edit Surface i seleccionar New.
- 2. A **Surface Name** introduir **AIR SUPPLY**.
- 3. A **Surface Type**, seleccionar **Supply**.
- 4. Clicar **OK** per crear una nova superfície. Ara s'obre la finestra de **Edit Surfaces** mostrant la nova superfície.
- 5. A **Specify Velocity** introduir **8.33**. Això vol dir que l'aire fluirà des d'aquesta superfície amb una velocitat de 8.33m/s (30km/h).
- 6. Per emetre partícules per mostrar aquest flux, clicar a l'etiqueta **Particle Injection**.
- 7. Marcar **Emit Particles**.
- 8. Per defecte, **Particle Type** serà **Tracer**.
- 9. A la casella de **Insertion Interval** introduir 1.
- 10. Clicar **OK**.

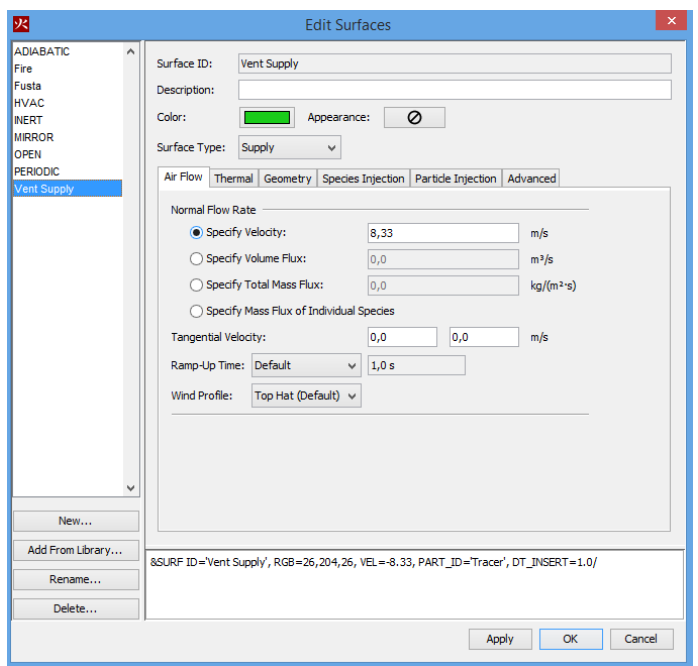

Fig. A.5: Finestra per generar una superfície amb vent a Pyrosim

Cal remarcar que per diferenciar la superfície amb corrent d'aire de les altres superfícies obertes, s'ha escollit un color verd per a la nova superfície. Ara cal donar la superfície creada anteriorment a l'extrem de la malla on es troba la façana:

- 1. Al menú desplegable de l'esquerra, clicar Model i tot seguit desplegar Open Mesh **Boundaries**.
- 2. Doble clic a MeshVent:Mesh01[MIN X]. A la casella Type, seleccionar AIR SUPPLY. D'aquesta manera el límit inferior perd la propietat de OPEN i ara és ser AIR SUPPLY.

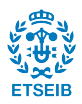

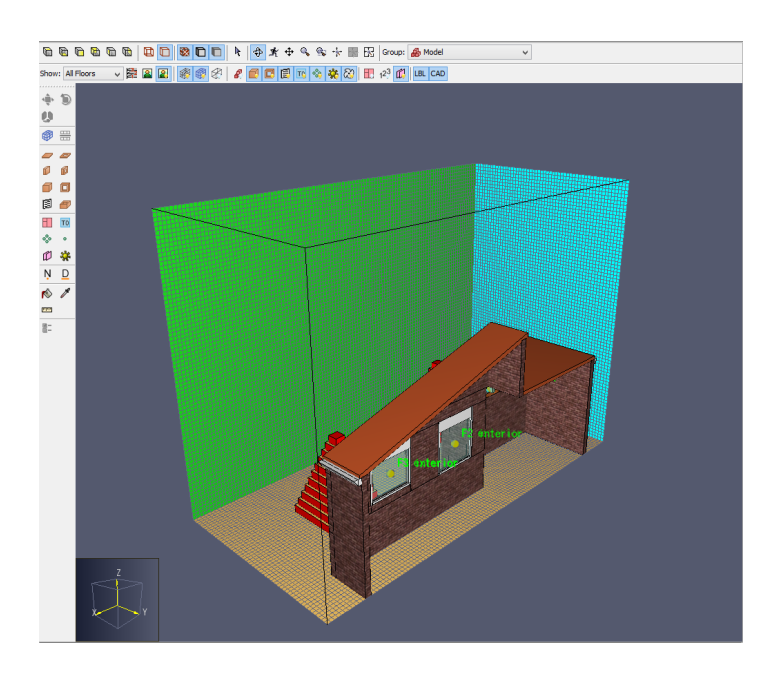

Fig. A.6: Vista en perspectiva del model amb una superfície amb corrent d'aire (verd)

La última cosa a afegir és la temperatura ambient. Per defecte, Pyrosim li dona el valor de 20ºC, però el 27 de juliol a Òdena, la temperatura mitjana va ser de 28ºC segons el portal web accuweather.com. Per canviar la temperatura ambient:

- 1. Clicar al menú FDS.
- 2. A l'etiqueta **Simulation Parameters**, seleccionar **Enviornment**.
- 3. A la casella **Ambient Temperature** introduir **28**.
- 4. Clicar **OK**.

#### **Refinar la malla:**

Un cop generada la geometria, es procedeix a refinar la malla a les zones on cal més precisió dels càlculs per obtenir uns resultats fiables. Aquest procediment s'ha de fer sent conscient que, reduint la mida de les cel·les amb factor 2, disminueix l'error amb un factor 4 però incrementa el temps de simulació amb un factor 16. Un cop fet aquest recordatori, la part a refinar és la part que envolta la casa amb 0.5m de marge (per no haver de dividir en massa malles el model, es decideix fer un rectangle de 10x2.9x5.3m que inclogui tota la casa al seu interior i que proporcioni la distància de 0.5m de marge):

1. Seleccionar Mesh01 al menú desplegable de l'esquerra i tot seguit seleccionar la Split **Mesh Tool** com es representa a la figura 4.7.

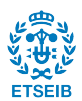

Desenvolupament d'un escenari de simulació CFD per a l'estudi de la vulnerabilitat de la Interfase Urbano-Forestal als incendis

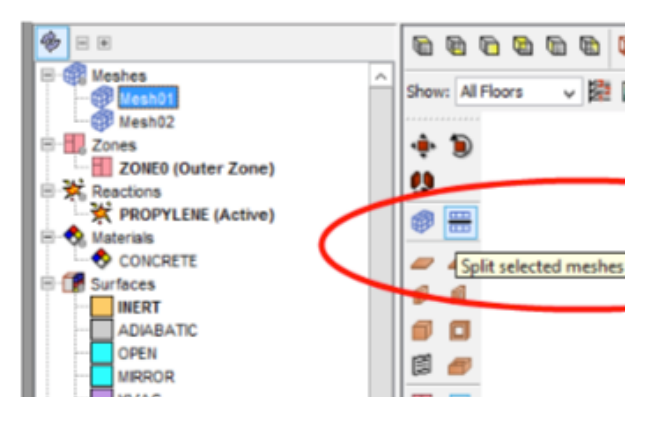

Fig. A.7:Selecció de Split Mesh Tool

- 2. Arrastrar el cursor al llarg de l'eix Y fins arribar al valor Y=0.5m i clicar.
- 3. Arrastrar el cursor fins **Z=5.3m** i tornar a clicar.
- 4. Clicar el botó dret del ratolí i seleccionar la opció Finish.

## **Afegir Termoparells:**

Cal afegir uns sensors termoparells per calcular la temperatura a la part interior i exterior de cada finestra per calcular la diferència de temperatures. Per fer-ho:

- 1. Al menú Devices, seleccionar New Thermocouple.
- 2. A **Description** instertar **F1 interior**.
- 3. A les caselles introduir: **X=2.0**, **Y=0.25** i **Y=2.125**.
- 4. Clicar OK per crear el termoparell.
- 5. Refer les operacions anteriors amb les següents mesures:

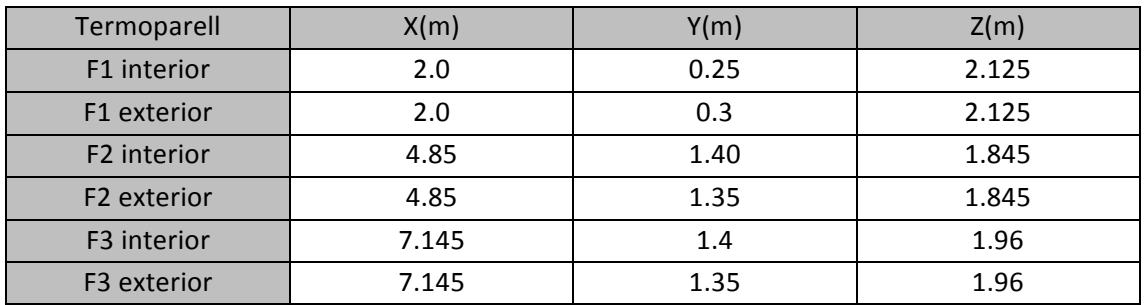

També caldrà afegir alguns **Ouputs** per calcular el flux de calor que es radia a les parets i un altre per calcular la temperatura d'aquestes en tot moment:

- 1. Al menú Output, seleccionar Boundary Quantities.
- 2. A la finestra que s'obre, seleccionar les opcions Heat Flux i Wall Temperature.
- 3. Clicar OK per tancar la finestra.

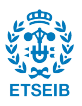

## Parametrització de les flames amb Pyrosim:

Per definir una flama a Pyrosim, es pot realitzar amb el valor HRRPUA (Heat Release Rate Per Unit Area) o bé amb el MLRPUA (Mass Loss Rate Per Unit Area). La flama en la que es basa el cas a simular ve definida per la següent corba de Mass Loss Rate.

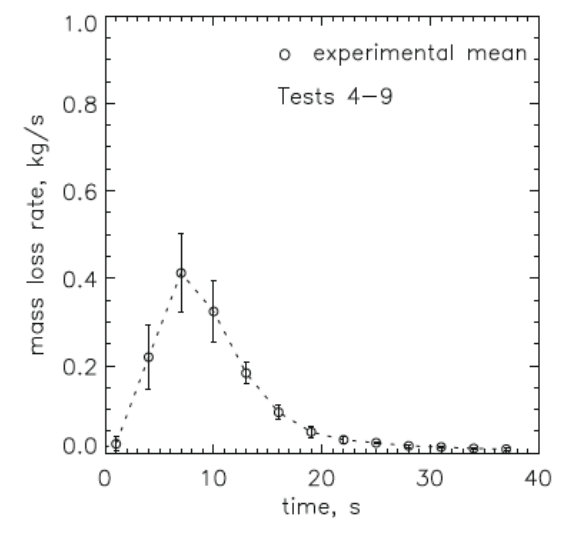

Fig. A.8: Resultats experimentals de MLR en cremar un arbre de 2m amb m=14%

Com en operacions anteriors, primer de tot cal crear una superfície:

- 1. Al menú Model, clic Edit Surfaces, clicar New.
- 2. A la casella **Surface Name**, introduir FIRE, figura 4.9.
- 3. A **Surface Type**, seleccionar **Burner**.
- 4. Clica OK per crear la nova superfície.
- 5. A l'etiqueta Heat Release escollir l'opció Mass Loss Rate i introduir el valor 0.047 (figura 4.9). Que surt de:

$$
MRLPUA = \frac{MRL}{A_T}
$$

On:

MLR és el valor màxim de 0,4 a la gràfica de la figura 4.8.

 $A_T$  és el valor en m<sup>2</sup> de l'àrea total del foc, en aquest cas, de les superfícies definides com a FIRE seran les laterals dels onze blocs que conformen la capçada més la superior del bloc superior de la capçada. El valor total serà de 8.45007m<sup>2</sup>.

Per tant:

$$
MRLPUA = \frac{0.4}{8.45007} = 0.0473369 kg/m^2
$$

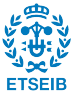

Desenvolupament d'un escenari de simulació CFD per a l'estudi de la vulnerabilitat de la Interfase Urbano-Forestal als incendis

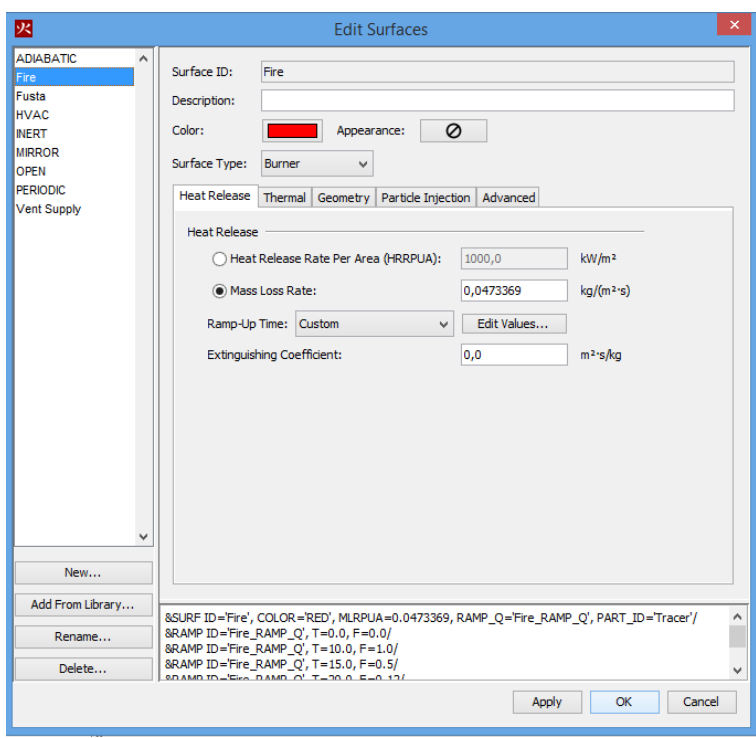

Fig. A.9: Finestra de superfície al programa Pyrosim

6. A la casella de **Ramp Up Time**, escollir **Custom** i clicar sobre **Edit Values** per introduir els valors mostrats:

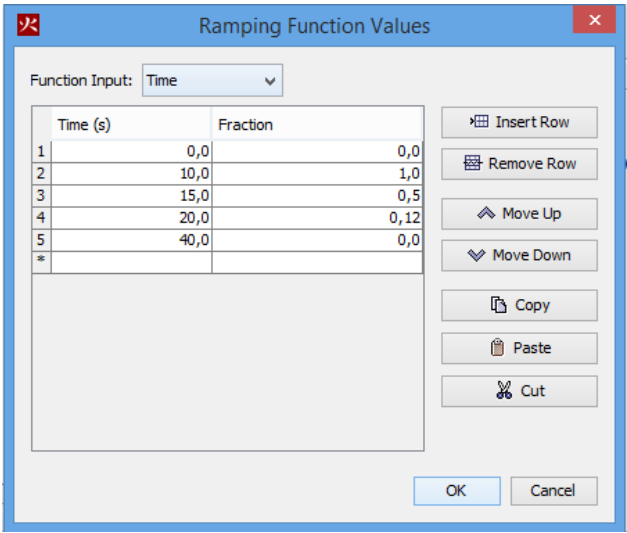

Fig. A.10: Finestra per editar els valors de MLR

Per decidir aquests punts cal fixar-se en la gràfica de MLRUA del el cas a simular (figura 4.8), aquests punts són: Os on MLRPUA està situat al valor més baix (se li atorga el valor 0), 10s on coincideix amb el valor de 0,4 que és el més alt (se li atorga el valor 1), 15s on el valor és de 0,2 (al ser la meitat del valor més alt, se li atorga un valor nominal de 0,5), 20s on es troba a un valor de MLRPUA de 0,05 (és la vuitena part del valor més alt i se li atorga un valor de 0,12 de valor nominal) i, per últim 40s on torna a estar al valor més baix (se li atorga el valor de 0).

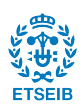

- 7. Clicar OK per guardar els canvis i tancar la finestra de Ramp Function Values.
- 8. Clicar OK per guardar els canvis i tancar la finestra de Edit Surfaces.

Un cop generada aquesta superfície, cal convertir de INERT a FIRE les superfícies laterals dels onze blocs de la capçada i la superior de l'onzè bloc:

- 1. Al menú desplegable de l'esquerra, dins de l'apartat Models, clicar amb el botó dret sobre el primer bloc de l'arbre.
- 2. Escollir la opció **Properties** per obrir la finestra.
- 3. Seleccionar l'etiqueta de **Surfaces**.
- 4. Seleccionar la opció Multiple.
- 5. A les caselles de Min X, Max X, Min Y i Max Y canviar la opció INERT per FIRE.
- 6. Clic a OK per guardar els canvis.
- 7. Realitzar la mateixa operació pels blocs restants (tenint en compte que a l'onzè bloc, també cal seleccionar Max Z).

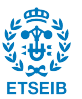

# **ANNEX B – ALGORITME 'escenari.fds'**

/Primer de tot es comença per un encapçalament automàtic que el genera Pyrosim/

## Casa\_incendi.fds

Generated by PyroSim - Version 2015.1.0130

## 18-feb-2016 18:59:37

/Nominació l'arxiu i temps de simulació. També es defineix la temperatura ambient (28ºC)/

## &HEAD CHID='Casa\_incendi'/

## &TIME T\_BEGIN=0.0, T\_END=41.0/

&DUMP RENDER\_FILE='Casa\_incendi\_òdena\_26-1-16refi.ge1', DT\_RESTART=300.0/

## &MISC TMPA=28.0/

/Definició del mallat: cada malla es defineix per separat donant com a dades el nombre de cel·les per cada direcció i el domini d'aquesta. També es distribueix el MPI segons els nuclis que tingui el PC per l'execució de la simulació per "Paralel Processing"/

&MESH ID='1', IJK=14,12,14, XB=6.4,7.8,1.2,2.4,0.0,1.4 MPI PROCESS=0/

&MESH ID='2', IJK=140,30,140, XB=6.4,7.8,1.2,1.5,1.4,2.8 MPI PROCESS=3/

&MESH ID='3', IJK=14,9,14, XB=6.4,7.8,1.5,2.4,1.4,2.8 MPI PROCESS=1/

&MESH ID='4', IJK=14,12,22, XB=6.4,7.8,1.2,2.4,2.8,5.0 MPI PROCESS=0/

&MESH ID='5', IJK=7,12,50, XB=7.8,8.5,1.2,2.4,0.0,5.0 MPI PROCESS=1/

&MESH ID='6', IJK=25,27,50, XB=6.0,8.5,-0.7,1.2,0.0,5.0 MPI PROCESS=2/

&MESH ID='7', IJK=4,12,50, XB=6.0,6.4,1.2,2.4,0.0,5.0 MPI PROCESS=2/

&PART ID='Tracer',

 MASSLESS=.TRUE.,

 MONODISPERSE=.TRUE.

 AGE=60.0/

/Definició de la reacció que serveix de base per la simulació. FDS i Pyrosim fan servir la del Poliuretà per defecte/

#### &REAC ID='POLYURETHANE\_REAC',

FYI='SFPE Handbook, GM27',

 FUEL='REAC\_FUEL',

 $C = 1.0$ 

 H=1.7,

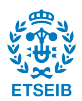

 $O=0.3$ ,

 N=0.08,

 CO\_YIELD=0.042,

SOOT\_YIELD=0.198/

/Definició dels elements de mesura. Els termoparells (THCP) porten orientació dirigida cap a la direcció de la flama. Els NHF no porten orientació i el WT es situen al límit de la obstrucció i porten orientació mirant cap a aquesta/

&DEVC ID='THCP Ext 1', QUANTITY='THERMOCOUPLE', XYZ=7.145,1.369,1.961, ORIENTATION=0.0,-1.0,0.0/

&DEVC ID='THCP Ext 2', QUANTITY='THERMOCOUPLE', XYZ=7.145,1.369,2.261, ORIENTATION=0.0,-1.0,0.0/

&DEVC ID='THCP Ext 3', QUANTITY='THERMOCOUPLE', XYZ=7.145,1.369,1.661, ORIENTATION=0.0,-1.0,0.0/

&DEVC ID='THCP Ext 4', QUANTITY='THERMOCOUPLE', XYZ=6.845,1.369,1.961, ORIENTATION=0.0,-1.0,0.0/

&DEVC ID='THCP Ext 5', QUANTITY='THERMOCOUPLE', XYZ=7.445,1.369,1.961, ORIENTATION=0.0,-1.0,0.0/

&DEVC ID='THCP Int 1', QUANTITY='THERMOCOUPLE', XYZ=7.145,1.401,1.961, ORIENTATION=0.0,-1.0,0.0/

&DEVC ID='THCP Int 2', QUANTITY='THERMOCOUPLE', XYZ=7.145,1.401,1.661, ORIENTATION=0.0,-1.0,0.0/

&DEVC ID='THCP Int 3', QUANTITY='THERMOCOUPLE', XYZ=7.145,1.401,2.261, ORIENTATION=0.0,-1.0,0.0/

&DEVC ID='THCP Int 4', QUANTITY='THERMOCOUPLE', XYZ=7.445,1.401,1.961, ORIENTATION=0.0,-1.0,0.0/

&DEVC ID='THCP Int 5', QUANTITY='THERMOCOUPLE', XYZ=6.845,1.401,1.961, ORIENTATION=0.0,-1.0,0.0/

&DEVC ID='THCP EntreVidres 1', QUANTITY='THERMOCOUPLE', XYZ=7.145,1.385,1.961, ORIENTATION=0.0,-1.0,0.0/

&DEVC ID='THCP EntreVidres 2', QUANTITY='THERMOCOUPLE', XYZ=7.145,1.385,2.261, ORIENTATION=0.0,-1.0,0.0/

&DEVC ID='THCP EntreVidres 3', QUANTITY='THERMOCOUPLE', XYZ=7.145,1.385,1.661, ORIENTATION=0.0,-1.0,0.0/

&DEVC ID='THCP EntreVidres 4', QUANTITY='THERMOCOUPLE', XYZ=6.845,1.385,1.961, ORIENTATION=0.0,-1.0,0.0/

&DEVC ID='THCP EntreVidres 5', QUANTITY='THERMOCOUPLE', XYZ=7.445,1.385,1.961, ORIENTATION=0.0,-1.0,0.0/

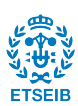

&DEVC XYZ=7.145,1.37,1.961, IOR=-2, ID='NHF Vidre Ext 1', QUANTITY='NET HEAT FLUX' /

&DEVC XYZ=7.145,1.37,2.261, IOR=-2, ID='NHF Vidre Ext 2', QUANTITY='NET HEAT FLUX' /

&DEVC XYZ=7.145,1.37,1.661, IOR=-2, ID='NHF Vidre Ext 3', QUANTITY='NET HEAT FLUX' /

&DEVC XYZ=7.145,1.38,1.961, IOR=2, ID='NHF EntreVidres 1 (EXT)', QUANTITY='NET HEAT FLUX' /

&DEVC XYZ=7.145,1.38,2.261, IOR=2, ID='NHF EntreVidres 2 (EXT)', QUANTITY='NET HEAT FLUX' /

&DEVC XYZ=7.145,1.38,1.661, IOR=2, ID='NHF EntreVidres 3 (EXT)', QUANTITY='NET HEAT FLUX' /

&DEVC XYZ=7.145,1.39,1.961, IOR=-2, ID='NHF EntreVidres 1 (INT)', QUANTITY='NET HEAT FLUX'/

&DEVC XYZ=7.145,1.39,2.261, IOR=-2, ID='NHF EntreVidres 2 (INT)', QUANTITY='NET HEAT FLUX'/

&DEVC XYZ=7.145,1.39,1.661, IOR=-2, ID='NHF EntreVidres 3 (INT)', QUANTITY='NET HEAT FLUX' /

&DEVC XYZ=7.145,1.40,1.961, IOR=2, ID='NHF Vidre Int 1', QUANTITY='NET HEAT FLUX' /

&DEVC XYZ=7.145,1.40,2.261, IOR=2, ID='NHF Vidre Int 2', QUANTITY='NET HEAT FLUX' /

&DEVC XYZ=7.145,1.40,1.661, IOR=2, ID='NHF Vidre Int 3', QUANTITY='NET HEAT FLUX' /

&DEVC XYZ=7.145,1.37,1.961, IOR=-2 QUANTITY='WALL TEMPERATURE', ID='Wall Temp Ext 1'/

&DEVC XYZ=7.145,1.37,2.261, IOR=-2 QUANTITY='WALL TEMPERATURE', ID='Wall Temp Ext 2'/

&DEVC XYZ=7.145,1.37,1.661, IOR=-2 QUANTITY='WALL TEMPERATURE', ID='Wall Temp Ext 3'/

&DEVC XYZ=7.145,1.38,1.961, IOR=2 QUANTITY='WALL TEMPERATURE', ID='Wall Temp EntreVidres 1 (Ext)'/

&DEVC XYZ=7.145,1.38,2.261, IOR=2 QUANTITY='WALL TEMPERATURE', ID='Wall Temp EntreVidres 2 (Ext)'/

&DEVC XYZ=7.145,1.38,1.661, IOR=2 QUANTITY='WALL TEMPERATURE', ID='Wall Temp EntreVidres 3 (Ext)'/

&DEVC XYZ=7.145,1.39,1.961, IOR=-2 QUANTITY='WALL TEMPERATURE', ID='Wall Temp EntreVidres 1 (Int)'/

&DEVC XYZ=7.145,1.39,2.261, IOR=-2 QUANTITY='WALL TEMPERATURE', ID='Wall Temp EntreVidres 2 (Int)'/

&DEVC XYZ=7.145,1.39,1.661, IOR=-2 QUANTITY='WALL TEMPERATURE', ID='Wall Temp EntreVidres 3 (Int)'/

&DEVC XYZ=7.145,1.40,1.961, IOR=2 QUANTITY='WALL TEMPERATURE', ID='Wall Temp Int 1'/

&DEVC XYZ=7.145,1.40,2.261, IOR=2 QUANTITY='WALL TEMPERATURE', ID='Wall Temp Int 2'/

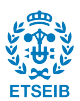

&DEVC XYZ=7.145,1.40,1.661, IOR=2 QUANTITY='WALL TEMPERATURE', ID='Wall Temp Int 3'/

&DEVC XYZ=7.15,1.24,2.555, IOR=-2 QUANTITY='WALL TEMPERATURE', ID='Wall Temp Persiana 1'/

&DEVC XYZ=6.82,1.24,2.555, IOR=-2 QUANTITY='WALL TEMPERATURE', ID='Wall Temp Persiana 2'/

&DEVC XYZ=7.48,1.24,2.555, IOR=-2 QUANTITY='WALL TEMPERATURE', ID='Wall Temp Persiana 3'/

&DEVC ID='THCP Persiana 1', QUANTITY='THERMOCOUPLE', XYZ=7.15,1.239,2.555, ORIENTATION=0.0,-1.0,0.0/

&DEVC ID='THCP Persiana 2', QUANTITY='THERMOCOUPLE', XYZ=6.82,1.239,2.555, ORIENTATION=0.0,-1.0,0.0/

&DEVC ID='THCP Persiana 3', QUANTITY='THERMOCOUPLE', XYZ=7.48,1.239,2.555, ORIENTATION=0.0,-1.0,0.0/

/Definició dels materials. La majoria d'aquests venen definits a una biblioteca de materials de Pyrosim. Els que no hi surten, com és el cas del vidre, es defineixen afegint els paràmetres de calor específic, conductivitat, densitat i calor de combustió; aquest últim si el material és combustible/

## &MATL ID='FIRE BRICK',

FYI='NBSIR 88-3752 - NBS Multi-Room Validation',

SPECIFIC\_HEAT=1.04,

 CONDUCTIVITY\_RAMP='FIRE BRICK\_CONDUCTIVITY\_RAMP',

 DENSITY=750.0,

 EMISSIVITY=0.8/

&RAMP ID='FIRE BRICK\_CONDUCTIVITY\_RAMP', T=20.0, F=0.36/

&RAMP ID='FIRE BRICK\_CONDUCTIVITY\_RAMP', T=200.0, F=0.36/

&RAMP ID='FIRE BRICK\_CONDUCTIVITY\_RAMP', T=300.0, F=0.38/

&RAMP ID='FIRE BRICK\_CONDUCTIVITY\_RAMP', T=600.0, F=0.45/

&MATL ID='TILE MATERIAL',

FYI='UL Report NC987-96NK37863 - UL NFPRF Validation',

 SPECIFIC\_HEAT=0.75,

 CONDUCTIVITY=0.0611,

 DENSITY=313.0/

&MATL ID='ALUMINIUM',

 SPECIFIC\_HEAT=0.909,

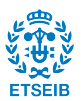

 CONDUCTIVITY=209.0,

 DENSITY=2700.0/

&MATL ID='PVC',

 DENSITY=1360,

SPECIFIC\_HEAT=1.50,

 CONDUCTIVITY=0.1500,

HEAT\_OF\_COMBUSTION=25100/

&MATL ID='GLASS',

 SPECIFIC\_HEAT=0.75,

 CONDUCTIVITY=1.05,

 DENSITY=2200.0/

/Definició de les superfícies que s'aplicaran a les obstruccions. Aquí s'hi escull color o textura, gruix de la capa de material, etc. També és aquí on es defineix la superfície que defineix la flama/

# &SURF ID='Vent Supply', PROFILE='ATHMOSFERIC', VEL=-3.5, Z0=1.0, PLE=0.14/

&SURF ID='Tochana',

 RGB=146,202,166,

 TEXTURE\_MAP='psm\_brick.jpg',

 TEXTURE\_WIDTH=0.812801,

 TEXTURE\_HEIGHT=0.812801,

MATL\_ID(1,1)='FIRE BRICK',

 MATL\_MASS\_FRACTION(1,1)=1.0,

 THICKNESS(1)=0.14/

&SURF ID='Teules',

 RGB=200,86,41,

 BACKING='EXPOSED',

 MATL\_ID(1,1)='TILE MATERIAL',

 MATL\_MASS\_FRACTION(1,1)=1.0,

 THICKNESS(1)=0.1/

&SURF ID='Alumini',

 RGB=146,202,166,

 BACKING='EXPOSED',

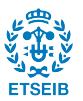

 MATL\_ID(1,1)='ALUMINIUM',

MATL\_MASS\_FRACTION(1,1)=1.0,

 THICKNESS(1)=0.1/

&SURF ID='PVC',

 RGB=255,255,255,

MATL $ID(1,1)='PVC'$ ,

MATL\_MASS\_FRACTION(1,1)=1.0,

 THICKNESS(1)=0.05/

&SURF ID='Vidre',

 RGB=146,245,239,

 TRANSPARENCY=0.2,

MATL\_ID(1,1)='GLASS',

MATL\_MASS\_FRACTION(1,1)=1.0,

 THICKNESS(1)=0.006/

&SURF ID='Fire',

 COLOR='RED',

 MLRPUA=0.0473369,

 RAMP\_Q='Fire\_RAMP\_Q',

 PART\_ID='Tracer'/

&RAMP ID='Fire\_RAMP\_Q', T=0.0, F=0.0/

&RAMP ID='Fire\_RAMP\_Q', T=10.0, F=1.0/

&RAMP ID='Fire\_RAMP\_Q', T=15.0, F=0.5/

&RAMP ID='Fire\_RAMP\_Q', T=20.0, F=0.12/

&RAMP ID='Fire\_RAMP\_Q', T=40.0, F=0.0/

/Definició de la geometria de l'escenari. Cada obstrucció es defineix situant l'inici i final d'aquesta en cada direcció, definint la superfície i a Pyrosim també cal afegir un nom per distingir-la/

&OBST XB=3.5,8.92,1.3,1.4,0.0,1.2, SURF\_ID='Tochana'/ Paret inferior

&OBST XB=3.5,4.2,1.3,1.4,1.19,2.71, SURF\_ID='Tochana'/ Paret mitjana 1

&OBST XB=7.79,8.92,1.3,1.4,1.22,2.71, SURF\_ID='Tochana'/ Paret mitjana 3

&OBST XB=6.48,8.92,1.3,1.4,1.19,1.4, SURF\_ID='Tochana'/ Paret mitjana 4

&OBST XB=5.5,6.5,1.3,1.4,1.19,2.71, SURF\_ID='Tochana'/ Paret mitjana 2

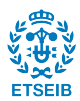

&OBST XB=3.5,8.92,1.3,1.4,2.7,3.06, SURF\_ID='Tochana'/ Paret superior &OBST XB=8.76,8.92,1.3,2.41,0.0,3.06, SURF\_ID='Tochana'/ Lateral dret &OBST XB=3.42,3.58,1.3,2.41,0.0,4.6, SURF\_ID='Tochana'/ Lateral esquerre superior &OBST XB=4.21,5.51,1.35,1.4,1.19,1.25, SURF\_ID='Alumini'/ Marc 2 &OBST XB=4.19,4.25,1.35,1.4,1.19,2.71, SURF\_ID='Alumini'/ Marc 1 &OBST XB=5.45,5.51,1.35,1.4,1.22,2.71, SURF\_ID='Alumini'/ Marc 1 &OBST XB=4.19,5.51,1.24,1.4,2.4,2.71, SURF ID='PVC'/ Caixa persiana &OBST XB=6.49,7.79,1.24,1.4,2.4,2.71, SURF\_ID='PVC'/ Caixa persiana &OBST XB=6.49,6.55,1.35,1.4,1.44,2.71, SURF\_ID='Alumini'/ Marc 1 &OBST XB=7.75,7.81,1.35,1.4,1.39,2.71, SURF\_ID='Alumini'/ Marc 1 &OBST XB=6.48,7.77,1.35,1.4,1.39,1.45, SURF\_ID='Alumini'/ Marc 2 &OBST XB=4.24,5.46,1.35,1.4,1.24,2.42, SURF\_ID='Vidre'/ Vidre 2 &OBST XB=7.15,7.35,0.08225,0.28225,0.0,0.15, SURF\_ID='INERT'/ tronc &OBST XB=6.5,8.0,-.56775,0.93225,0.35,0.55, SURF\_IDS='INERT','Fire','INERT'/ B1 &OBST XB=6.56775,7.93225,-0.5,0.8645,0.55,0.75, SURF\_IDS='INERT','Fire','INERT'/ B2 &OBST XB=6.6355,7.8645,-0.43225,0.79675,0.75,0.95, SURF\_IDS='INERT','Fire','INERT'/ B3 &OBST XB=6.70325,7.79675,-0.3645,0.729,0.95,1.15, SURF\_IDS='INERT','Fire','INERT'/ B4 &OBST XB=6.771,7.729,-0.29675,0.66125,1.15,1.35, SURF\_IDS='INERT','Fire','INERT'/ B5 &OBST XB=6.83875,7.66125,-0.229,0.5935,1.35,1.55, SURF\_IDS='INERT','Fire','INERT'/ B6 &OBST XB=6.9065,7.5935,-0.16125,0.52575,1.55,1.75, SURF\_IDS='INERT','Fire','INERT'/ B7 &OBST XB=6.97425,7.52575,-0.0935,0.458,1.75,1.95, SURF\_IDS='INERT','Fire','INERT'/ B8 &OBST XB=7.042,7.458,-0.02575,0.39025,1.95,2.15, SURF\_IDS='INERT','Fire','INERT'/ B9 &OBST XB=7.10975,7.39025,0.042,0.3225,2.15,2.35, SURF\_IDS='Fire','Fire','INERT'/ B10 &OBST XB=6.43225,8.06775,-0.6335,1.0,0.15,0.35, SURF\_IDS='INERT','Fire','INERT'/ B0 &OBST XB=6.53,7.76,1.39,1.4,1.44,2.42, SURF\_ID='Vidre'/ Vidre4 &OBST XB=6.53,7.76,1.37,1.38,1.44,2.42, SURF\_ID='Vidre'/ Vidre4 &OBST XB=6.4,6.8,1.3,1.4,3.0,3.7, SURF\_ID='Tochana'/ Slab &OBST XB=6.8,7.1,1.3,1.4,3.0,3.6, SURF\_ID='Tochana'/ Slab &OBST XB=7.1,7.5,1.3,1.4,3.0,3.5, SURF\_ID='Tochana'/ Slab &OBST XB=7.5,7.8,1.3,1.4,3.0,3.4, SURF\_ID='Tochana'/ Slab &OBST XB=6.4,6.4,1.3,1.4,3.7,3.8, SURF\_ID='Tochana'/ Slab

98

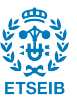

&OBST XB=7.8,7.9,1.3,1.4,3.0,3.4, SURF ID='Tochana'/ Slab &OBST XB=7.9,8.2,1.3,1.4,3.0,3.3, SURF\_ID='Tochana'/ Slab &OBST XB=8.2,8.5,1.3,1.4,3.0,3.2, SURF\_ID='Tochana'/ Slab &OBST XB=6.0,6.1,1.3,1.4,3.0,3.9, SURF\_ID='Tochana'/ Slab &OBST XB=6.1,6.4,1.3,1.4,3.0,3.8, SURF\_ID='Tochana'/ Slab &OBST XB=6.4,6.7,1.2,2.4,3.7,3.8, SURF\_ID='Teules'/ Teulada inclinada &OBST XB=6.7,6.8,1.2,2.4,3.6,3.8, SURF\_ID='Teules'/ Teulada inclinada &OBST XB=6.8,7.0,1.2,2.4,3.6,3.7, SURF\_ID='Teules'/ Teulada inclinada &OBST XB=7.0,7.1,1.2,2.4,3.5,3.7, SURF\_ID='Teules'/ Teulada inclinada &OBST XB=7.1,7.4,1.2,2.4,3.5,3.6, SURF\_ID='Teules'/ Teulada inclinada &OBST XB=7.4,7.5,1.2,2.4,3.4,3.6, SURF\_ID='Teules'/ Teulada inclinada &OBST XB=7.5,7.7,1.2,2.4,3.4,3.5, SURF\_ID='Teules'/ Teulada inclinada &OBST XB=7.7,7.8,1.2,2.4,3.3,3.5, SURF\_ID='Teules'/ Teulada inclinada &OBST XB=6.4,6.4,1.2,2.4,3.8,3.9, SURF\_ID='Teules'/ Teulada inclinada &OBST XB=7.8,8.1,1.2,2.4,3.3,3.4, SURF\_ID='Teules'/ Teulada inclinada &OBST XB=8.1,8.2,1.2,2.4,3.2,3.4, SURF\_ID='Teules'/ Teulada inclinada &OBST XB=8.2,8.4,1.2,2.4,3.2,3.3, SURF\_ID='Teules'/ Teulada inclinada &OBST XB=8.4,8.5,1.2,2.4,3.1,3.3, SURF\_ID='Teules'/ Teulada inclinada &OBST XB=7.8,7.8,1.2,2.4,3.4,3.5, SURF\_ID='Teules'/ Teulada inclinada &OBST XB=6.0,6.1,1.2,2.4,3.8,4.0, SURF\_ID='Teules'/ Teulada inclinada &OBST XB=6.1,6.3,1.2,2.4,3.8,3.9, SURF\_ID='Teules'/ Teulada inclinada &OBST XB=6.3,6.4,1.2,2.4,3.7,3.9, SURF\_ID='Teules'/ Teulada inclinada

/Definició dels límits de la malla. Estan tots oberts excepte el terra que es considera inert i el límit frontal que afecta directament a la façana que se li atorga un corrent d'aire/

&VENT SURF\_ID='OPEN', XB=6.4,7.8,1.2,2.4,5.0,5.0/ Mesh Vent: 1-I [ZMAX] &VENT SURF\_ID='OPEN', XB=7.8,8.5,1.2,2.4,5.0,5.0/ Mesh Vent: 1-p-merged [ZMAX]

&VENT SURF\_ID='OPEN', XB=8.5,8.5,-0.7,1.2,0.0,5.0/ Mesh Vent: 1-a-merged-merged [XMAX]

&VENT SURF\_ID='OPEN', XB=6.0,6.0,-0.7,1.2,0.0,5.0/ Mesh Vent: 1-a-merged-merged [XMIN]

&VENT SURF\_ID='Vent Supply', XB=6.0,8.5,-0.7,-0.7,0.0,5.0/ Mesh Vent: 1-a-merged-merged [YMIN]

&VENT SURF\_ID='OPEN', XB=6.0,8.5,-0.7,1.2,5.0,5.0/ Mesh Vent: 1-a-merged-merged [ZMAX] &VENT SURF\_ID='OPEN', XB=6.0,6.4,1.2,2.4,5.0,5.0/ Mesh Vent: 1-d-merged [ZMAX]

99

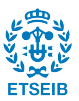

100

/Introducció dels "boundaries" per tal de poder observar a Smokeview la representació gràfica de la temperatura a les parets o el flux tèrmic/

# &BNDF QUANTITY='BACK WALL TEMPERATURE'/

# &BNDF QUANTITY='NET HEAT FLUX'/

# &BNDF QUANTITY='WALL TEMPERATURE'/

/Per acabar, els arxius ".fds" s'afegeix la comanda &TAIL/

&TAIL /

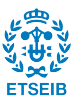

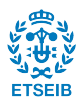